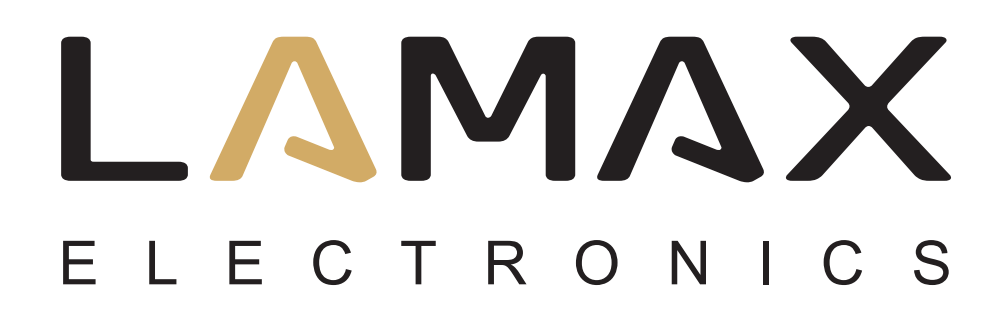

User manual

# **LAMAX DRIVE C7**

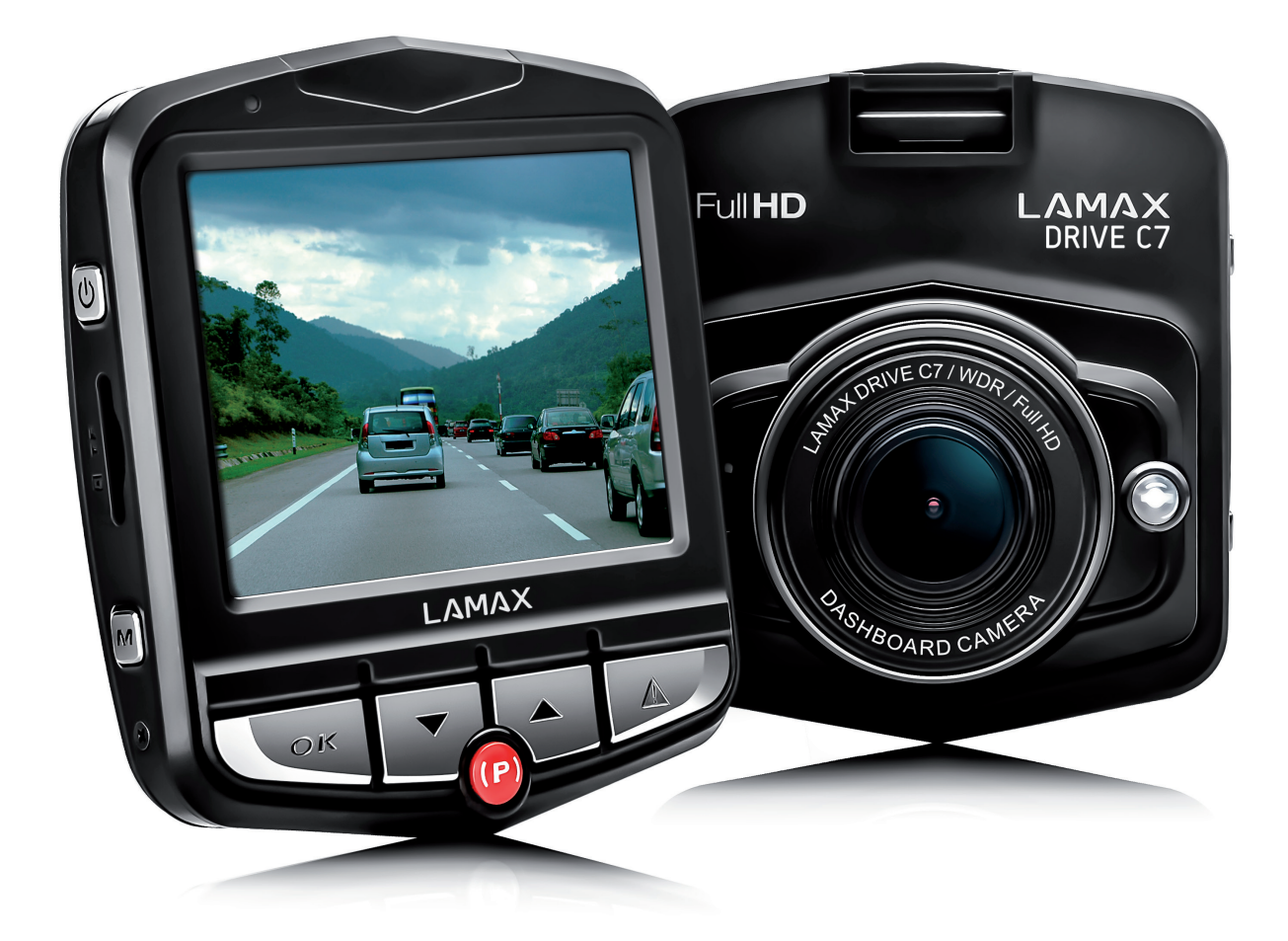

## **CONTENTS**

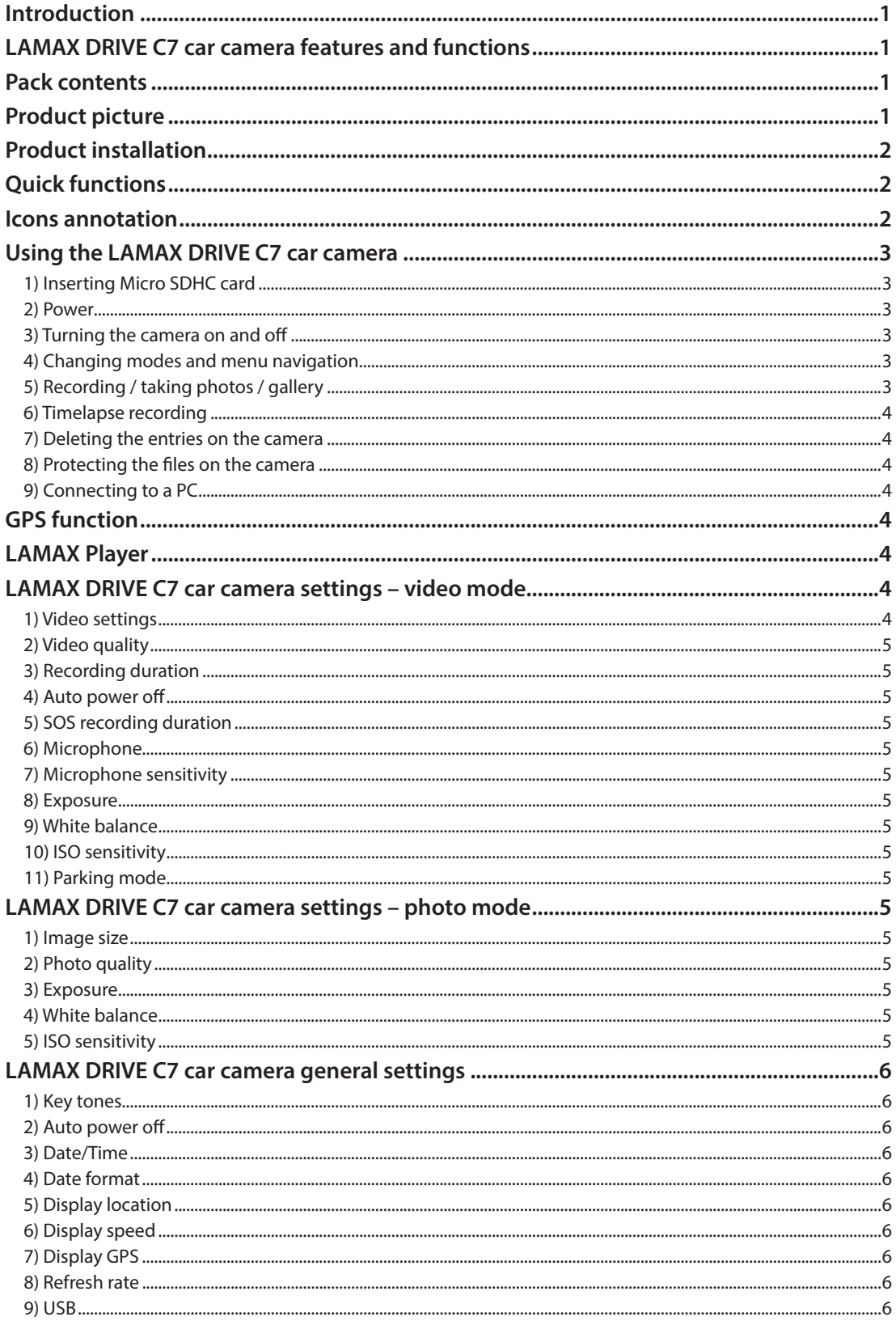

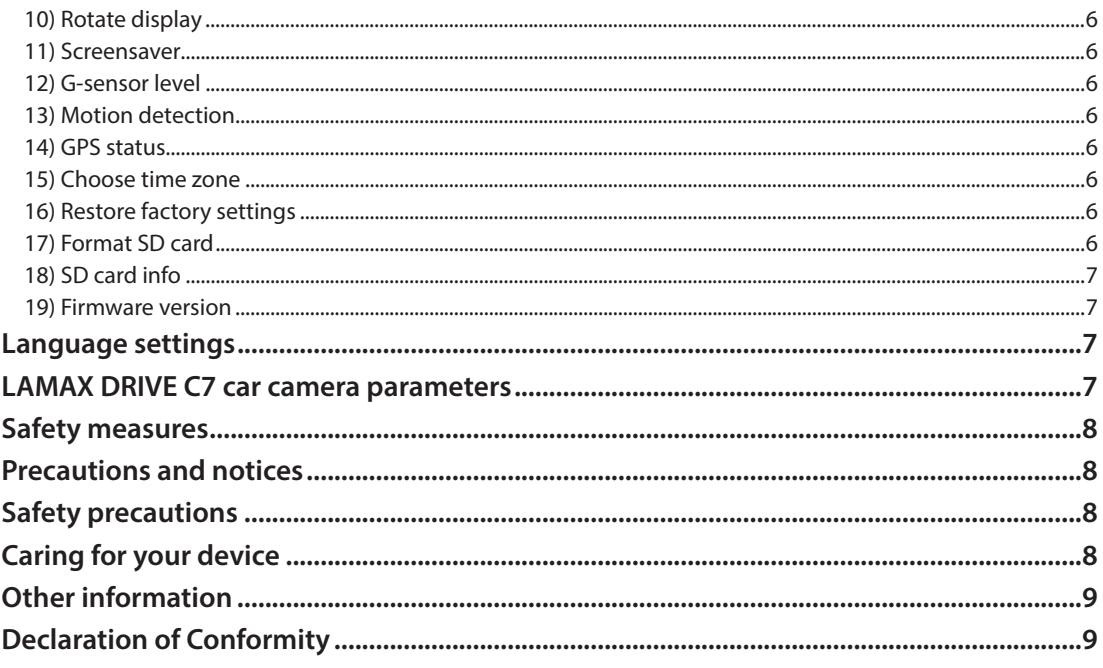

## **Introduction**

Thank you for purchasing the LAMAX DRIVE C7 car camera. You are now the owner of a reliable companion for your car journey. A complete multilingual manual can be downloaded from the product page at www.lamax-electronics.com.

## **LAMAX DRIVE C7 car camera features and functions**

- Full HD video 1920 x 1080
- G-senzor
- Loop recording
- Parking mode
- Motion sensor
- Video timelapse
- GPS modul (optional)
- Multilingual menu

### **Pack contents**

- LAMAX DRIVE C7 car camera
- Power cable
- USB cable
- Camera suction mount
- Quick Guide

## **Product picture**

- 1. Suction mount slot
- 2. ON/OFF
- 3. Micro SDHC slot
- 4. MENU
- 5. OK (shutter)
- 6. Down arrow
- 7. Parking mode (video timelapse)
- 8. Up arrow
- 9. MODE
- 10. Mini USB device
- 11. A/V device
- 12. HDMi device for GPS modul
- 13. Display
- 14. Lens
- 15. LED diod
- 16. Microphone
- 17. RESET

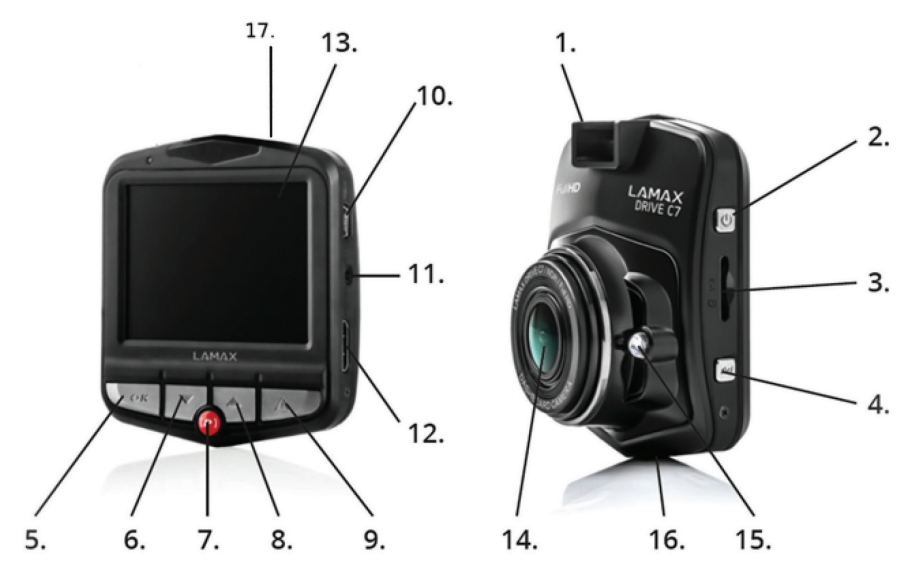

## **Product installation**

- 1) Connect the power cable to the cigarette lighter. Ensure the cable is placed around the windscreen so as not to obstruct the driver's view and then fix it securely in place. Attach thedevice between the glass and the mirror. This will give you the optimal picture.
- 2) Do not install in a position which obstructs the driver's view or distracts them.
- 3) Some vehicles continue to supply power to the cigarette lighter, even when the engine is turned off. In this case, before leaving the vehicle, unplug the cable from the cigarette lighter.
- 4) When using the device for the first time, the battery may be low. If you cannot switch on the device due to low power, manually connect the external power cable to charge the battery.
- 5) Use only a high-quality micro SDHC card of class 10 or higher. For optimal recording use, we recommend cards with a capacity of at least 8GB up to a maximum of 32GB. If this is the first use of the card, we recommend formatting it first.

## **Quick functions**

- 1) LED light tap the UP arrow to switch between ON/OFF/Auto.
- 2) Parking mode tap the "PARKING MODE" button.
- 3) ON/OFF LCD tap the DOWN arrow.
- 4) Lock/unlock file file can be lock/unlock during recording by tap MODE button.
- 5) Timelapse for ON/OFF timelapse pushand hold red button (P) at least for two seconds.

## **Icons annotation**

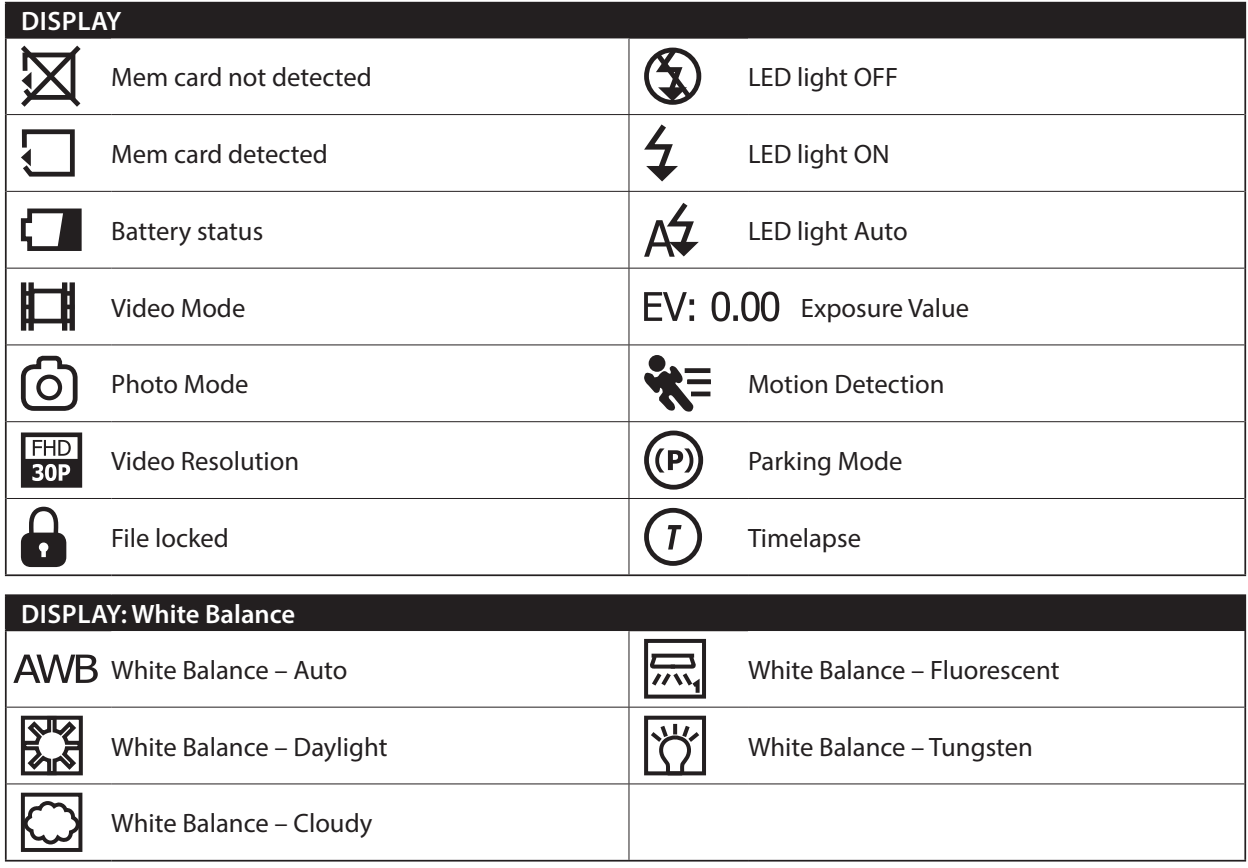

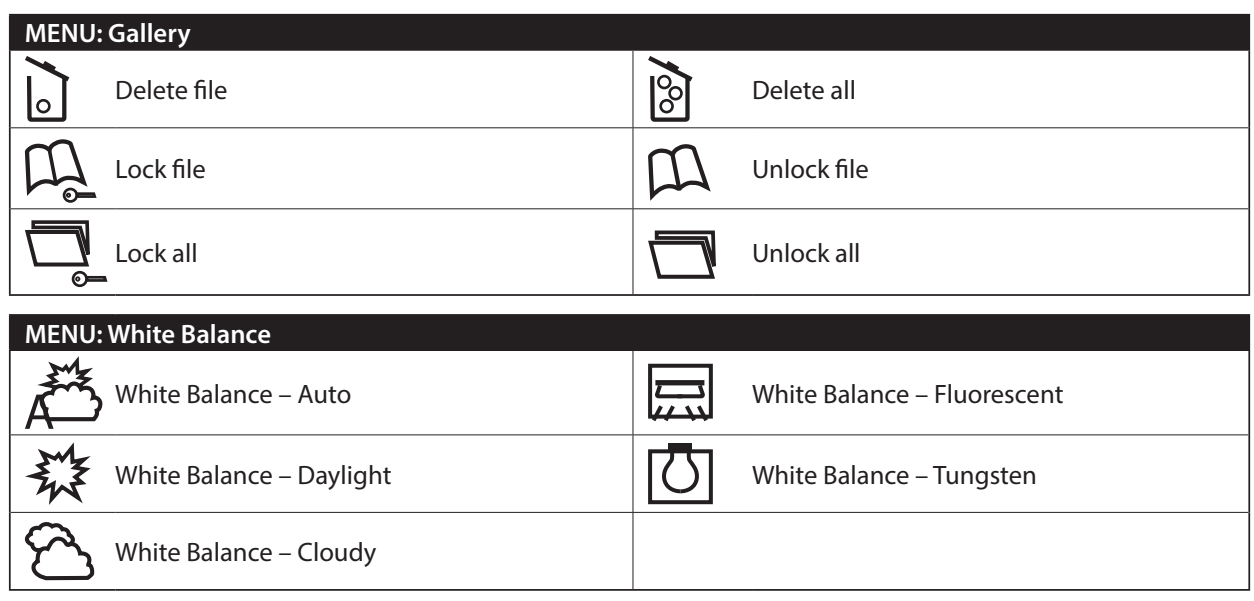

## **Using the LAMAX DRIVE C7 car camera**

#### **1) Inserting Micro SDHC card**

Insert or remove the micro SDHC card from the card slot only when the camera is turned off and not connected to a computer or power supply.

#### **2) Power**

- a) Camera can be powered using a USB cable connected to a computer or using the car cigarette lighter.
- b) Camera is designed to be powered continuously. Built-in battery can not be removed or replaced.
- c) Integrated battery is primarily for use in parking mode.

#### **3) Turning the camera on and off**

- a) To switch on the camera, press and hold the ON/OFF button for 3-5 seconds.
- b) Cameras automatically turns on when connected to a power supply.
- c) To switch off the camera, press and hold the ON/OFF button for 3-5 seconds.
- d) Camera automatically turns off after disconnecting the power supply.

#### **4) Changing modes and menu navigation**

- a) Repeatedly tap the "MODE" button to toggle between video/camera/videogallery/photogallery.
- b) Camera menu has 4 sections–general settings/video settings/photo settings/language. To toggle between these use the "UP" and "DOWN" arrows and select by pressing. To enter to the each menu push MENU button. Under each section move vertically using the "UP" and "DOWN" arrows and select by pressing "OK".
- c) To independently change the settings in video/photo mode, you must access the settings from the relevant mode. Therefore, you can only enter video settings in video mode and photo settings in photo mode.
- d) To go back a level use the "MENU" button. To completely exit the setting, press the "MODE" button.

#### **5) Recording / taking photos / gallery**

- a) To start the camera recording press the "OK" button. Press it again to stop recording. The camera must be in record mode.
- b) Automatic recording the automatic recording function is always enabled. Automatic recording starts after connecting the camera to a power supply. If the car's power only starts after the ignition is turned on then the camera turns on and starts recording when the car is started.
- c) Automatically start/stop recording the camera automatically stops recording and turns off after the engine is turned off and the power cut. In some cars the cigarette lighter is powered permanently. In this case, be sure to unplug the cable from the cigarette lighter.
- d) Take photos by pressing the "OK" button. The camera must be in photo mode.

e) After switching to the gallery, which displays a list of recorded videos and photos, navigate between these using the "UP" and "DOWN" arrows. To start and stop a recording press the "OK" button.

#### **6) Timelapse recording**

For start timelapse recording press and hold red button (P) at least for two seconds. Camera starts timelapse recording and red icon (T) appears on a display.For stop recording tap the OK button.Press it again to start recording in timelapse mode.Press and hold red button (P) at least for two seconds again to turn off timelapse mode.

#### **7) Deleting the entries on the camera**

- a) Deleting single entry directly on the camera can be done in the gallery. Press the MENU button, choose "Delete"and then choose "recycle bin separately" icon and then choose the file you want to delete.
- b) Deleting all entries can be done in the gallery. can be done in the gallery. Press the MENU button, choose "Delete" and then choose "recycle bin wholesale" icon and then choose video or photo icon.

#### **8) Protecting the files on the camera**

- a) Locking the current entry can be done in the gallery. Press the MENU button, choose "Protect" and then choose "book with lock" icon and then choose the file you want to protect.
- b) Unlocking the current entry can be done in the gallery. Press the MENU button, choose "Protect" and then choose "book without lock" icon and then choose the file you want to unlock.
- c) Locking all entries can be done in the gallery. Press the MENU button, choose "Protect" and then choose "file with lock" icon and then choose video or photo icon.
- d) Unlocking all entries can be done in the gallery. Press the MENU button, choose "Protect" and then choose "file without lock" icon and then choose video or photo icon.

#### **9) Connecting to a PC**

Camera can be connected to a PC via the supplied mini USB cable. Camera now acts like a webcam or a plug'n'play device.Connection type can be set in General Menu, USB section.

## **GPS function**

The device supports an external GPS module which can record the rout of the journey. GPS is displayed in red on the screen when it is searching for a signal and green when it has located its position.

GPS function is needed to be turned on in "General settings". The current longitude, latitude and speed is then displayed on the screen and in the video.

## **LAMAX Player**

It is possible to download LAMAX Player on LAMAX Electronics webpage. Google maps are part of the Player. When playing a video, the complete driving route and current position are displayed simultaneously.

G-sensor curves which notice movement and potentional impact are displayed under video screen. Thanks to it you have the evidence that the accident actually occurs.

LAMAX Player can be downloaded on following link: **www.lamax-electronics.com/download/lamax-drive-c7/gps-app-lamax-drive-c7.zip**

## **LAMAX DRIVE C7 car camera settings – video mode**

#### **1) Video settings**

Video resolution can be set in the video settings menu. Access the video settings menu by pressing "MENU" in video mode. Use "UP" and "DOWN" to scroll to "Video settings" and choose one of the options – FHD/30p (1920x1080, 30 fps), HD/30p (1280x720, 30 fps), HD/60p (1280x720, 60 fps) a VGA/30p (640x480, 30 fps).

#### **2) Video quality**

Compresses video directly to the memory card with minimal loss of quality. SHQ – shot in high-quality, lossless HQ – shot in a slightly lower quality, reduces amount of data by half.

#### **3) Recording duration**

Camera recording is subdivided into individual sequences, whose length can be manually adjusted or turned off completely. The sequences may be 1, 3, 5 or 10 minutes.

#### **4) Auto power off**

Sets the time delay for powering off after disconnecting the power supply, from 0 to 3 min.

#### **5) SOS recording duration**

Sets the recording duration when using motion detection in the range  $5 - 60$  s.

#### **6) Microphone**

Microphone can be disabled to prevent unwanted audio recording. Audio recording can also be turned on or off using a dedicated button.

#### **7) Microphone sensitivity**

Allows two levels of microphone sensitivity.

#### **8) Exposure**

Allows you to adjust exposure if necessary. Exposure of the recording can be set from  $-2 - +2$  in increments of 1/3.

#### **9) White balance**

Sets the white balance of the shot – auto, daylight, overcast, incandescent, fluorescent.

#### **10) ISO sensitivity**

ISO setting determines the sensitivity of the video chip. The darker the subject of the shot, the higher the ISO should be set. A higher ISO leads to more noise. It can be set to auto, 100, 200 and 400.

#### **11) Parking mode**

In parking mode, the camera begins recording when a collision or a break-in are detected. It can be set at different levels of sensitivity (2G, 4G, 8G), with the highest sensitivity being 2G and the lowest being 8G. Can be easily turned on and off using a dedicated button. Parking mode lasts for up to 24 hours on a single charge.

## **LAMAX DRIVE C7 car camera settings – photo mode**

#### **1) Image size**

Adjusts individual settings in the photo settings menu. Photo settings are accessed by pressing the "MENU" button on the camera. Use "UP" and "DOWN" to scroll to "image size"and choose one of the options – 14 MP, 12 MP, 8 MP, 5 MP, 3 MP, 2 MP, 1.2 MP or VGA.

#### **2) Photo quality**

Sets the overall quality and size of the photos. Quality can be set at very high (SHQ) or high (HQ).

#### **3) Exposure**

Allows you to adjust the exposure if necessary. Set the photo exposure from  $-2 - +2$  in increments of  $1/3$ .

#### **4) White balance**

Sets the white balance of the shot – auto, daylight, overcast, incandescent, fluorescent.

#### **5) ISO sensitivity**

ISO setting determines the sensitivity of the video chip. The darker the subject of the shot, the higher the ISO can be set. A higher ISO leads to more noise. Can be set at auto, 100, 200 and 400.

## **LAMAX DRIVE C7 car camera general settings**

#### **1) Key tones**

Enables or disables key tones.

#### **2) Auto power off**

Allows you to set auto power off after 1 or 5 minutes.

#### **3) Date/Time**

Sets the date and time on the device. Date format can also be chosen.

#### **4) Date format**

Sets the format of the displayed date (year/month/day, month/day/year, day/month/year) or turns it off completely.

#### **5) Display location**

Allows you to display the GPS coordinates on the video. Works only when GPS module is connected correctly.

#### **6) Display speed**

Displays actual movement speed on screen and on the video. Works only when GPS module is connected correctly.

#### **7) Display GPS**

Should be enabled for the proper functioning of the camera with the GPS module. The GPS icon appears on the display and the speed (when enabled) is shown in km/h.

#### **8) Refresh rate**

Sets the frequency in accordance with the grid frequency (on the European continent the frequency is 50 Hz, in the Americas and parts of Asia it is 60 Hz).

#### **9) USB**

Sets how the camera behaves when connected to a PC. Can be connected as a webcam (PC CAM) or plug, n' play (MSDC) device.

#### **10) Rotate display**

Allows you to rotate the screen 180°. Handy when mounting the camera on the dashboard.

#### **11) Screensaver**

Sets the display to auto power off when idle for 3, 5 or 10 minutes.

#### **12) G-sensor level**

Connected to other functions of the car camera. Can be set at three different levels of sensitivity (high, medium and low). Setting the proper sensitivity affects the functionality of the camera's other features. For the proper functioning of "parking mode" we recommend a higher sensitivity for capturing minor collisions (when parking, vandalism). For the proper functioning of the file locking feature we recommend a lower sensitivity to prevent unwanted locking, for example, when on rough terrain. The g-sensor icon can be seen on the left of the display.

#### **13) Motion detection**

When motion detection is enabled, the camera begins recording the moment movement is detected in the lens field of view. Camera stops recording after motion ceases.

#### **14) GPS status**

Information about the GPS connection.

#### **15) Choose time zone**

Select the time zone where you are.

#### **16) Restore factory settings**

Restores all settings back to their original state.

#### **17) Format SD card**

Formats the microSDHC card.

#### **18) SD card info**

Information about the duration of video that can be recorded on the memory card before it is full.

#### **19) Firmware version**

Information about the current firmware version.

### **Language settings**

Access the language menu by pressing "MENU". Use arrow keys to scroll to language and press OK. Use the arrows keys to select your language and press OK.

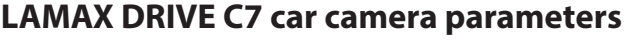

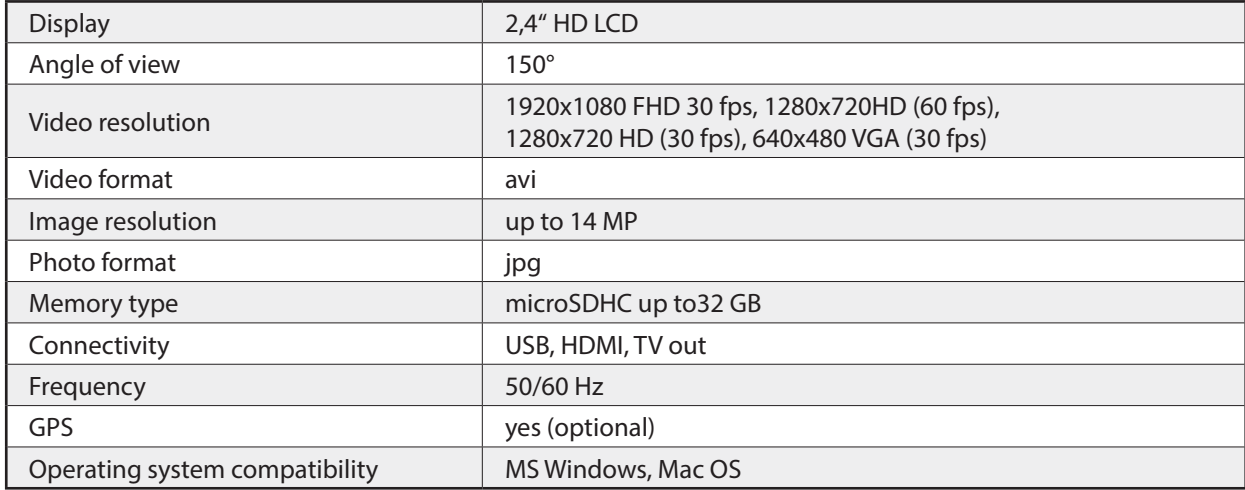

Note: Specifications are subject to change when replacing a piece of equipment or after software updates.

Note that some European Union countries have specific laws governing recording with a car camera. Therefore we recommend that before each trip abroad find out about the local legislation, ideally from local car clubs. The camera may be used as evidence, even when dealing with the police. Again we recommend getting to know the legal rights in each individual country. Please note that recorded material can also be used against the author of the recording. The brand LAMAX Electronics is not responsible for the illegal use of cameras or material recorded by these cameras.

## **Safety measures**

- 1. Do not drop camera or subject it to physical shocks or anything which may lead to mechanical damage.
- 2. Do no place the camera near objects with a strong magnetic field, such as magnets or electric motors. Do not place the camera too close to buildings emitting strong radio waves such as antennas. Strong magnetic fields and radio waves can cause damage to the camera or damage to the captured images and audio recordings.
- 3. Do no expose the camera to high temperatures or direct sunlight.
- 4. Use only microSDHC cards from reputable brands. Cards from generic manufacturers do not guarantee proper data storage functioning.
- 5. Do no place the microSDHC card near a magnetic field or a source of static electricity. This will prevent the loss of stored data.
- 6. In the event that the device overheats whilst charging, gives off smoke or a suspicious odour, unplug the device immediately and stop charging.
- 7. Whilst charging, keep the device out of reach of children. Power cable can cause electric shock or asphyxiation to a child.
- 8. Store in a cool, dry and dust-free environment.

## **Precautions and notices**

- For your own safety, do not use the camera's controls while driving.
- A window mount is needed when using the recorder in a car. Make sure that you place the recorder in an appropriate place, so as not to obstruct the driver's view or deployment of airbags.
- Make sure that no object is blocking the camera lens and no reflective material is placed near the lens. Please keep the lens clean.
- If the car's windshield is tinted or coated, it may impact the recording quality.

## **Safety precautions**

- Use only the charger supplied with your device. Use of another type of charger may result in malfunction and/ or danger.
- Do not use the charger in high moister environment. Never touch the charger when your hands or feet are wet.
- Allow adequate ventilation around the charger when using it to operate the device or to charge the battery. Do not cover the charger with paper or other objects that will reduce cooling. Do not use the charger while it is inside a carrying case.
- Connect the charger to a proper power source. The voltage requirements are found on the product case and/ or on the packaging.
- Do not use the charger if it is visibly damaged. In case of damage, do not repair the equipment yourself!
- In case of device overheating, immediately disconnect the power source.
- Charge the device under supervision only.

## **Caring for your device**

- Taking good care of your device will ensure trouble-free operation and reduce the risk of damage.
- Keep your device away from excessive moisture and extreme temperatures and avoid exposing your device to direct sunlight or strong ultraviolet light for extended periods of time.
- Do not drop your device or subject it to severe shock.
- Do not subject your device to sudden and severe temperature changes. This could cause moisture condensation inside the unit, which could damage your device. In the event of moisture condensation, allow the device to dry out completely before use.
- The screen surface can easily be scratched. Avoid touching it with sharp objects.
- Never clean your device when it is powered on. Use a soft, lint-free cloth to wipe the screen and the exterior of your device. Do not use paper towels to clean the screen.
- Never attempt to disassemble, repair or make any modifications to your device. Disassembly, modification or any attempt at repair could cause damage to your device and even bodily injury or property damage and will void any warranty.
- Do not store or carry flammable liquids, gases or explosive materials in the same compartment as your device, its parts or accessories.
- To discourage theft, do not leave the device and accessories in plain view in an unattended vehicle.
- Overheating may damage the device.

## **Other information**

1) For households: This marking indicates that this product should not be disposed with other household wastes throughout the EU. To prevent possible harm to the environment or human health from uncontrolled waste disposal, recycle it responsibly to promote the sustainable reuse of material resources. To return your used device, please use the return and collection systems or contact the retailer where the product was purchased. They can take this product for environmental safe recycling. In case of incorrect disposal of this kind of wastes user can be fined according to

national laws. User information for disposal of electric and electronic devices in countries outside the EU: The symbol stated above (crossed recycle bin) is valid only in countries in European Union. For correct disposal of electric and electronic devices ask your city hall or distributor of these devices. Everything is expressed by the symbol of crossed recycle bin on product, cover or printed materials.

2) You can determine a warranty service at the place of purchase. In case of technical problems or queries contact your dealer who will inform you about the following procedure. Follow the rules for work with electric devices. User is not allowed to disassembly the device neither replace any of its components. To reduce the risk of electric shock, do not remove or open the cover. In case of incorrect setup and plug in of device you will expose yourself risk of electric shock.

## **Declaration of Conformity**

Hereby, MagiCam HD SOLUTIONS s.r.o., declares that all LAMAX products are in compliance with the essential requirements and other relevant provisions of Directive 2004/108/EC. Products are intended for sale without any restriction in Germany, Czech Republic, Slovak Republic, Poland, Hungary and other EU countries. Products are covered for two years warranty, unless otherwise stated. You can download the Declaration of Conformity from the website: www.lamaxelectronics.com.

#### **Exclusive importer of LAMAX products in EU:**

MagiCam HD SOLUTIONS s.r.o., Braškovská 308/15, 161 00 Praha 6 http://www.lamax-electronics.com.

Misprints andchangesin the manualare reserved.

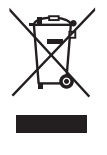

 $\epsilon$ 

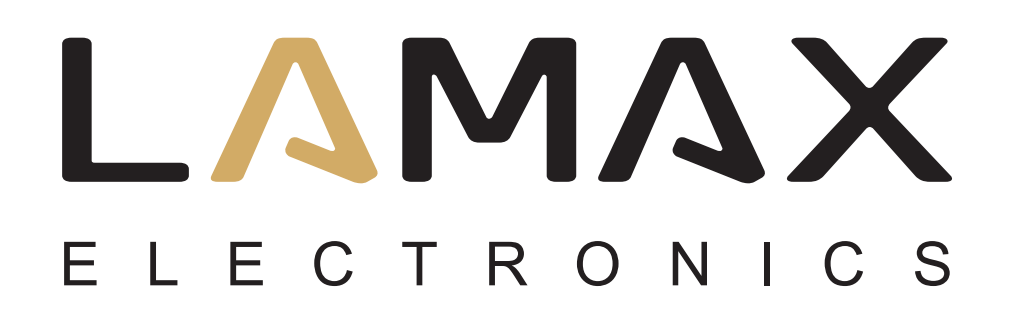

Benutzerhandbuch

# **LAMAX DRIVE C7**

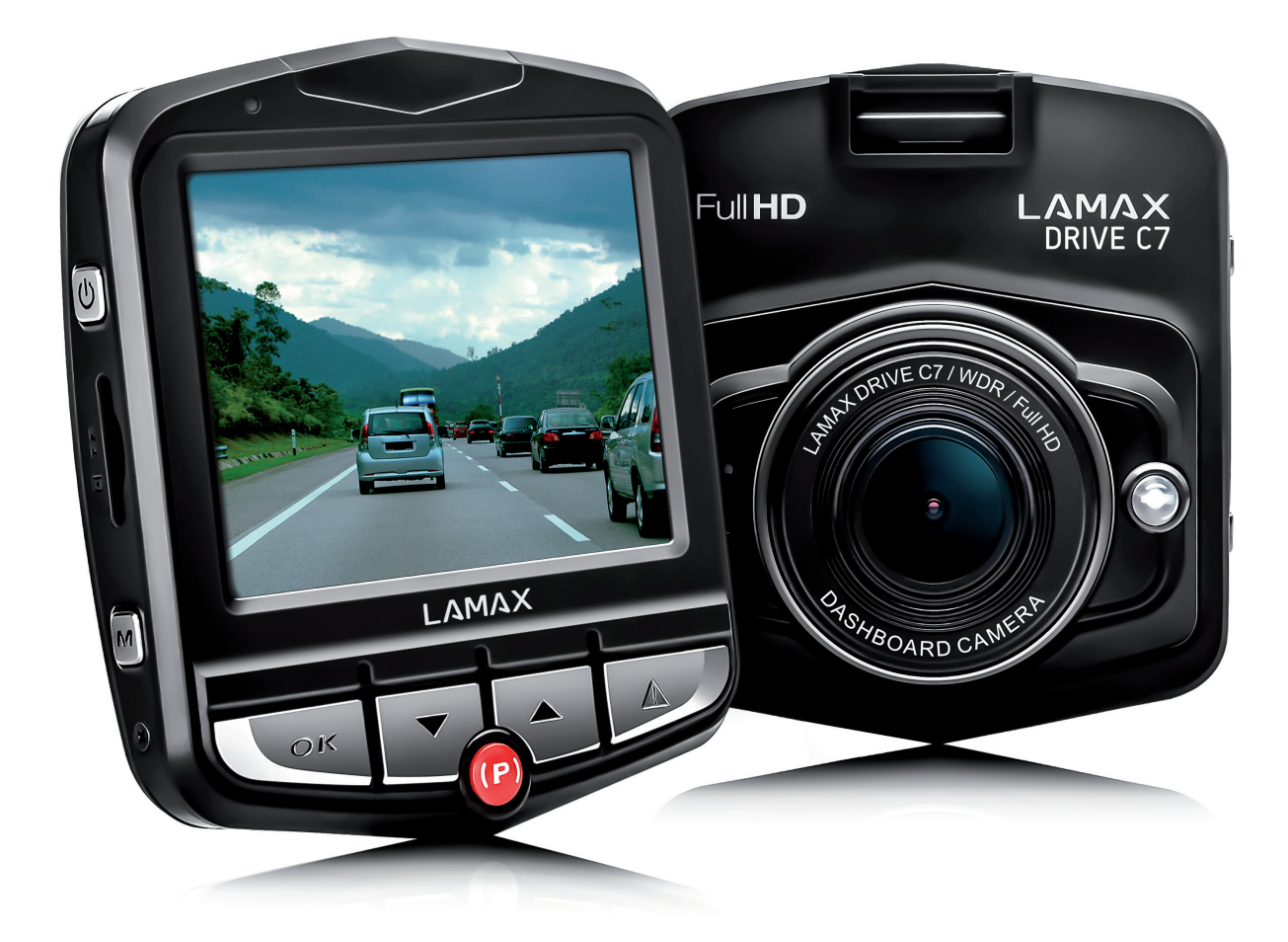

## **INHALTSVERZEICHNIS**

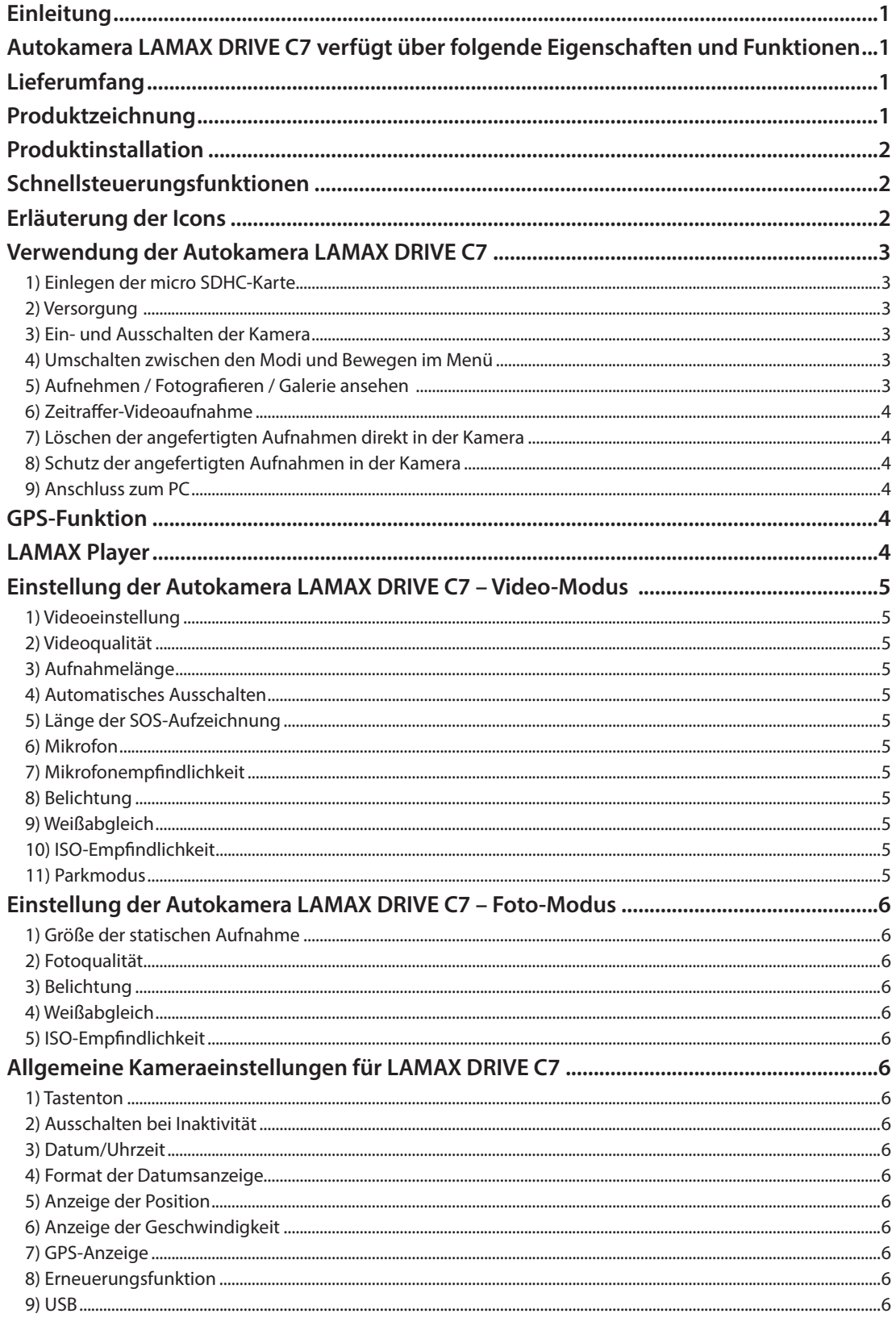

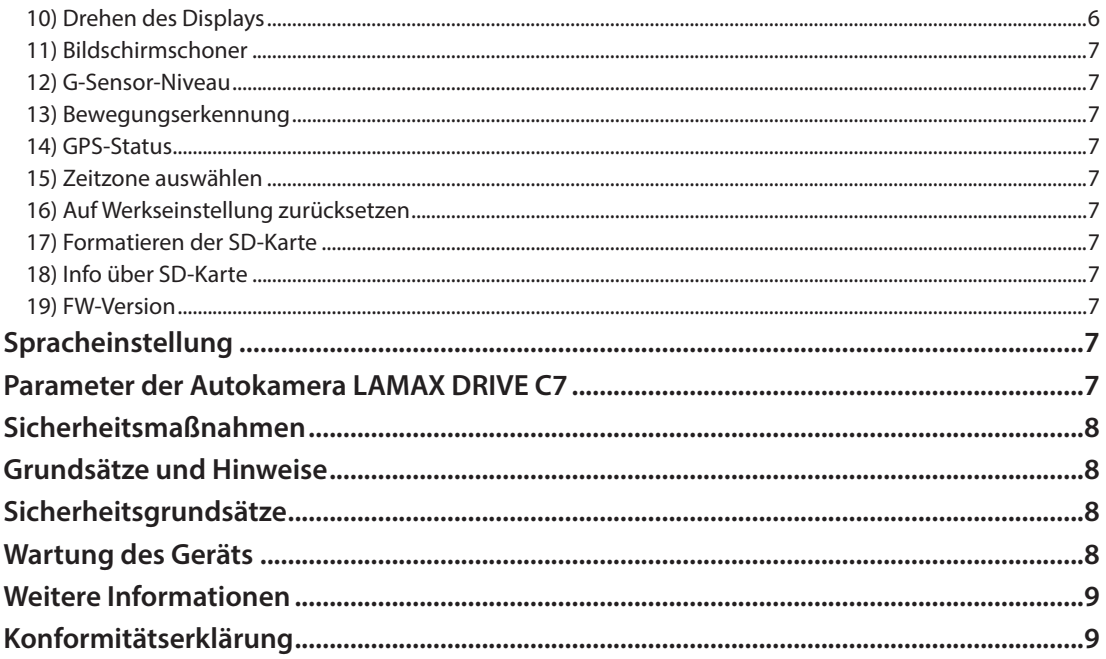

## **Einleitung**

Vielen Dank für den Kauf Ihrer Autokamera LAMAX DRIVE C7. Damit erhalten Sie einen zuverlässigen Begleiter bei Ihren Autoreisen. In den meisten EU-Ländern können Sie die Fahrt aufnehmen und somit Ihr Eigentum und Gesundheit schützen.

## **Autokamera LAMAX DRIVE C7 verfügt über folgende Eigenschaften**

## **und Funktionen**

- Full-HD-Videoauflösung 1920 x 1080
- G-Sensor
- Zyklische Aufnahmen
- Parkmodus
- Bewegungssensor
- Zeitraffer
- GPS-Modul (optional)
- Tschechisches Menü

## **Lieferumfang**

- Autokamera LAMAX DRIVE C7
- Anschlusskabel
- USB-Kabel
- Kamerahalterung
- Quick Guide

## **Produktzeichnung**

- 1. Slot für die Halterung
- 2. EIN/AUS
- 3. Slot für micro SDHC-Karten
- 4. Menü
- 5. Auslöser/OK
- 6. Pfeil NACH UNTEN
- 7. Parkmodus (Zeitraffer)
- 8. Pfeil NACH OBEN
- 9. MODE
- 10. Mini USB Schnittstelle
- 11. A/V-Schnittstelle
- 12. HDMI-Schnittstelle für den GPS-Modulanschluss
- 13. Kameradisplay
- 14. Objektiv
- 15. LED
- 16. Mikrofon
- 17. RESET

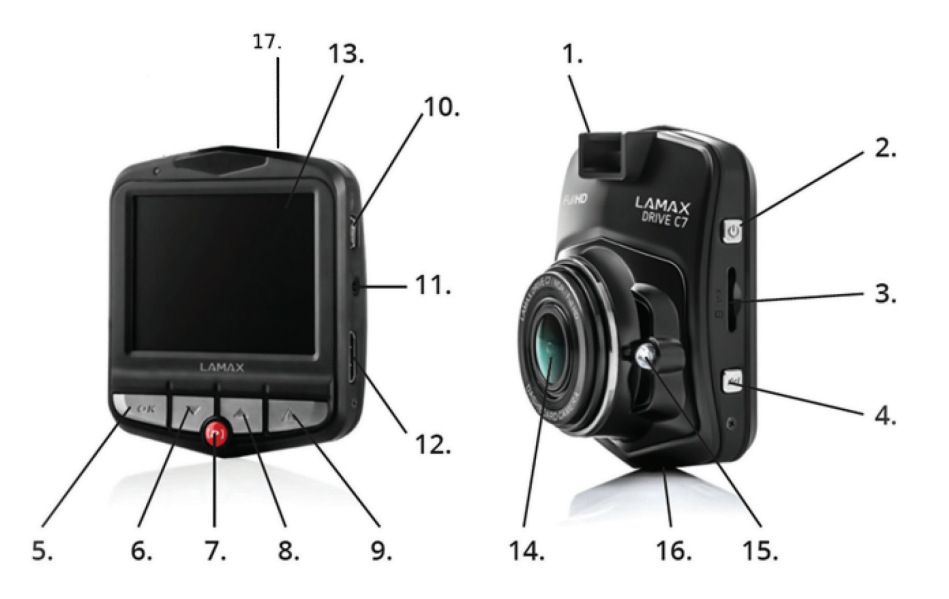

## **Produktinstallation**

- 1) Führen Sie das Anschlusskabel über den Frontscheibenbereich zum Zigarettenanzünder so, dass der Fahrer freie Sicht hat und befestigen Sie ihn. Befestigen Sie das Gerät zwischen der Scheibe und dem Rückspiegel. Auf diese Weise erzielen Sie optimale Aufnahmen.
- 2) Installieren Sie das Gerät nicht in eine Position, durch welche die Sicht des Fahrers behindert oder er abgelenkt würde.
- 3) Bei einigen Fahrzeugen wird auch nach dem Abstellen des Motors die Versorgung zum Zigarettenanzünder nicht unterbrochen. Ziehen Sie in diesem Fall das Kabel aus dem Zigarettenanzünder, bevor Sie den Wagen verlassen.
- 4) Wenn Sie das Gerät zum ersten Mal benutzen, kann es sein, dass die Batterie nicht vollständig aufgeladen ist. Sofern sich das Gerät wegen zu wenig Strom nicht starten lässt, schließen Sie das externe Versorgungskabel manuell an und laden Sie auf diese Weise die Batterie auf.
- 5) Verwenden Sie microSDHC-Karten von Markenherstellern der Klasse 10 und höher. Um die optimale Aufnahmelänge nutzen zu können, empfehlen wir Karten mit einer Kapazität von mindestens 8 GB, höchstens jedoch 32 GB zu verwenden Wenn Sie die Speicherkarte zum ersten Mal verwenden, empfehlen wir diese zu formatieren.

## **Schnellsteuerungsfunktionen**

- 1) LED-Dioden-Beleuchtung durch kurzes Drücken der Taste NACH OBEN-Pfeiltaste schalten Sie zwischen EIN/ AUS/AUTO um.
- 2) Parkmodus durch kurzes Drücken der Taste "PARKMODUS".
- 3) LCD ein- und ausschalten durch kurzes Drücken der Taste NACH UNTEN-Pfeiltaste.
- 4) Dateisperre und Freigabe während der Videoaufnahme kann die Momentaufnahme durch kurzes Drücken der Taste "MODE" gesperrt werden.
- 5) Zeitraffer zum Ein- oder Ausschalten des Zeitraffers rote Taste (P) für mindestens zwei Sekunden drücken.

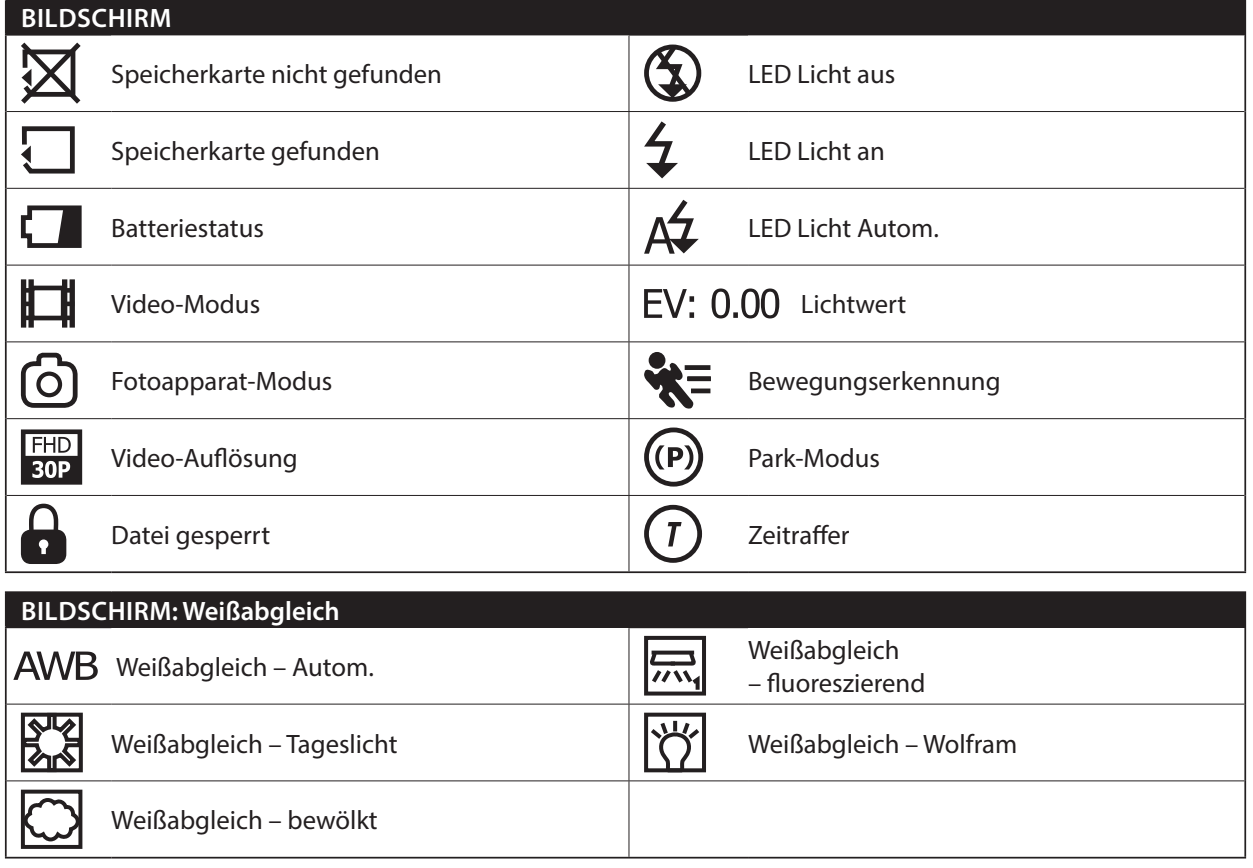

## **Erläuterung der Icons**

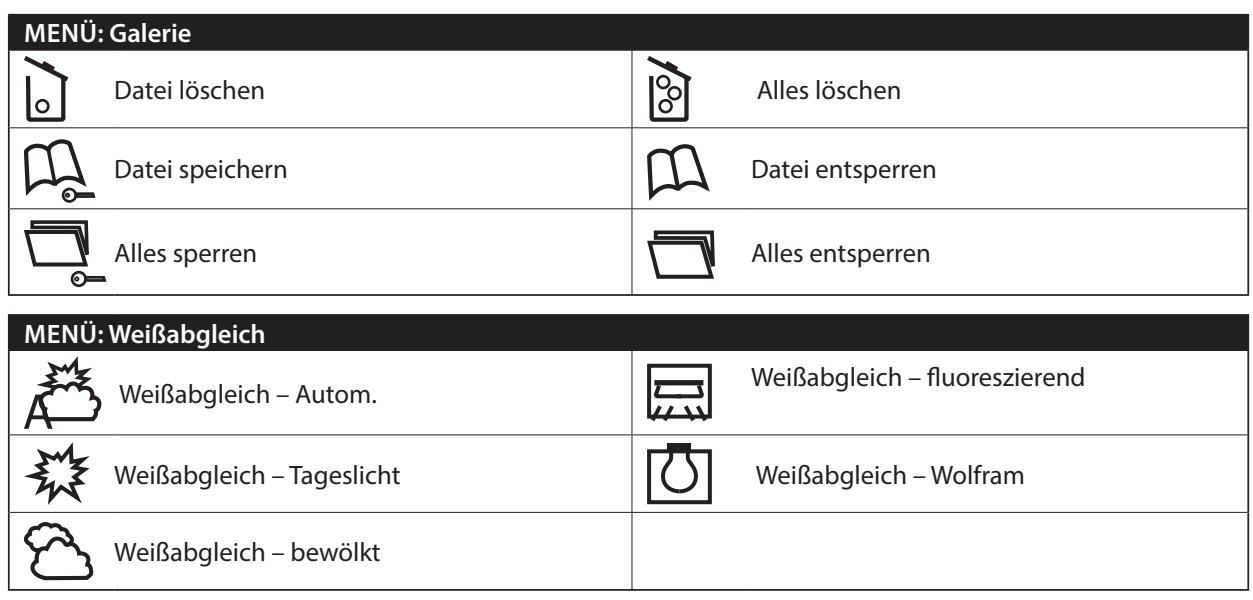

## **Verwendung der Autokamera LAMAX DRIVE C7**

#### **1) Einlegen der micro SDHC-Karte**

Die microSDHC-Karte in den Slot für die microSDHC-Karte einlegen bzw. entfernen, wenn die Kamera ausgeschaltet und nicht an einen Rechner oder eine Versorgungsquelle angeschlossen ist.

#### **2) Versorgung**

- a) Zur Versorgung können Sie die Kamera sowohl über ein USB-Kabel an einen Rechner als auch direkt an den Zigarettenanzünder im Fahrzeug anschließen.
- b) Die Kamera ist für dauerhaften Anschluss vorgesehen. Integrierte Batterie kann weder herausgenommen noch ausgewechselt werden.
- c) Integrierte Batterie ist primär zur Verwendung im Parkmodus vorgesehen.

#### **3) Ein- und Ausschalten der Kamera**

- a) Kamera wird eingeschaltet, indem Sie die Taste EIN/AUS drücken und für 3 bis 5 Sekunden gedrückt halten.
- b) Nach dem Anschluss an die Versorgungsquelle schaltet sich die Kamera automatisch ein.
- c) Kamera wird ausgeschaltet, indem Sie die Taste EIN/AUS drücken und für 3 bis 5 Sekunden gedrückt halten.
- d) Kamera schaltet sich automatisch aus, nachdem sie von der Versorgungsquelle getrennt wurde.

#### **4) Umschalten zwischen den Modi und Bewegen im Menü**

- a) Durch sukzessives kurzes Drücken der Taste "MODE" können Sie zwischen den Modi Videoaufnahme/Fotoapparat/Videogalerie/Fotogalerie umschalten.
- b) Das Kameramenü besteht aus vier separaten Bereichen aus den Kameragrundeinstellungen/Videoeinstellungen/Fotoeinstellungen/Spracheinstellungen. Zwischen den einzelnen Bereichen können Sie sich mit der Pfeiltasten "NACH OBEN" und "NACH UNTEN" bewegen. Für den Zugang zum Menü dient die Taste "MENÜ". In jedem einzelnen Menübereich können Sie sich anschließend über die Pfeiltasten "NACH OBEN" und "NACH UNTEN" vertikal bewegen, wobei zur Bestätigung der getroffenen Auswahl die Taste "OK" dient.
- c) In den separaten Menübereich Videoeinstellungen/Fotoeinstellungen gelangt man nur vom entsprechenden Modus aus. Somit gelangt man nur vom Modus Videoaufzeichnung zu den Videoeinstellungen. Zu den Fotoeinstellungen gelangt man nur vom Modus Fotoapparat.
- d) Um zurück um eine Ebene zu gehen, die Taste "MENÜ" betätigen. Um die Einstellungen komplett zu verlassen die Taste "MODE" betätigen.

#### **5) Aufnehmen / Fotografieren / Galerie ansehen**

- a) Die Aufnahmefunktion der Kamera startet nach dem Betätigen der Taste "OK". Durch erneutes Betätigen wird die Aufnahmefunktion beendet. Die Kamera muss sich im Aufnahmemodus befinden.
- b) Automatische Aufnahme die automatische Aufnahmefunktion ist dauerhaft eingeschaltet. Automatische Aufnahme wird gestartet, nachdem die Kamera an die Versorgungsquelle angeschlossen wurde. Sofern das

Fahrzeug über eine Versorgungsquelle verfügt, welche vom Anlasser abhängig ist, schaltet sich die Kamera nach dem Starten ein und startet die Aufnahme.

- c) Automatisches Beenden der Aufnahme und Ausschalten wenn die Versorgung unterbrochen, d.h. nach dem Abstellen des Motors, wird stoppt die Aufnahmefunktion der Kamera automatisch und die Kamera schaltet sich aus. Einige Fahrzeuge verfügen über einen Zigarettenanzünder mit dauerhafter Versorgung. Vergessen Sie in diesem Fall nicht das Anschlusskabel aus dem Zigarettenanzünder zu ziehen.
- d) Das Aufnehmen von Fotos erfolgt durch Drücken der Taste "OK". Die Kamera muss sich im Foto-Modus befinden.
- e) Nach dem Umschalten in den Galerie-Modus wird das Verzeichnis mit den aufgenommenen Videos und Fotos angezeigt. Die Pfeiltasten "NACH OBEN" und "NACH UNTEN" dienen dazu, sich zwischen den einzelnen Aufnahmen und Fotos bewegen zu können. Zum Starten sowie zum Stoppen der Aufnahme dient die Taste "OK".

#### **6) Zeitraffer-Videoaufnahme**

Zum Einschalten der Zeitraffer-Videoaufnahme rote Taste (P) für mindestens zwei Sekunden drücken. Auf dem Display erscheint rote Schaltfläche (T) und die Kamera startet die Aufnahme. Durch das Drücken der Taste OK wird die Aufnahme unterbrochen. Erneutes Drücken der Taste OK setzt die Zeitraffer-Videoaufnahme fort. Wird die rote Taste (P) für mindestens zwei Sekunden gedrückt, schaltet die Zeitraffer-Videoaufnahme ab.

#### **7) Löschen der angefertigten Aufnahmen direkt in der Kamera**

- a) Löschen von einzelnen Aufnahmen direkt in der Kamera erfolgt über die Galerie. Nachdem die Taste "MENÜ" gedrückt und die Position "Löschen" ausgewählt wurde, wählen Sie die zu löschende Datei.
- b) Löschen aller Aufnahmen in der Galerie. Nachdem die Taste "MENÜ" gedrückt und die Position "Löschen" ausgewählt wurde, wählen Sie die Option "Alles löschen", um markierte Videos oder Fotos zu löschen.

#### **8) Schutz der angefertigten Aufnahmen in der Kamera**

- a) Sperren der aktuellen Aufnahme in der Galerie. Nachdem die Taste "MENÜ" gedrückt und die Position "Sperren" ausgewählt wurde, wählen Sie zunächst die Schaltfläche "Buch mit Schloss" und anschließend die zu sperrende Datei aus.
- b) Entsperren der aktuellen Aufnahme in der Galerie. Nachdem die Taste "MENÜ" gedrückt und die Position "Sperren" ausgewählt wurde, wählen Sie zunächst die Schaltfläche "Buch ohne Schloss" und anschließend die zu entsperrende Datei aus.
- c) Sperren sämtlicher Aufnahme in der Galerie. Nachdem die Taste "MENÜ" gedrückt und die Position "Sperren" ausgewählt wurde, wählen Sie zunächst die Schaltfläche "Buch mit Schloss" und anschließend das Video oder Foto aus.
- d) Entsperren sämtlicher Aufnahme in der Galerie. Nachdem die Taste "MENÜ" gedrückt und die Position "Sperren" ausgewählt wurde, wählen Sie die Option "Ordner ohne Schloss" und anschließend das Video oder Foto aus.

#### **9) Anschluss zum PC**

Über das mitgelieferte Mini-USB-Kabel kann die Kamera an einen PC angeschlossen werden. Nach dem Anschluss verhält sich die Kamera wie eine Webkamera oder Plug'n'play-Gerät. Der Anschlusstyp kann im Menü Grundeinstellungen, unter USB eingestellt werden.

## **GPS-Funktion**

Das Gerät unterstützt die Konnektivität mit dem externen GPS-Modul, wodurch die gefahrene Strecke aufgenommen wird. Während der Empfangsuche ist die Anzeige auf dem Display rot. Bei erfolgreicher Verbindung zwischen Modul und Lokalisierung der Position wird die GPS-Anzeige grün.

GPS-Funktion muss zunächst in der Allgemeineinstellung der Kamera gestartet werden. Nach dem einschalten aller Funktionen erscheint auf dem Display aktuelle Geschwindigkeit in km/h und GPS-Koordinaten der aktuellen Position.

## **LAMAX Player**

Auf der Webseite von LAMAX Electronics ist der LAMAX Player für die aufgezeichneten Videos als Download verfügbar. Der Player enthält GoogleMaps. So können Sie die aktuelle Position nach dem Video und die gefahrene Strecke verfolgen.

Direkt unter dem Bildschirm der Videoaufnahme befindet sich eine Leiste mit den Kurven des G-Sensors, welche die Bewegung wegen einem eventuellen Aufprall aufzeichnen. Somit haben Sie bei einem Aufprall das Beweismaterial, das sich der Unfall tatsächlich ereignet hat.

LAMAX Player ist als Download unter folgendem Link verfügbar: **www.lamax-electronics.com/download/lamax-drive-c7/gps-app-lamax-drive-c7.zip**

## **Einstellung der Autokamera LAMAX DRIVE C7 – Video-Modus**

#### **1) Videoeinstellung**

Die Einstellung der Videoauflösung können Sie im separaten Menübereich Videoeinstellungen vornehmen. In das Menü Videoeinstellungen gelangen Sie, indem Sie die Taste "MENÜ" im Video-Modus drücken. Mit den Pfeiltasten "NACH OBEN" und "NACH UNTEN" wählen Sie eine der Optionen – FHD/30p (1920x1080, 30 sn/s), HD/30p (1280x720, 30 sn/s), HD/60p (1280x720, 60 sn/s) und VGA/30p (640x480, 30 sn/s).

#### **2) Videoqualität**

Ermöglicht die Videokomprimierung direkt auf der Speicherkarte, mit einem geringen Qualitätsverlust. SHQ – drahtlose volle Qualität

HQ – geringfügig verringerte Aufnahmequalität, senkt allerdings die Datenmenge um die Hälfte

#### **3) Aufnahmelänge**

Die Kamera teilt die Aufnahme in einzelne Sequenzen auf, deren Länge manuell einstellbar ist oder komplett abgeschaltet werden kann. Die Sequenzlänge beträgt 1, 3, 5 oder 10 Minuten.

#### **4) Automatisches Ausschalten**

Ermöglicht automatisches verzögertes Ausschalten nach der Versorgungsunterbrechung von 0 bis 3 Minuten.

#### **5) Länge der SOS-Aufzeichnung**

Ermöglicht die Einstellung der Aufzeichnungslänge für Bewegungserfassung im Bereich von 5-60 s.

#### **6) Mikrofon**

Die Kamera ermöglicht das Ausschalten der Tonaufnahme und somit unerwünschten Tonaufnahmen vorzubeugen. Ton der Aufnahme kann auch durch Schnellwahl ein- und ausgeschaltet werden.

#### **7) Mikrofonempfindlichkeit**

Ermöglicht die Einstellung der Mikrofonempfindlichkeit in zwei Stufen.

#### **8) Belichtung**

Ermöglicht die Anpassung der Belichtung nach Bedarf. Einstellung der Belichtung für die Aufnahme im Bereich von -2 bis +2 in 1/3-Größenschritten.

#### **9) Weißabgleich**

Ermöglicht die Weißabgleicheinstellung in der angefertigten Aufnahme – automatisch, Tageslicht, bewölkt, Glühbirne, Leuchtstoffröhre.

#### **10) ISO-Empfindlichkeit**

Durch die ISO-Einstellung wird die Empfindlichkeit des Bildchips bestimmt. Je dunkler die aufgenommene Szene ist, desto höher muss die ISO eingestellt werden. Mit einer höheren ISO sind mehr Geräusche in der angefertigten Aufnahme vorhanden. Sie kann als automatisch, 100 und 200 eingestellt werden.

#### **11) Parkmodus**

Wenn es zu einem Aufprall oder zu einem Versuch kommt, auf grobe Weise in das geparkte Auto einzudringen, wird beim eingeschalteten Parkmodus die Kamera sowie die Videoaufnahme gestartet. Kann in verschiedenen Empfindlichkeitsstufen (2G, 4G, 8G) eingestellt werden, wobei 2G die höchste Empfindlichkeitsstufe und 8G die niedrigste Empfindlichkeitsstufe ist. Über die Schnellwahlfunktion kann der Parkmodus einfach ein- und ausgeschaltet werden. Der Parkmodus kann bis zu 24 Stunden ohne Aufladen aufrechterhalten werden. Der Parkmodus funktioniert auch bei ausgeschalteter Kamera.

## **Einstellung der Autokamera LAMAX DRIVE C7 – Foto-Modus**

#### **1) Größe der statischen Aufnahme**

Kann im separaten Menü Fotoeinstellungen eingestellt werden. In das Menü Fotoeinstellungen gelangen Sie, indem Sie die Taste "MENÜ" im Foto-Modus drücken. Mit den Pfeiltasten "NACH OBEN" und "NACH UNTEN" wählen Sie eine der Optionen – 14 Mpx, 12 Mpx, 8 Mpx, 5 Mpx, 3 Mpx, 2 Mpx, 1,2 Mpx und VGA.

#### **2) Fotoqualität**

Durch diese Einstellung wird die Gesamtqualität der angefertigten Aufnahmen einschließlich deren Größe beeinflusst. Folgende Qualitätsstufen können eingestellt werden - sehr hoch (SHQ), hoch (HQ).

#### **3) Belichtung**

Ermöglicht die Anpassung der Belichtung nach Bedarf. Einstellung der Belichtung für die Fotos im Bereich von -2 bis +2 in 1/3-Größenschritten.

#### **4) Weißabgleich**

Ermöglicht die Weißabgleicheinstellung in der angefertigten Aufnahme – automatisch, Tageslicht, bewölkt, Glühbirne, Leuchtstoffröhre

#### **5) ISO-Empfindlichkeit**

Durch die ISO-Einstellung wird die Empfindlichkeit des Bildchips bestimmt. Je dunkler die aufgenommene Szene ist, desto höher muss die ISO eingestellt werden. Mit einer höheren ISO sind mehr Geräusche in der angefertigten Aufnahme vorhanden. Sie kann als automatisch, 100 und 200 eingestellt werden.

## **Allgemeine Kameraeinstellungen für LAMAX DRIVE C7**

#### **1) Tastenton**

Ermöglicht das Ein- bzw. Ausschalten der Tastentöne.

#### **2) Ausschalten bei Inaktivität**

Ermöglicht automatisches Ausschalten bei Inaktivität nach 1 oder 5 Minuten.

#### **3) Datum/Uhrzeit**

Einstellung der Uhrzeit sowie des Datums am Gerät. Sie können auch das Datumsanzeigeformat wählen.

#### **4) Format der Datumsanzeige**

Ermöglicht die Einstellung der Anzeige des Datums (Jahr/Monat/Tag, Monat/Tag/Jahr, Tag/Monat/Jahre) oder Ausschalten der Anzeige.

#### **5) Anzeige der Position**

Ermöglicht die Anzeige der GPS-Koordinaten im Video. Funktionsfähig nach dem richtigen Anschluss des GPS-Moduls.

#### **6) Anzeige der Geschwindigkeit**

Zeigt auf dem Display die aktuelle Fahrtgeschwindigkeit. Funktionsfähig nach dem richtigen Anschluss des GPS-Moduls.

#### **7) GPS-Anzeige**

Ist erforderlich für die korrekte Funktion der Kamera mit dem GPS-Modul. Auf dem Display wird die Schaltfläche GPS angezeigt und bei eingeschalteter Geschwindigkeitsanzeige auch die Angabe in km/h.

#### **8) Erneuerungsfunktion**

Ermöglicht die Frequenzauswahl im Einklang mit der Frequenz des Stromversorgungsnetzes (auf dem Europäischen Kontinent beträgt die Netzstromfrequenz 50 Hz, in Amerika sowie in Teilen Asiens 60 Hz).

#### **9) USB**

Ermöglicht die Einstellung der Verhaltensregeln der Kamera beim Anschluss an einen Rechner. Die Kamera kann wie eine Webkamera (PC Cam) oder Plug'n'play-Gerät (MSDC) angeschlossen werden.

#### **10) Drehen des Displays**

Ermöglicht die Displaydrehung um 180°. Das ist sinnvoll, wenn die Kamera z.B. auf dem Armaturenbrett befestigt werden soll.

#### **11) Bildschirmschoner**

Einstellung der automatischen Display-Abschaltung nach 3, 5 oder 10 Minuten Inaktivität.

#### **12) G-Sensor-Niveau**

In Verbindung mit anderen Kamerafunktionen. Kann in drei verschiedenen Empfindlichkeitsstufen (High - hoch, Medium - mittel und Low - niedrig) eingestellt werden. Richtige Empfindlichkeitseinstellung beeinflusst die Funktionalität weiterer Kamerafunktionen. Für richtige Funktion "Parkmodus" wird wegen dem Aufzeichnen auch geringfügiger Aufprall aufgezeichnet (beim Parken, Vandalismus). Für korrekte Funktion der Dateisperre empfehlen wir niedrigere Empfindlichkeit zum Eliminieren von unbeabsichtigten Sperren, beispielsweise bei Geländeunebenheiten. Den eingeschalteten G-Sensor signalisiert die Schaltfläche im linken Displaybereich.

#### **13) Bewegungserkennung**

Bei eingeschalteter Bewegungserkennung beginnt die automatische Aufnahme bei Bewegungserkennung im Objektivsichtfeld. Die Aufnahme wird beendet, sobald keine Bewegung erkannt wird.

#### **14) GPS-Status**

Informiert über GPS-Verbindung.

#### **15) Zeitzone auswählen**

Ermöglicht die Wahl der aktuellen Zeitzone.

#### **16) Auf Werkseinstellung zurücksetzen**

Ermöglicht einfaches Zurücksetzen auf Werkseinstellung.

#### **17) Formatieren der SD-Karte**

Formatieren der microSDHC-Karte.

#### **18) Info über SD-Karte**

Informiert über die Videolänge, die auf der Speicherkarte gespeichert werden kann, bevor sie voll ist.

#### **19) FW-Version**

Informiert über die aktuelle Firmware-Version.

## **Spracheinstellung**

In das Menü Spracheinstellungen gelangen Sie, indem Sie die Taste "MENÜ" drücken. Mit den Pfeiltasten die Schaltfläche für die Spracheinstellung auswählen und OK drücken. Mit den Pfeiltasten die gewünschte Sprache auswählen und erneut OK drücken.

#### **Parameter der Autokamera LAMAX DRIVE C7**

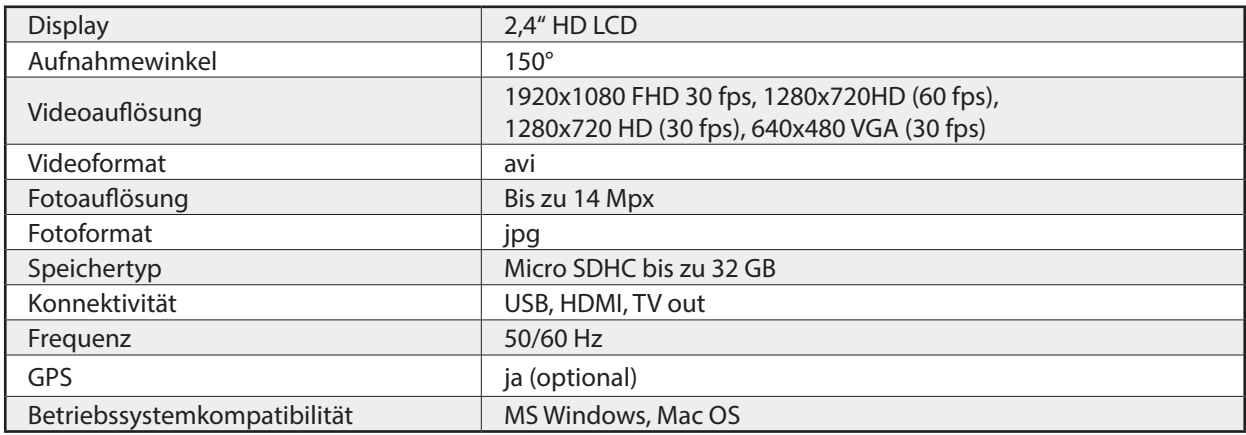

Anmerkung: Die Spezifikation kann sich infolge der Änderung von Geräteteilen oder durch eine Softwareaktualisierung verändern.

Achtung - in einigen Ländern der Europäischen Union gibt es spezifische Gesetze in Bezug auf Aufnahmen mit Autokameras. Aus diesem Grund empfehlen wir, sich vor jeder Auslandsreise über die gesetzliche Regelung vor Ort zu informieren - am besten bei den Automobilklubs vor Ort. Die Kamera darf als Beweismaterial verwendet werden - sogar im Rahmen von Verhandlungen mit Polizeimitarbeitern. Auch hier empfehlen wir wieder,

sich über die gesetzliche Regelung in den einzelnen Ländern zu informieren. Wir weisen darauf hin, dass das Aufnahmematerial auch gegen den Autor solcher Aufnahmen verwendet werden darf. Die Firma LAMAX Electronics haftet nicht für die ungesetzliche Verwendung der Kameras sowie auch nicht für die ungesetzliche Verwendung des Materials, welches mit diesen Kameras aufgenommen wurde.

## **Sicherheitsmaßnahmen**

- 1. Schützen Sie die Kamera vor Stößen, verhindern Sie, dass sie auf die Erde fällt sowie weitere mechanische Beschädigungsmöglichkeiten.
- 2. Sorgen Sie dafür, dass sich die Kamera nicht in der Nähe von Objekten befindet, welche starke Magnetfelder erzeugen, wie zum Beispiel Magneten oder Elektromotoren. Sorgen Sie dafür, dass sich die Kamera auch nicht in der Nähe von Objekten befindet,welche starke Funkwellen ausstrahlen, wie zum Beispiel Antennen. Durch starke Magnetfelder oder Funkwellenkann die Kamera beziehungsweise die angefertigten Bildund Tonaufnahmenbeschädigt werden.
- 3. Schützen Sie die Kamera vor hohen Temperaturen sowie vor direkter Sonneneinstrahlung.
- 4. Verwenden Sie nur microSDHC-Karten von Markenherstellern. Durch Karten von Nichtmarkenherstellern ist nicht garantiert,dass der Datenspeicherort korrekt funktioniert.
- 5. Legen Sie keine microSDHC-Karten in die Nähe von Magnetfeldern bzw. nicht dorthin, wo sich statischer Starkstrom bildet. Sie verhindern damit, dass Ihre Daten verloren gehen.
- 6. Sofern sich das Gerät beim Aufladen überhitzt, sich Rauch oder ein verdächtiger Geruch bildet, trennen Sie das Gerät sofort von der Versorgungsquelle und unterbrechen Sie den Aufladevorgang.
- 7. Sorgen Sie dafür, dass sich die Kamera beim Aufladen außerhalb der Reichweite von Kindern befindet. Durch das Anschlusskabelkönnte ein elektrischer Stromunfall verursacht werden bzw. könnte sich das Kind mit diesem erdrosseln.
- 8. Bewahren Sie die Kamera an einem kühlen, trockenen sowie staubfreien Ort auf.

## **Grundsätze und Hinweise**

- Zur Gewährleistung Ihrer eigenen Sicherheit bedienen Sie das Gerät nicht während der Fahrt.
- Wenn Sie das Gerät im Auto verwenden, ist eine Fensterhalterung erforderlich. Postieren Sie die Kamera an einer geeigneten Stelle in der Form, dass die Sicht des Fahrers sowie auch die Aktivierung der Sicherheitselemente (z. B. der Airbags) nicht behindert wird.
- Das Kameraobjektiv darf durch nichts blockiert werden und in der Nähe des Objektivs dürfen sich keine reflektierenden Materialien befinden. Halten Sie das Objektiv sauber.
- Sofern das Auto über eine getönte reflektierende Frontscheibe verfügt, kann dadurch die Aufnahmequalität eingeschränkt werden.

## **Sicherheitsgrundsätze**

- Verwenden Sie nur das Ladegerät, welches mit dem Gerät geliefert wird. Wenn ein anderer Ladegerättyp verwendet wird, kann dies zu Gerätestörungen führen oder es können andere Gefahren auftreten.
- Verwenden Sie das Ladegerät nicht in einer sehr feuchten Umgebung. Berühren Sie das Ladegerät niemals mit feuchten Händen oder wenn Sie im Wasser stehen.
- Wenn das Gerät an der Versorgungsquelle angeschlossen ist oder wenn die Batterie aufgeladen wird, lassen Sie um das Ladegerät herum ausreichend Raum zur Luftzirkulation.
- Bedecken Sie das Ladegerät nicht mit Papier oder anderen Gegenständen, durch welche sich die Kühlung des Ladegeräts verschlechtern könnte. Verwenden Sie das Ladegerät nicht, wenn es sich im Transportbehälter befindet.
- Schließen Sie das Ladegerät an die richtige Spannungsquelle an. Die Angaben zur Spannung befinden sich auf dem Produktgehäuse oder auf der Produktverpackung.
- Verwenden Sie das Ladegerät nicht, wenn es offensichtlich beschädigt ist. Reparieren Sie das Gerät nicht selbst, wenn es beschädigt ist.
- Bei einer übermäßigen Erhitzung des Geräts trennen Sie dieses sofort von der Stromzufuhr.
- Das Aufladen des Geräts sollte unter Aufsicht erfolgen.

## **Wartung des Geräts**

– Durch eine gute Wartung dieses Geräts ist ein problemloser Betrieb gewährleistet und das Schadensrisiko wird reduziert.

- Bewahren Sie das Gerät nicht unter extremer Feuchtigkeit und Temperaturen auf und schützen Sie das Gerät dauerhaft vor direkter Sonneneinstrahlung beziehungsweise vor UVStrahlung.
- Verhindern Sie, dass das Gerät herunterfällt und schützen Sie es vor starken Stößen.
- Schützen Sie das Gerät vor plötzlichen sowie enormen Temperaturänderungen. Dies könnte zur Folge haben, dass die Feuchtigkeit im Gerät kondensiert, wodurch das Gerät beschädigt werden könnte. Sofern die Feuchtigkeit kondensiert, lassen Sie das Gerät vor der weiteren Verwendung trocknen.
- Die Displayoberfläche kann leicht verkratzt werden. Berühren Sie diese daher nicht mit scharfen Gegenständen.
- Reinigen Sie das Gerät auf keinen Fall im eingeschalteten Zustand. Verwenden Sie zum Reinigen des Displays sowie der Außenoberfläche des Geräts einen weichen, nicht fasrigen Lappen. Reinigen Sie das Display nicht mit Küchenrollen, Papiertaschentüchern, etc.
- Versuchen Sie auf keinen Fall, das Gerät auseinanderzunehmen, es zu reparieren oder sonst irgendwie zu verändern. Bei Demontage, Änderungen oder sonstigen Reparaturversuchen verfällt die Garantie und das Gerät kann beschädigt werden beziehungsweise kann es sogar zu Verletzungen oder Vermögensschäden kommen.
- Lagern bzw. befördern Sie zusammen mit dem Gerät bzw. mit Teilen von diesem oder Zubehör keine brennbaren Flüssigkeiten, Gase oder explosive Materialien.
- Um einen Diebstahl zu verhindern, lassen Sie das Gerät und das Zubehör ohne Aufsicht nicht offen sichtbar im Auto liegen.
- Durch eine Überhitzung kann das Gerät beschädigt werden.

#### **Weitere Informationen**

1) Für Haushalte: Das auf dem Produkt beziehungsweise in der Projektdokumentation aufgeführte Symbol (durchgestrichener Korb) bedeutet, dass benutzte elektrische oder elektronische Produkte nicht zusammen mit kommunalem Abfall entsorgt werden dürfen. Damit das Produkt richtig entsorgt werden kann, geben Sie es in den hierfür bestimmten Sammelstellen ab. Hier wird es kostenlos

angenommen. Durch die korrekte Entsorgung dieses Produkts tragen Sie dazu bei, wertvolle natürliche Quellen zu erhalten sowie negativen Umweltauswirkungen und negativen gesundheitlichen Auswirkungen vorzubeugen, welche infolge der nicht korrekten Abfallentsorgung auftreten könnten. Weitere Details fordern Sie bei der zuständigen Behörde vor Ort oder bei der nächstgelegenen Sammelstelle an. Bei einer nicht korrekten Entsorgung dieser Abfallart können im Einklang mit den nationalen Vorschriften entsprechende Strafen verhangen werden. Benutzerinformationen zur Entsorgung von elektrischen und elektronischen Geräten (zur Anwendung für Firmen und Unternehmen): Verlangen Sie von Ihrem Verkäufer oder Lieferanten ausführliche Informationen in Bezug auf die korrekte Entsorgung von elektrischen und elektronischen Geräten. Benutzerinformationen zur Entsorgung von elektrischen und elektronischen Geräten in den sonstigen Ländern außerhalb der Europäischen Union: Das oben genannte Symbol (durchgestrichener Korb) ist nur in den Ländern der Europäischen Union gültig. Verlangen Sie vom Verkäufer des Geräts bzw. von den zuständigen Behörden ausführliche Informationen in Bezug auf die korrekte Entsorgung von elektrischen und elektronischen Geräten. Alles wird durch das Symbol eines durchgestrichenen Containers auf dem Produkt, auf der Verpackung oder auf gedruckten Unterlagen dargestellt.

2) Reparaturen während der Garantiezeit machen Sie bei Ihrem Verkäufer geltend. Bei technischen Problemen und Fragen wenden Sie sich an Ihren Verkäufer, welcher Sie über die weitere Vorgehensweise informieren wird. Halten Sie die Regeln für Arbeiten mit elektrischen Anlagen ein. Der Benutzer ist nicht berechtigt, das Gerät auseinanderzunehmen bzw. einen Bestandteil des Geräts auszuwechseln. Beim Öffnen oder der Entfernung des Gehäuses besteht das Risiko eines elektrischen Stromunfalls. Beim nicht korrekten Zusammenbau des Geräts sowie dessen erneutem Anschluss besteht für Sie ebenfalls das Risiko eines elektrischen Stromunfalls.

#### **Konformitätserklärung**

Von der Gesellschaft MagiCam HD SOLUTIONS s.r.o. wird hiermit erklärt, dass alle LAMAX-Geräte im Einklang mit den generellen Anforderungen sowie weiteren betreffenden Bestimmungen der Richtlinie 2004/108/EG stehen. Die Produkte sind in Deutschland, in der Tschechischen Republik, in der Slowakei, in Polen, Ungarn sowie in den weiteren EU-Mitgliedsstaaten zum freien Verkauf bestimmt. Die Garantiezeit für die Produkte beträgt 24 Monate, vorbehaltlich einer anderweitigen Vereinbarung. Die Konformitätserklärung kann unter www.lamax-electronics.com heruntergeladen werden.

## $\epsilon$

#### **Alleinimporteur von LAMAX-Produkten in der EU:**

MagiCam HD SOLUTIONS s.r.o., Braškovská 308/15, 161 00 Praha 6 http://www.lamax-electronics.com.

Druckfehler sowie Handbuchänderungen vorbehalten!

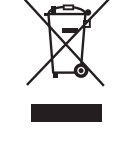

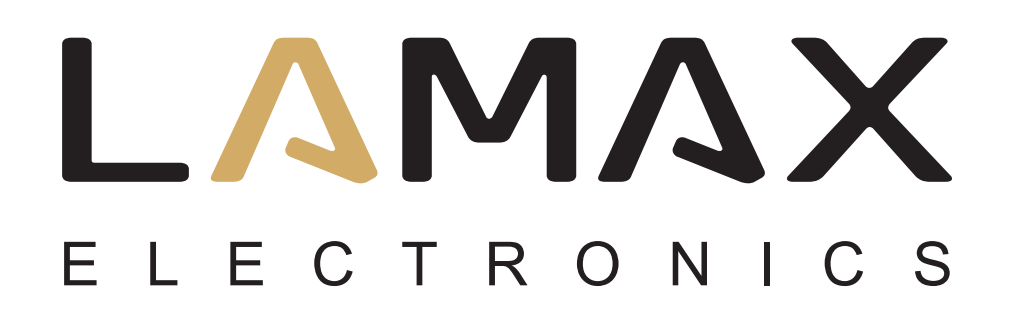

UŽIVATELSKÝ MANUÁL

# **LAMAX DRIVE C7**

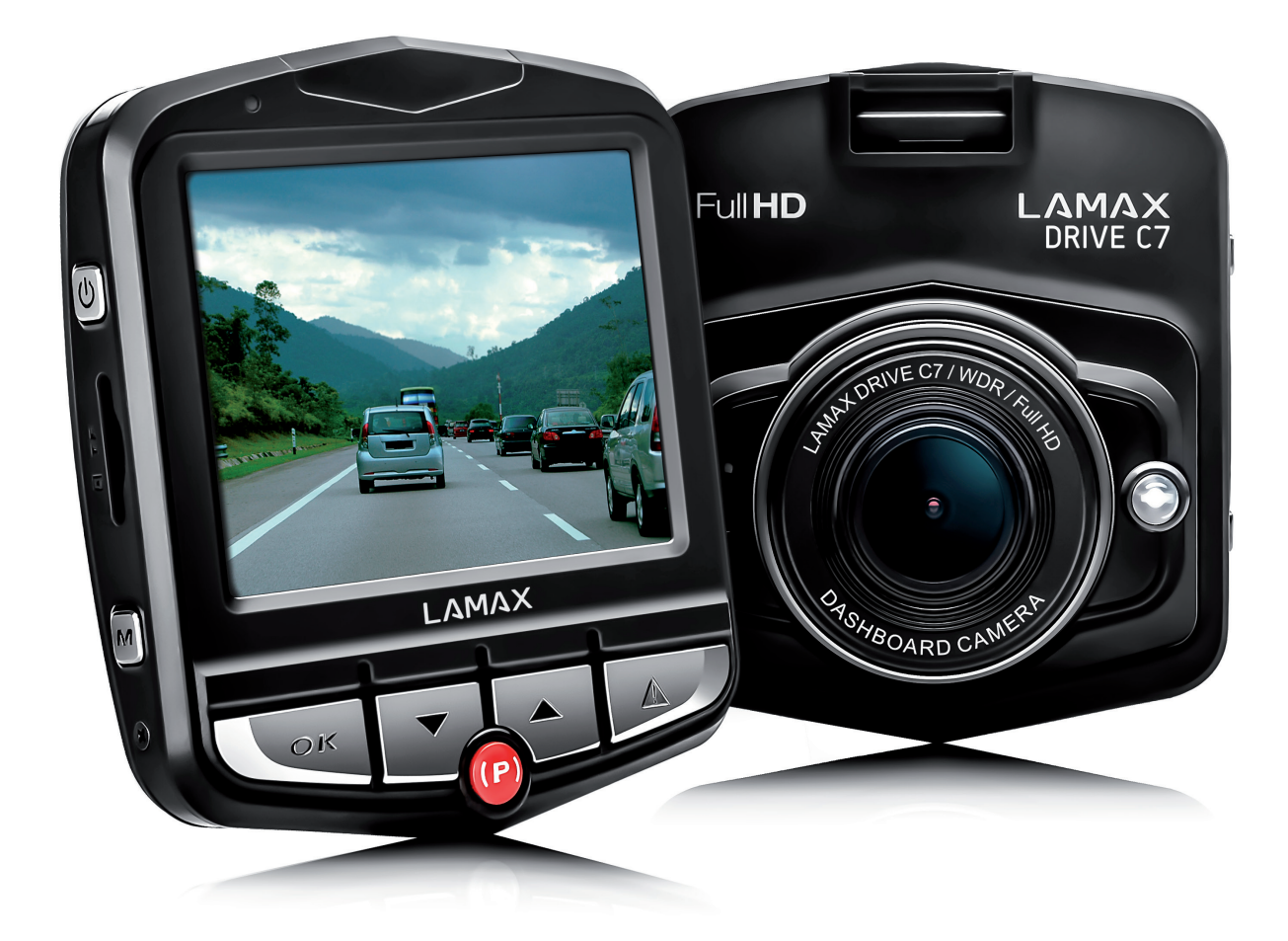

## **OBSAH**

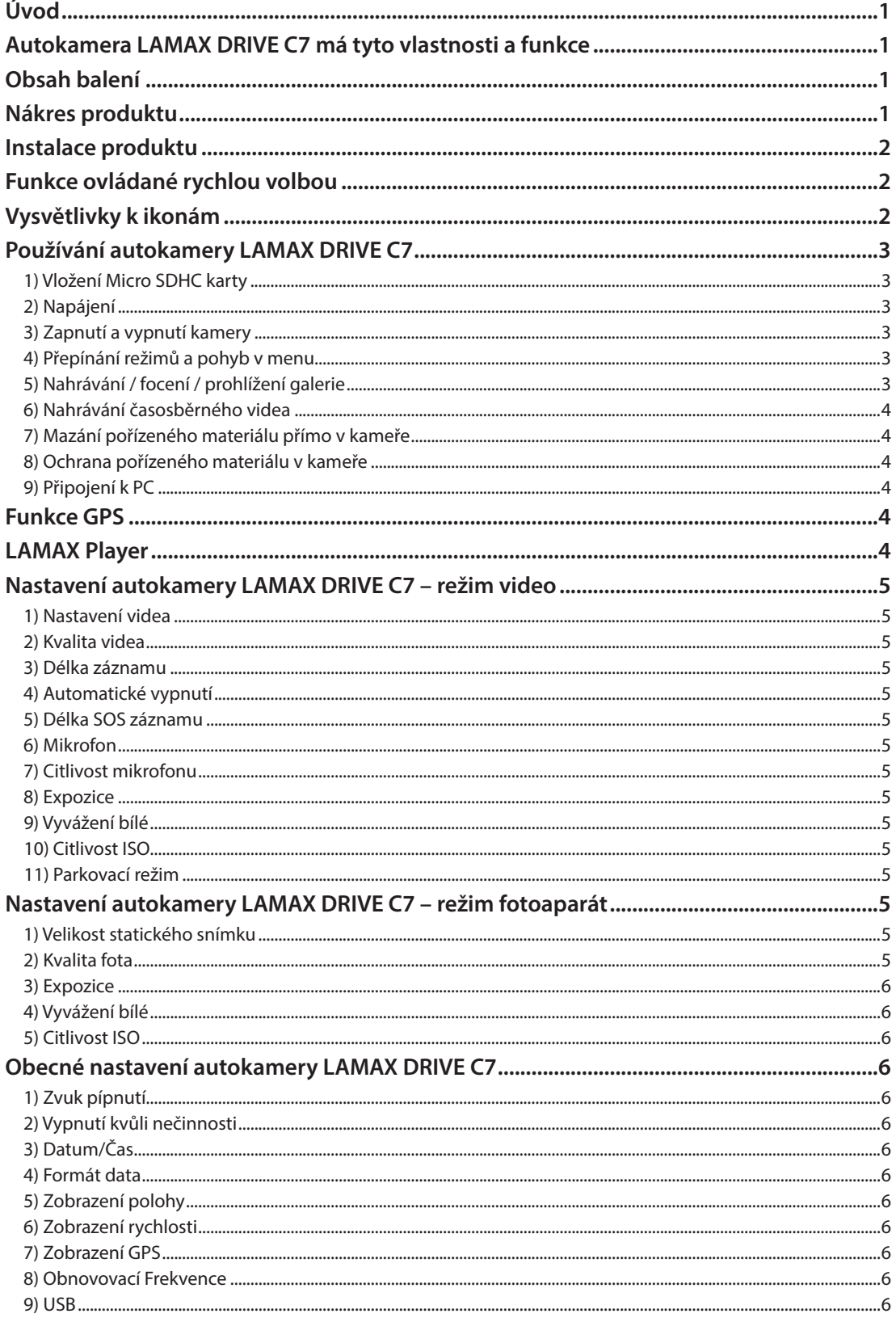

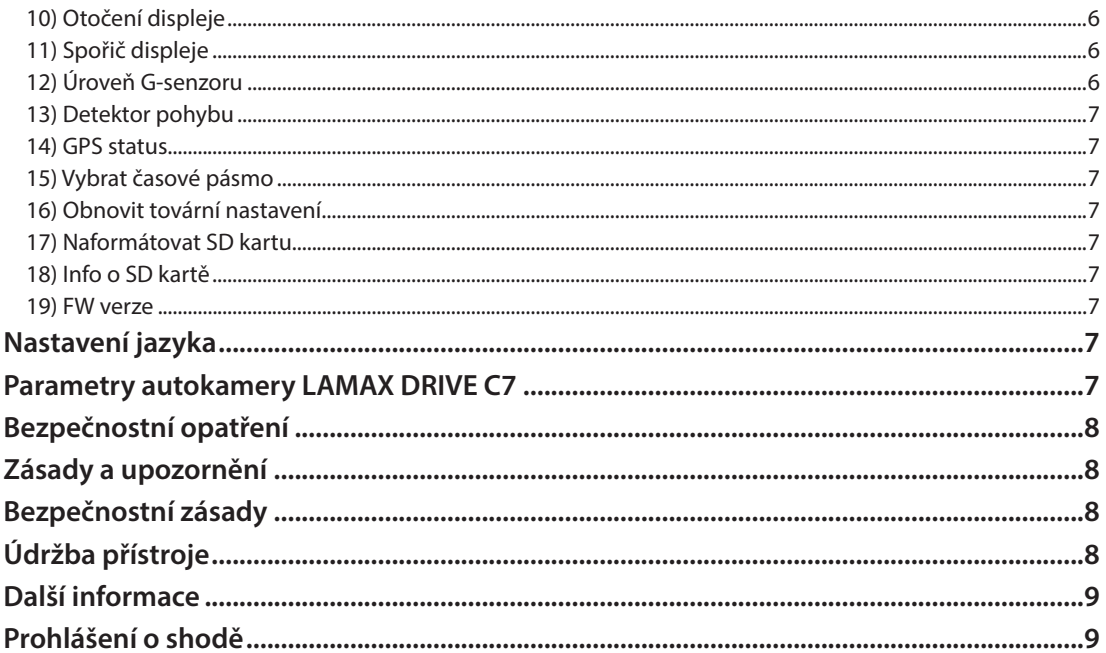

## **Úvod**

Děkujeme Vám, že jste si zakoupili autokameru LAMAX DRIVE C7. Získali jste tak spolehlivého společníka na cesty Vaším automobilem. Ve většině zemí EU můžete pořizovat záběry z jízdy a chránit tak svůj majetek a zdraví.

## **Autokamera LAMAX DRIVE C7 má tyto vlastnosti a funkce**

- Full HD video 1920 x 1080
- G-senzor
- Cyklické nahrávání
- Parkovací mód
- Pohybový senzor
- Časosběr
- GPS modul (volitelně)
- České menu

## **Obsah balení**

- Autokamera LAMAX DRIVE C7
- Napájecí kabel
- USB kabel
- Držák na kameru
- Quick Guide

## **Nákres produktu**

- 1. Slot pro připojení držáku
- 2. ZAP/VYP
- 3. Slot na Micro SDHC
- 4. MENU
- 5. Spoušť/OK
- 6. Šipka DOLŮ
- 7. Parkovací mód (časosběr)
- 8. Šipka NAHORU
- 9. MODE
- 10. Rozhraní mini USB
- 11. A/V rozhraní
- 12. HDMI rozhraní pro připojení GPS modulu
- 13. Displej kamery
- 14. Objektiv
- 15. LED dioda
- 16. Mikrofon
- 17. RESET

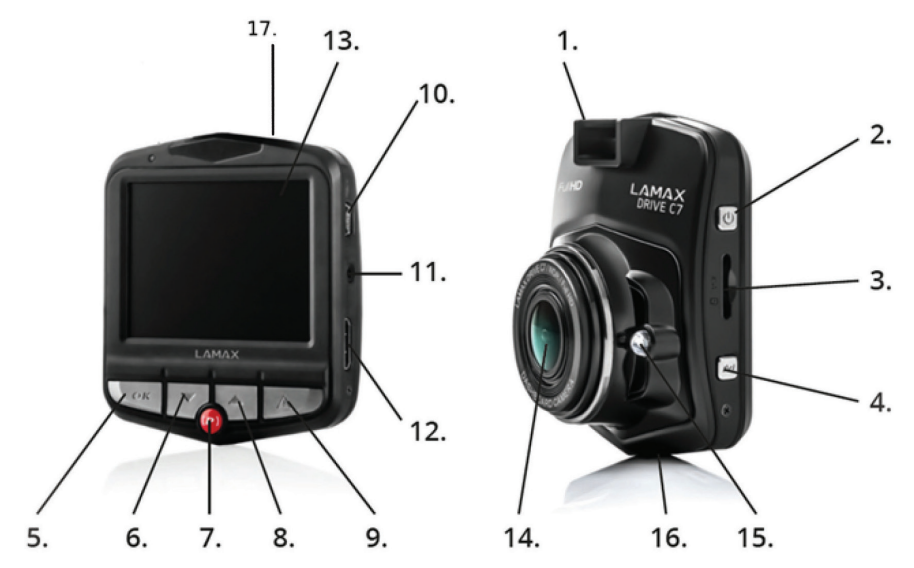

## **Instalace produktu**

- 1) Kabel napájení do autozapalovače veďte okolo předního skla tak, aby nepřekážel řidiči ve výhledu a bezpečně ho upevněte. Zařízení připevněte mezi sklo a zpětné zrcátko. Dosáhnete tak optimálního záběru.
- 2) Zařízení neinstalujte do pozice, která by řidičovi bránila ve výhledu nebo ho rozptylovala.
- 3) Některá vozidla nepřeruší napájení do zapalovače ani po vypnutí motoru. V takovém případě před opuštěním vozu vyjměte kabel z autozapalovače.
- 4) Pokud používáte zařízení poprvé, baterie může být málo nabitá. Jestliže nelze zařízení spustit z důvodů nízké energie, připojte ručně kabel externího napájení a nabijte tak baterii.
- 5) Používejte značkové micro SDHC karty třídy 10 a vyšší. Pro optimální využití délky záznamu doporučujeme používat karty o kapacitě alespoň 8 GB, maximálně však 32 GB. V případě prvního použití paměťové karty ji doporučujeme naformátovat.

## **Funkce ovládané rychlou volbou**

- 1) Přisvícení LED diodou krátkým stisknutím šipky NAHORU přepínáte mezi zap./vyp./auto.
- 2) Parkovací mód krátkým stisknutím tlačítka "PARKOVACÍ MÓD".
- 3) Vypnutí a zapnutí LCD krátkým stisknutím šipky "DOLŮ".
- 4) Zamknutí a odemknutí souboru během nahrávání videa lze aktuální záznam zamknout, a zamknutý záznam odemknout, krátkým stisknutím tlačítka "MODE".
- 5) Časosběr stiskněte červené tlačítko (P) alespoň po dvě vteřiny pro zapnutí či vypnutí časosběru.

## **Vysvětlivky k ikonám**

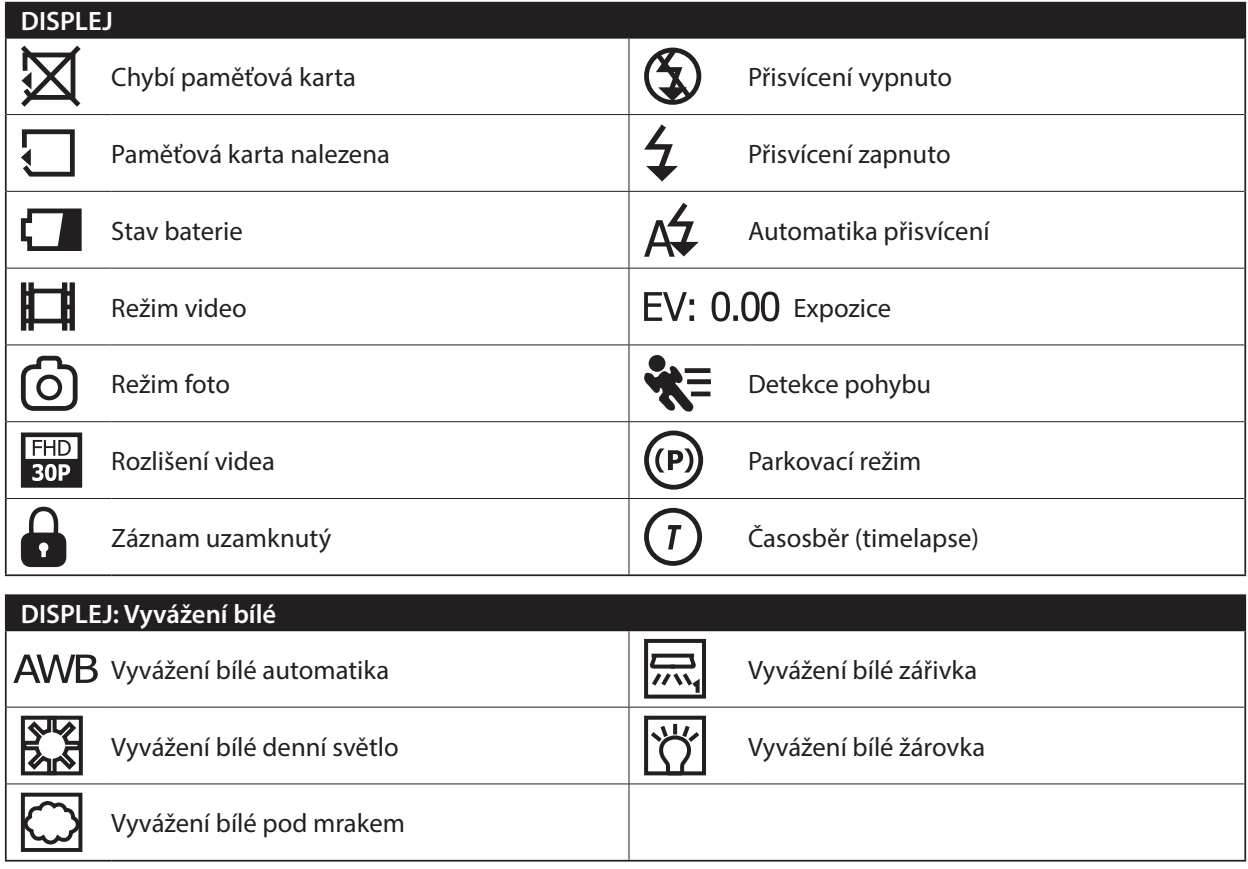

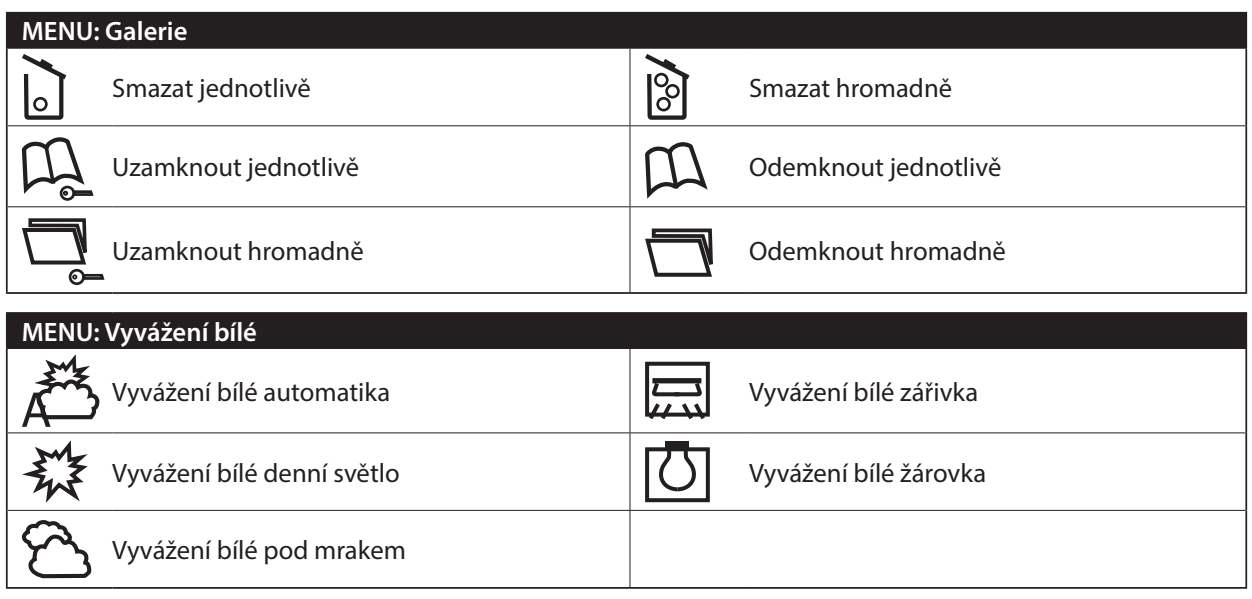

## **Používání autokamery LAMAX DRIVE C7**

#### **1) Vložení Micro SDHC karty**

Micro SDHC kartu můžete vložit a vyjmout ze slotu pro micro SDHC kartu, když je kamera vypnutá a není připojená k počítači nebo napájení

#### **2) Napájení**

- a) Kameru můžete připojit ke zdroji jak pomocí USB kabelu do počítače, tak pomocí autozapalovače přímo ve voze.
- b) Kamera je určena k trvalému napájení. Integrovanou baterii nelze vyjmout ani vyměnit.
- c) Integrovaná baterie je určena primárně pro použití při parkovacím režimu.

#### **3) Zapnutí a vypnutí kamery**

- a) Kameru zapnete stisknutím a podržením tlačítka ZAP/VYP po dobu 3-5 sekund.
- b) Kamera se automaticky zapne po připojení do napájení.
- c) Kameru vypnete stisknutím a podržením tlačítka ZAP/VYP po dobu 3-5 sekund.
- d) Kamera se automaticky vypne po odpojení z napájení.

#### **4) Přepínání režimů a pohyb v menu**

- a) Postupným krátkým stisknutím tlačítka "MODE" můžete přepínat mezi režimy videozáznam/fotoaparát/ videogalerie/fotogalerie.
- b) Menu kamery se skládá ze čtyř samostatných částí základní nastavení kamery/nastavení videa/nastavení fotografie/nastavení jazyku. Mezi jednotlivými částmi se pohybujete pomocí šipek "NAHORU" a "DOLŮ". Pro vstup do menu slouží tlačítko "MENU". V každé jednotlivé části menu se následně pohybujete vertikálně pomocí šipek "NAHORU" a "DOLŮ", přičemž k potvrzování voleb slouží tlačítko "OK".
- c) Do samostatné části menu nastavení videa/nastavení fotografie je možné vstoupit pouze z příslušného režimu. Tedy do nastavení videa je možné vstoupit pouze z režimu videozáznam. Do nastavení fotografie je možné vstoupit pouze z režimu fotoaparát.
- d) K návratu o úroveň zpět slouží tlačítko "MENU". Pro úplné opuštění nastavení slouží tlačítko "MODE".

#### **5) Nahrávání / focení / prohlížení galerie**

- a) Nahrávání záznamu na kameru započne po stisknutí tlačítka "OK". Jeho opětovným stisknutím nahrávání ukončíte. Kamera se musí nacházet v režimu videozáznam.
- b) Automatické nahrávání funkce automatického nahrávání je trvale zapnuta. Automatické nahrávání se spustí po zapojení kamery do napájení. V případě automobilu s napájením závislým na startéru, se kamera zapne a spustí nahrávání po nastartování.
- c) Automatické ukončení nahrávání a vypnutí kamera automaticky přestane nahrávat a vypne se po přerušení napájení, tedy vypnutí motoru. Některé automobily mají zapalovač trvale napájen. V tomto případě nezapomeňte vyjmout napájecí kabel ze zapalovače.
- d) Fotografie se pořizují stisknutím tlačítka "OK". Kamera se musí nacházet v režimu fotografie.
- e) Po přepnutí do režimu galerie se zobrazí seznam nahraných videí a pořízených fotografií. Pro pohyb mezi jednotlivými nahrávkami a snímky slouží šipky "NAHORU" a "DOLŮ". Pro spuštění a vypnutí záznamu slouží tlačítko "OK".

#### **6) Nahrávání časosběrného videa**

Stisknutím červeného tlačítka (P) alespoň po dvě vteřiny spustíte nahrávání časosběrného videa. Na displeji se objeví červená ikona (T) a kamera spustí nahrávání. Stiskem tlačítka OK nahrávání vypnete. Opětovné stisknutí tlačítka OK spustí nahrávání opět v režimu časosběru. Opětovným stisknutím červeného tlačítka (P) alespoň po dvě vteřiny vypnete režim časosběru.

#### **7) Mazání pořízeného materiálu přímo v kameře**

- a) Smazání jednotlivého materiálu přímo v kameře lze provést v galerii. Po stisknutí tlačítka "MENU" a vybrání položky "Smazat" vyberte ikonu "odpadkový koš jednotlivě" a poté vyberte soubor, který chcete smazat.
- b) Smazání všech záznamů lze provést v galerii. Po stisknutí tlačítka "MENU" a vybrání položky "Smazat" vyberte ikonu "odpadkový koš hromadně" a poté vyberte ikonu videa či fotografie.

#### **8) Ochrana pořízeného materiálu v kameře**

- a) Uzamčení aktuálního záznamu lze provést v galerii. Po stisknutí tlačítka "MENU" a vybrání položky "Uzamknout" vyberte ikonu "knížky se zámkem" a poté vyberte soubor, který chcete uzamknout.
- b) Odemčení aktuálního záznamu lze provést v galerii. Po stisknutí tlačítka "MENU" a vybrání položky "Uzamknout" vyberte ikonu "knížky bez zámku a poté vyberte soubor, který chcete odemknout.
- c) Uzamčení všech záznamů lze provést v galerii. Po stisknutí tlačítka "MENU" a vybrání položky "Uzamknout" vyberte ikonu "složky se zámkem" a poté vyberte ikonu videa či fotografie.
- d) Odemčení všech záznamů lze provést v galerii. Po stisknutí tlačítka "MENU" a vybrání položky "Uzamknout" vyberte ikonu "složky bez zámku" a poté vyberte ikonu videa či fotografie.

#### **9) Připojení k PC**

Kameru lze připojit k PC pomocí mini USB kabelu, který je součástí příslušenství. Po připojení se kamera chová jako webová kamera nebo zařízení plug'n'play. Typ připojení lze nastavit v menu obecné nastavení v položce USB.

## **Funkce GPS**

Zařízení podporuje konektivitu s externím GPS modulem, pomocí jehož nahrává projetou trasu. Během hledání signálu je ikonka GPS na displeji červená. V případě úspěšného spojení modulu a lokalizace polohy, ikonka GPS na obrazovce zezelená.

Funkce GPS je nutné nejprve spustit v obecném nastavení autokamery. Na displeji a ve videu se po zapnutí všech funkcí zobrazí aktuální rychlost v km/h a GPS souřadnice současné polohy.

## **LAMAX Player**

Na stránkách LAMAX Electronics je možné stáhnout přehrávač natočených videí LAMAX Player. Součástí přehrávače jsou Google mapy. Můžete tak na mapě sledovat současnou polohu dle videa a projetou trasu.

Hned pod obrazovkou vide je lišta, kde se zobrazují křivky G-senzoru, které zaznamenávají pohyb a případný náraz. Díky tomu máte v případě nárazu důkaz, že k nehodě skutečně došlo.

## LAMAX Player je možné stáhnout na následujícím odkazu:

**www.lamax-electronics.com/download/lamax-drive-c7/gps-app-lamax-drive-c7.zip**

## **Nastavení autokamery LAMAX DRIVE C7 – režim video**

#### **1) Nastavení videa**

Rozlišení videa můžete nastavit v samostatné části menu nastavení videa. Do menu nastavení videa se dostanete stisknutím tlačítka "MENU" v režimu video. Šipkami "NAHORU" a "DOLŮ" najeďte na položku "Nastavení videa" a zvolte jednu z možností – FHD/30p (1920x1080, 30 sn/s), HD/30p (1280x720, 30 sn/s), HD/60p (1280x720, 60 sn/s) a VGA/30p (640x480, 30 sn/s).

#### **2) Kvalita videa**

Umožňuje komprimaci videa již přímo na paměťovou kartu při minimální ztrátě kvality. SHQ – natáčí v plné kvalitě a bezeztrátově HQ – natáčí v mírně snížené kvalitě, ale zároveň snižuje objem dat na polovinu

#### **3) Délka záznamu**

Kamera natáčený záznam rozděluje na jednotlivé sekvence, jejichž délku lze manuálně nastavit nebo úplně vypnout. Sekvence mohou mít délku 1, 3, 5 nebo 10 minut.

#### **4) Automatické vypnutí**

Umožňuje nastavit zpožděné vypnutí po odpojení z napájení 0 až 3 min.

#### **5) Délka SOS záznamu**

Umožňuje nastavit délku záznamu pro detekci pohybu v rozmezí 5-60 s.

#### **6) Mikrofon**

Kamera umožňuje vypnout nahrávání zvuku a předejít tak nechtěným zvukovým záznamům. Zvuk v nahrávaném záznamu lze také zapnout či vypnout rychlou volbou.

#### **7) Citlivost mikrofonu**

Umožňuje ve dvou stupních nastavit citlivost mikrofonu.

#### **8) Expozice**

Umožňuje upravit expozici dle potřeby. Nastavení expozice záznamu v rozmezí -2 - +2 po krocích velikosti 1/3.

#### **9) Vyvážení bílé**

Umožňuje nastavit vyvážení bílé barvy v pořizovaném snímku – automatické, denní světlo, pod mrakem, žárovka a různé odstíny zářivky.

#### **10) Citlivost ISO**

Nastavení ISO určuje citlivost obrazového čipu. Čím tmavší snímaná scéna je, tím vyšší ISO je třeba nastavit. S vyšším ISO se váže vyšší přítomnost šumu na pořízeném záznamu. Lze jej nastavovat jako automatický, 100, 200 a 400.

#### **11) Parkovací režim**

Zapnutý parkovací mód spustí kameru a natáčení videa v případě, kdy dojde k nárazu nebo hrubým pokusům o vniknutí do zaparkovaného automobilu. Lze jej nastavit v několika různých citlivostech (2G, 4G, 8G), přičemž 2G je nejvyšší citlivost a 8G nejnižší citlivost. Jednoduché zapnutí a vypnutí lze pomocí rychlé volby. Parkovací mód vydrží až 24 hodin bez nabíjení. Parkovací režim je funkční i při vypnuté kameře.

## **Nastavení autokamery LAMAX DRIVE C7 – režim fotoaparát**

#### **1) Velikost statického snímku**

Můžete nastavit v samostatné části menu nastavení fotografie. Do menu nastavení fotografie se dostanete stisknutím tlačítka "MENU" v režimu fotoaparát. Šipkami "NAHORU" a "DOLŮ" najeďte na položku "Velikost statického snímku" a zvolte jednu z možností – 14 Mpx, 12 Mpx, 8 Mpx, 5 Mpx, 3 Mpx, 2 Mpx, 1,2 Mpx a VGA.

#### **2) Kvalita fota**

Nastavení ovlivňuje celkovou kvalitu pořízených snímků a jejich velikost. Kvalitu lze nastavit na úrovni – velmi vysoká (SHQ), vysoká (HQ).

#### **3) Expozice**

Umožňuje upravit expozici dle potřeby. Nastavení expozice fotografie v rozmezí -2 - +2 po krocích velikosti 1/3.

#### **4) Vyvážení bílé**

Umožňuje nastavit vyvážení bílé barvy v pořizovaném snímku – automatické, denní světlo, pod mrakem, žárovka a různé odstíny zářivky.

#### **5) Citlivost ISO**

Nastavení ISO určuje citlivost obrazového čipu. Čím tmavší snímaná scéna je, tím vyšší ISO je třeba nastavit. S vyšším ISO se váže vyšší přítomnost šumu na pořízeném záznamu. Lze jej nastavovat jako automatický, 100, 200 a 400.

## **Obecné nastavení autokamery LAMAX DRIVE C7**

#### **1) Zvuk pípnutí**

Umožňuje zapnout respektive vypnout tón tlačítek.

#### **2) Vypnutí kvůli nečinnosti**

Umožňuje nastavit automatické vypnutí při nečinnosti po 1 nebo 5 minutách.

#### **3) Datum/Čas**

Nastavení data a času přístroje. Můžete si zvolit také formát zobrazovaného data.

#### **4) Formát data**

Umožňuje nastavit, v jakém formátu se bude datum v záznamu zobrazovat (rok/měsíc/den, měsíc/den/rok, den/ měsíc/rok) nebo ho úplně vypnout.

#### **5) Zobrazení polohy**

Umožní zobrazit ve videu souřadnice GPS. Je funkční jen po správném zapojení GPS modulu.

#### **6) Zobrazení rychlosti**

Zobrazuje na displeji a ve videu aktuální rychlost, kterou se pohybujete. Je funkční jen po správném zapojení GPS modulu.

#### **7) Zobrazení GPS**

Je nutné zapnout pro správné fungování kamery s GPS modulem. Na displeji se zobrazí ikona GPS a v případě zapnutého zobrazení rychlosti i údaj v km/h.

#### **8) Obnovovací Frekvence**

Umožňuje vybrat frekvenci v souladu s frekvencí rozvodné sítě (na Evropském kontinentu je veden v síti proud o frekvenci 50 Hz, v Americe a části Asie je to pak 60 Hz).

#### **9) USB**

Umožňuje nastavit, jakým způsobem se bude chovat kamera po připojení do PC. Kameru můžete připojit jako webovou kameru (PC Cam) nebo zařízení plug'n'play (MSDC).

#### **10) Otočení displeje**

Umožňuje otočit displej o 180°. To je vhodné, pokud chcete připevnit kameru například na palubní desku.

#### **11) Spořič displeje**

Nastavení automatického vypnutí displeje v případě nečinnosti po 3, 5 nebo 10 minutách.

#### **12) Úroveň G-senzoru**

Je spojen s dalšími funkcemi autokamery. Lze jej nastavit ve třech různých citlivostech (High - vysoká, Medium střední a Low - nízká). Nastavení správné citlivosti mám vliv na funkčnost dalších vlastností kamery. Pro správnou funkčnost "Parkovacího módu" doporučujeme vyšší citlivosti kvůli zaznamenání i menších nárazů (při parkování, vandalismu). Pro správnou funkčnost zamykání souborů doporučujeme nižší citlivost pro eliminaci nechtěných zamknutí například při přejezdu terénních nerovností. Indikátorem zapnutého G-senzoru je ikona v levé části displeje.

#### **13) Detektor pohybu**

Při zapnuté detekci pohybu kamera začne automaticky nahrávat v momentě, kdy zaznamená pohyb v zorném poli objektivu. Kamera ukončí nahrávání poté, co pohyb ustane.

#### **14) GPS status**

Informuje o připojení k GPS.

#### **15) Vybrat časové pásmo**

Umožňuje vybrat časové pásmo, ve kterém se právě nacházíte.

#### **16) Obnovit tovární nastavení**

Umožňuje jednoduše vrátit veškeré nastavení kamery do původního stavu.

#### **17) Naformátovat SD kartu**

Možnost formátovat Micro SDHC kartu.

#### **18) Info o SD kartě**

Informuje o délce videa, které je možné nahrát na paměťovou kartu, než se zcela zaplní.

#### **19) FW verze**

Informuje o aktuální verzi firmwaru.

## **Nastavení jazyka**

Do menu jazyka vstoupíte stisknutím tlačítka MENU. Pomocí šipek najedete na ikonu jazyk a stisknete OK. Pomocí šipek vyberete Váš jazyk a opět stisknete OK.

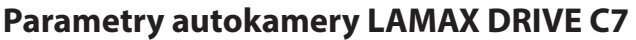

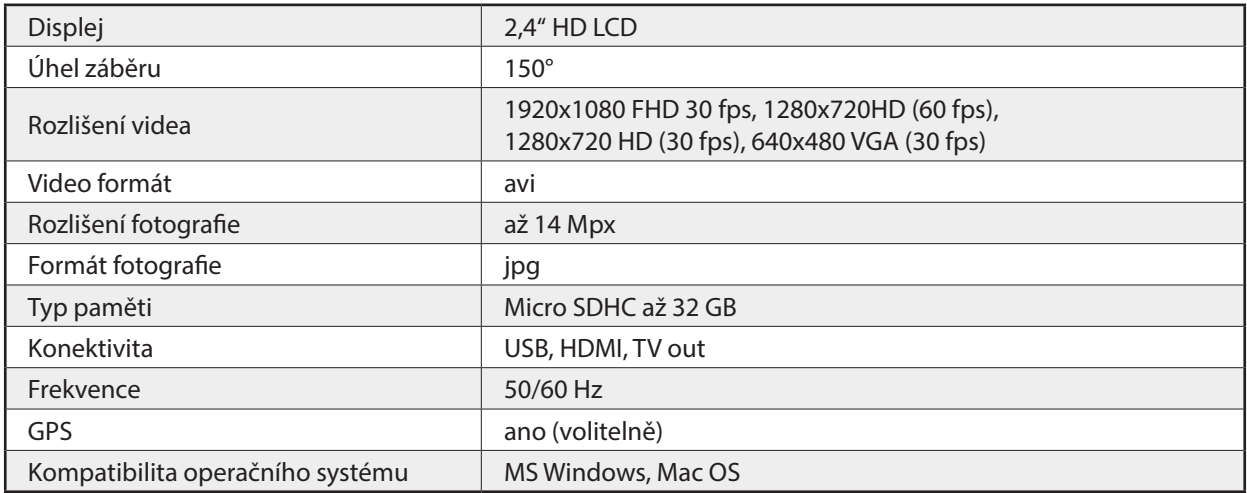

Poznámka: Specifikace se může změnit výměnou některé části zařízení nebo aktualizací softwaru.

Pozor, některé země Evropské unie mají specifické zákony ohledně nahrávání autokamerou. Proto doporučujeme se před každou cestou do zahraničí informovat o místní zákonné úpravě, ideálně u lokálních automotoklubů. Kameru lze použít jako důkazní materiál a to dokonce i při jednání s příslušníkem policie. Opět doporučujeme nastudovat zákonnou úpravu v jednotlivých zemích. Upozorňujeme, že takovýto materiál je též možné použít i proti autorovi takového záznamu. Značka LAMAX Electronics není zodpovědná za nezákonné použití kamer ani materiálu těmito kamerami pořízeným.

## **Bezpečnostní opatření**

- 1. Kameru nevystavujte nárazům, zabraňte pádu na zem a dalším možnostem vzniku mechanického poškození.
- 2. Kameru nedávejte do blízkosti objektů vytvářejících silné magnetické pole, jako například magnety nebo elektromotory. Kameru také nedávejte do blízkosti objektů vysílajících silné rádiové vlny, jako například antény. Silné magnetické pole, nebo rádiové vlny mohou způsobit poškození kamery, nebo poškození pořízených obrazových a zvukových záznamů.
- 3. Nevystavujte kameru působení vysokých teplot a přímého slunečního záření.
- 4. Používejte pouze značkové Micro SDHC karty. Karty neznačkových výrobců nezaručují správné chování datového úložiště.
- 5. Neumísťujte Micro SDHC karty do blízkosti magnetického pole, nebo do míst vzniku silné statické elektřiny. Zabráníte tím ztrátě uložených dat.
- 6. V případě, že dojde při nabíjení k přehřátí zařízení, tvoření kouře, nebo podezřelého zápachu, zařízení ihned odpojte a přerušte nabíjení.
- 7. Během nabíjení kameru uchovávejte mimo dosah dětí. Napájecí kabel by mohl způsobit úraz elektrickým proudem nebo dušení dítěte.
- 8. Kameru uchovávejte na chladném, suchém a bezprašném místě.

## **Zásady a upozornění**

- Pro zajištění vlastní bezpečnosti nepoužívejte ovládací prvky tohoto přístroje při řízení.
- Při používání zařízení v autě je nezbytný okenní držák. Kameru umístěte na vhodné místo tak, aby nebránila ve výhledu řidiči ani v aktivaci bezpečnostních prvků (např. airbagů).
- Objektiv kamery nesmí být ničím blokován a v blízkosti objektivu se nesmí nacházet žádný reflexní materiál. Uchovávejte objektiv čistý.
- Pokud je čelní sklo automobilu zabarveno reflexní vrstvou, může to omezovat kvalitu záznamu.

## **Bezpečnostní zásady**

- Používejte pouze nabíječku dodávanou s přístrojem. Při použití jiného typu nabíječky může dojít k poruše přístroje anebo může vzniknout jiné nebezpečí.
- Nepoužívejte nabíječku ve vysoce vlhkém prostředí. Nikdy se nabíječky nedotýkejte mokrýma rukama nebo stojíte-li ve vodě.
- Při napájení přístroje nebo nabíjení baterie ponechte kolem nabíječky dostatečný prostor pro cirkulaci vzduchu. Nepřikrývejte nabíječku papíry ani jinými předměty, které by mohly zhoršit její chlazení. Nepoužívejte nabíječku uloženou v transportním obalu.
- Nabíječku připojujte ke správnému zdroji napětí. Údaje o napětí jsou uvedeny na plášti výrobku anebo na jeho obalu.
- Nepoužívejte nabíječku, je-li zjevně poškozena. V případě poškození zařízení sami neopravujte!
- V případě nadměrného zahřívání přístroj okamžitě odpojte od přívodu energie.
- Nabíjejte zařízení pod dohledem.

## **Údržba přístroje**

- Dobrá údržba tohoto přístroje zajistí bezproblémový provoz a omezí nebezpečí poškození.
- Uchovávejte přístroj mimo extrémní vlhkost a teploty a nevystavujte přístroj dlouhodobě přímému slunečnímu nebo ultrafialovému záření.
- Zabraňte pádu přístroje ani jej nevystavujte silným nárazům.
- Nevystavujte přístroj náhlým a prudkým změnám teplot. Mohlo by to způsobit kondenzování vlhkosti uvnitř zařízení, což by mohlo přístroj poškodit. V případě, kdy dojde ke kondenzaci vlhkosti, před dalším používáním nechte přístroj dokonale vyschnout.
- Povrch displeje se může snadno poškrábat. Nedotýkejte se jej ostrými předměty.
- Zásadně nečistěte přístroj, když je zapnutý. K čistění displeje a vnějšího povrchu přístroje používejte měkký netřepivý hadřík. Nečistěte displej papírovými utěrkami.
- Zásadně se nepokoušejte přístroj rozebírat, opravovat nebo jakkoli upravovat. V případě demontáže, úprav nebo jakéhokoli pokusu o opravu dochází k propadnutí záruky a může dojít k poškození přístroje či dokonce ke zranění nebo škodám na majetku.
- Neskladujte ani nepřevážejte hořlavé kapaliny, plyny nebo výbušné materiály pohromadě s přístrojem, jeho částmi nebo doplňky.
- Aby se zabránilo krádeži, nenechávejte přístroj a příslušenství na viditelném místě ve vozidle bez dozoru.
- Přehřátí může přístroj poškodit.

## **Další informace**

1) Pro domácnosti: Uvedený symbol (přeškrtnutý koš) na výrobku nebo v průvodní dokumentaci znamená, že použité elektrické nebo elektronické výrobky nesmí být likvidovány společně s komunálním odpadem. Za účelem správné likvidace výrobku jej odevzdejte na určených sběrných místech, kde budou přijata zdarma. Správnou likvidací tohoto produktu pomůžete zachovat cenné přírodní zdroje a napomáháte prevenci potenciálních negativních dopadů na životní prostředí a lidské zdraví, což by mohly být důsledky nesprávné likvidace odpadů. Další

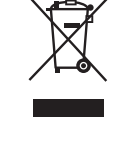

podrobnosti si vyžádejte od místního úřadu nebo nejbližšího sběrného místa. Při nesprávné likvidaci tohoto druhu odpadu mohou být v souladu s národními předpisy uděleny pokuty. Informace pro uživatele k likvidaci elektrických a elektronických zařízení (firemní a podnikové použití): Pro správnou likvidaci elektrických a elektronických zařízení si vyžádejte podrobné informace u Vašeho prodejce nebo dodavatele. Informace pro uživatele k likvidaci elektrických a elektronických zařízení v ostatních zemích mimo Evropskou unii: Výše uvedený symbol (přeškrtnutý koš) je platný pouze v zemích Evropské unie. Pro správnou likvidaci elektrických a elektronických zařízení si vyžádejte podrobné informace u Vašich úřadů nebo prodejce zařízení. Vše vyjadřuje symbol přeškrtnutého kontejneru na výrobku, obalu nebo tištěných materiálech.

2) Záruční opravy zařízení uplatňujte u svého prodejce. V případě technických problémů a dotazů kontaktujte svého prodejce, který Vás bude informovat o dalším postupu. Dodržujte pravidla pro práci s elektrickými zařízeními. Uživatel není oprávněn rozebírat zařízení ani vyměňovat žádnou jeho součást. Při otevření nebo odstranění krytů hrozí riziko úrazu elektrickým proudem. Při nesprávném sestavení zařízení a jeho opětovném zapojení se rovněž vystavujete riziku úrazu elektrickým proudem.

## **Prohlášení o shodě**

Společnost MagiCam HD SOLUTIONS s.r.o. tímto prohlašuje, že všechna zařízení LAMAX jsou ve shodě se základními požadavky a dalšími příslušnými ustanoveními směrnice 2004/108/EC. Produkty jsou určeny pro prodej bez omezení v Německu, České republice, Slovensku, Polsku, Maďarsku a v dalších členských zemích EU. Záruční lhůta je na produkty 24 měsíců, pokud není stanovena jinak. Prohlášení o shodě lze stáhnout z webu www.lamax-electronics.com.

**Výhradní dovozce produktů LAMAX do EU:** 

MagiCam HD SOLUTIONS s.r.o., Braškovská 308/15, 161 00 Praha 6 http://www.lamax-electronics.com.

Tiskové chyby a změny v manuálu jsou vyhrazeny!
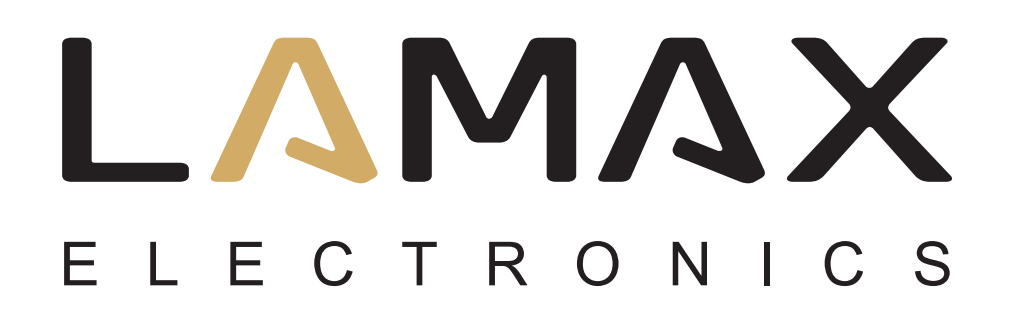

UŽÍVATEĽSKÝ MANUÁL

# **LAMAX DRIVE C7**

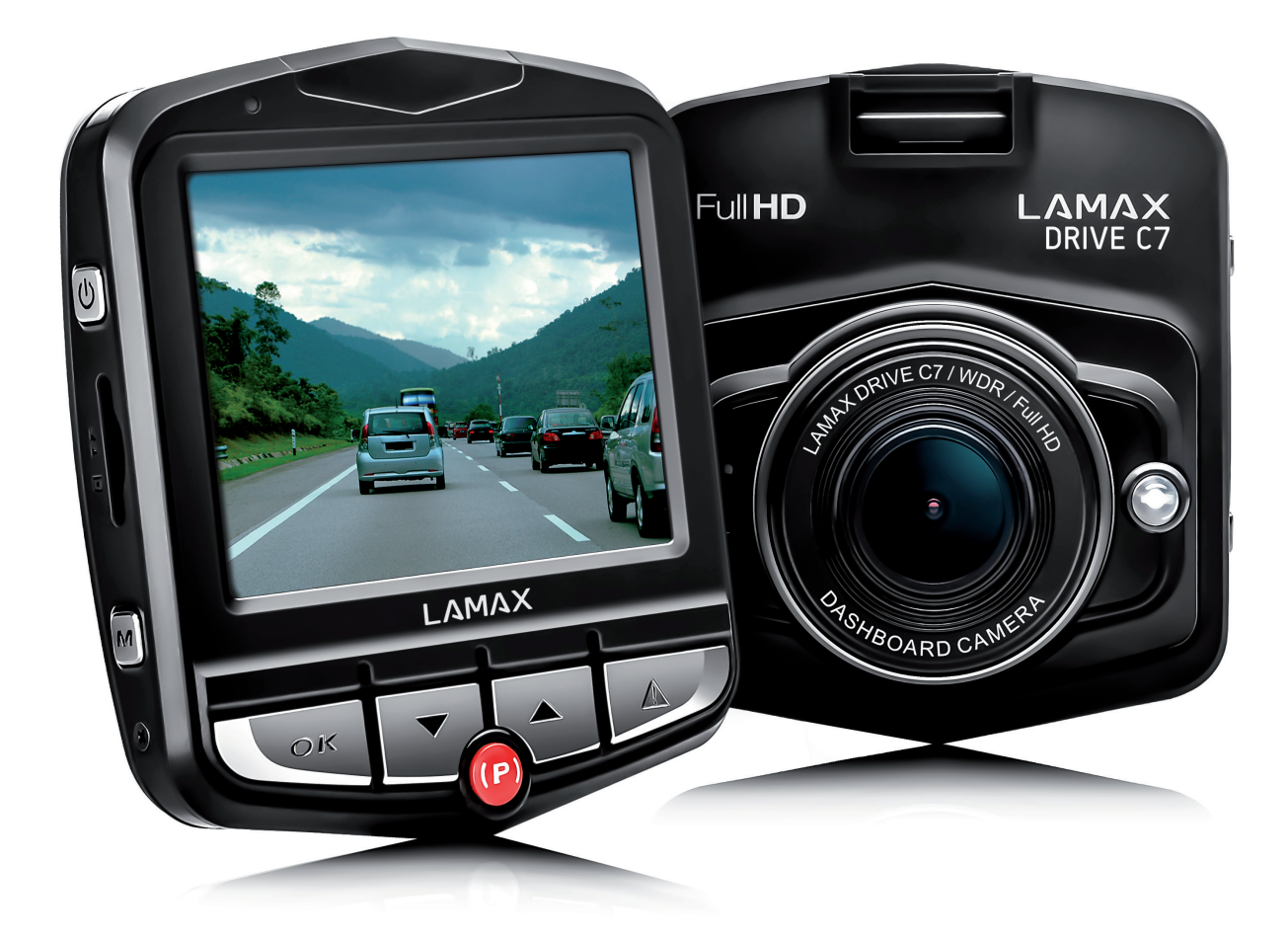

## **OBSAH**

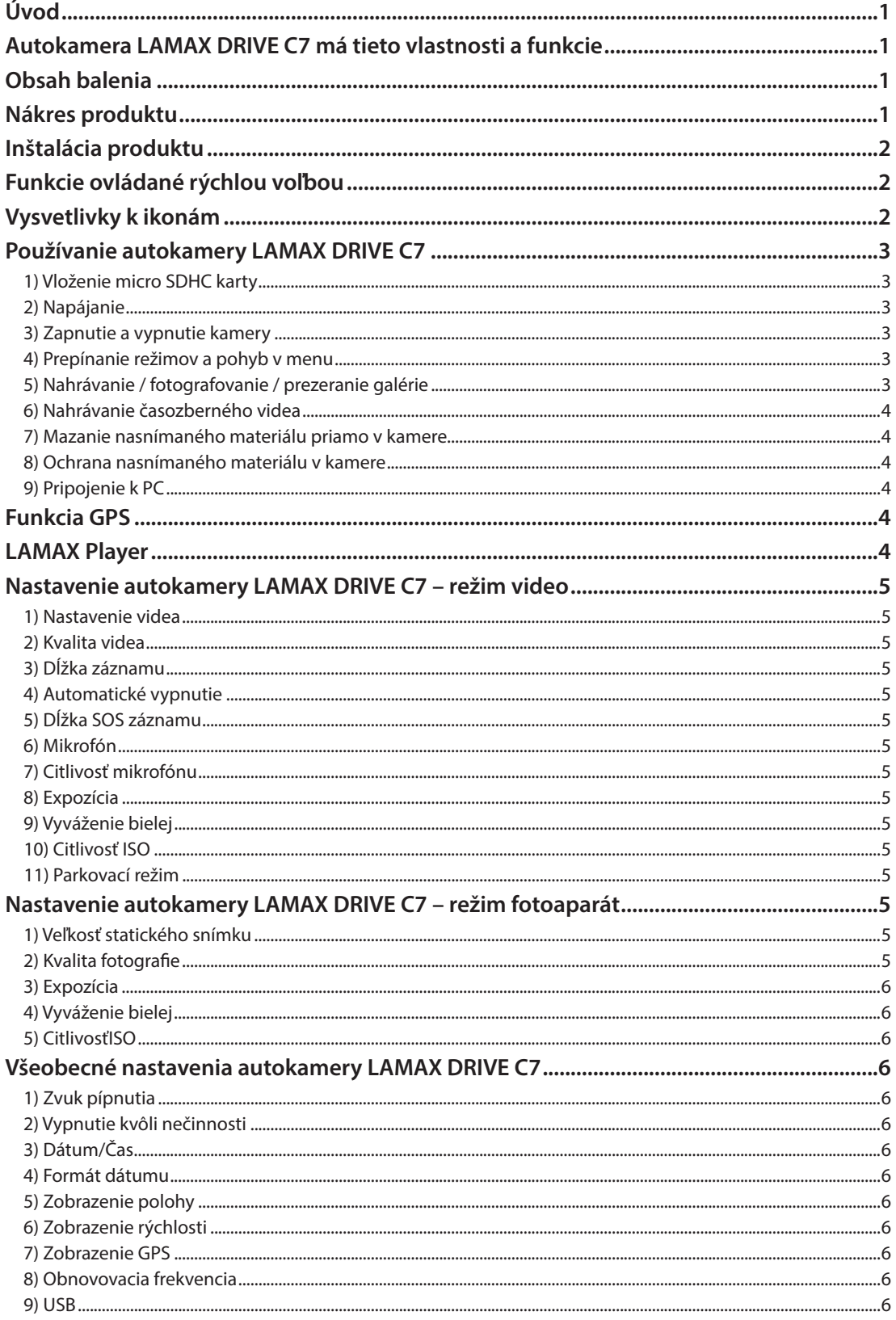

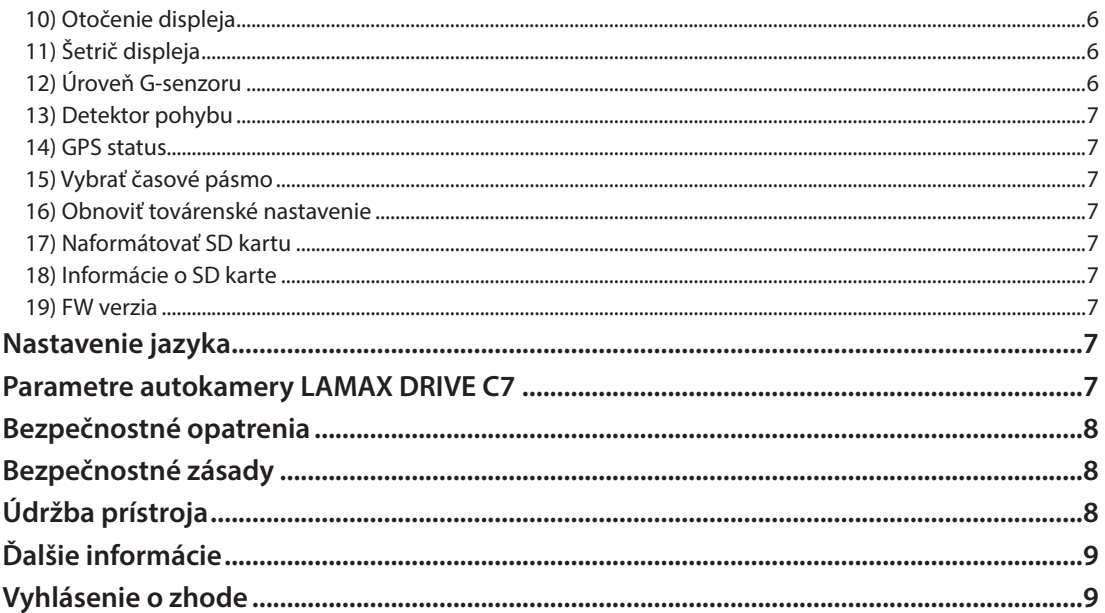

## **Úvod**

Ďakujeme vám, že ste si zakúpili autokameruLAMAX DRIVE C7. Získali ste tak spoľahlivého spoločníka na cesty vaším automobilom. Vo väčšine krajín EÚ môžete nahrávať zábery z jazdy a chrániť tak svoj majetok a zdravie.

## **Autokamera LAMAX DRIVE C7 má tieto vlastnosti a funkcie**

- Full HD video 1920x1080
- G-senzor
- Cyklické nahrávanie
- Parkovací mód
- Pohybový senzor
- Časozber
- GPS modul (voliteľne)
- Slovenské menu

## **Obsah balenia**

- Autokamera LAMAX DRIVE C7
- Napájací kábel
- USB kábel
- Držiak na kameru

## **Nákres produktu**

- 1. Slot prepripojenie držiaka
- 2. ZAP/VYP
- 3. Slot na Micro SDHC
- 4. MENU
- 5. Spúšť/OK
- 6. Šípka DOLE
- 7. Parkovacímód (časozber)
- 8. ŠípkaHORE
- 9. MODE
- 10. Rozhranie mini USB
- 11. A/V rozhranie
- 12. HDMI rozhranie pre pripojenie GPS modulu
- 13. Displej kamery
- 14. Objektív
- 15. LED dióda
- 16. Mikrofón
- 17. RESET

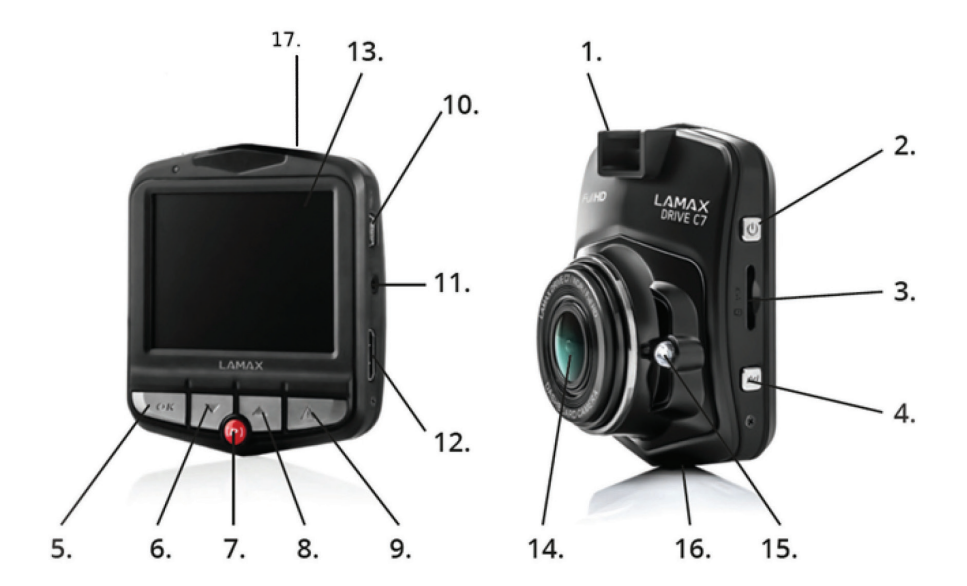

## **Inštalácia produktu**

- 1) Kábel napájania do autozapaľovača veďte okolo predného skla tak, aby neprekážal vodičovi vo výhľade a bezpečne ho upevnite. Zariadenie pripevnite medzi sklo a spätné zrkadlo. Dosiahnete tak optimálny záber.
- 2) Zariadenie neinštalujte do pozície, ktorá by vodičovi bránila vo výhľade alebo ho rozptyľovala.
- 3) Niektoré vozidlá neprerušia elektrický prúd vedený do zapaľovača ani po vypnutí motora. V takom prípade, pred opustením vozidla, vytiahnite kábel z autozapaľovača.
- 4) Ak používate zariadenie prvýkrát, batéria môže byť málo nabitá. Ak nie je možné zariadenie spustiť z dôvodu nízkej energie, pripojte ručne kábel externého napájania a nabite tak batériu.
- 5) Používajte značkové micro SDHC karty triedy 10 a vyššej. Pre optimálne využitie dĺžky záznamu odporúčame používať karty s kapacitou aspoň 8 GB, maximálne však 32 GB. V prípade prvého použitia pamäťovej karty ju odporúčame naformátovať.

## **Funkcie ovládané rýchlou voľbou**

1) Prísvit LED diódou - krátkym stlačením šípky "HORE" prepínate medzi zap/vyp/auto.

- 2) Parkovací mód krátkym stlačením tlačidla "PARKOVACÍ MÓD".
- 3) Vypnutie a zapnutie LCD krátkym stlačením šípky "DOLE".
- 4) Uzamknutie a odomknutie súboru počas nahrávania videa je možné aktuálny záznam uzamknúť a zablokovaný záznam odomknúť krátkym stlačením tlačidla "MODE".
- 5) Časozber držte stlačené červené tlačidlo (P) po dobu aspoň dvoch sekúnd pre zapnutie či vypnutie časozberu.

## **Vysvetlivky k ikonám**

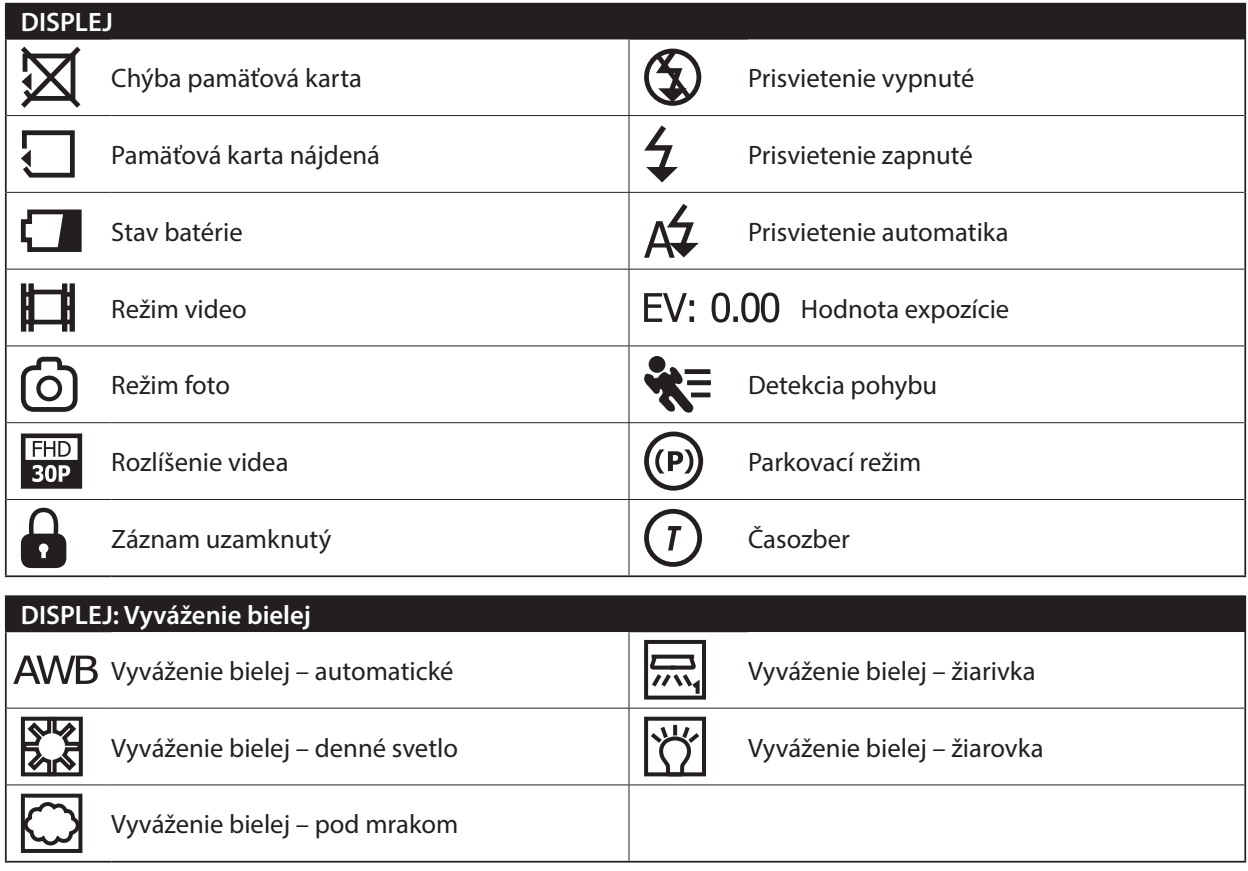

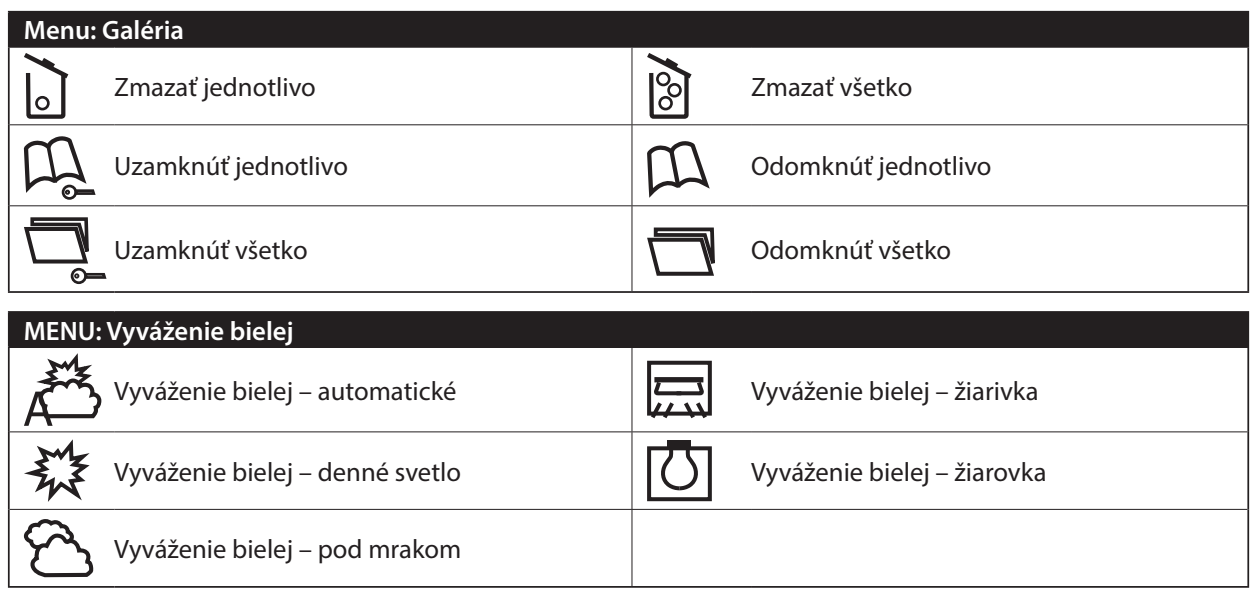

## **Používanie autokamery LAMAX DRIVE C7**

#### **1) Vloženie micro SDHC karty**

Micro SDHC kartu môžete vložiť a vybrať zo slotu pre micro SDHC kartu, keď je kamera vypnutá a nie je pripojená k počítaču alebo napájaniu.

#### **2) Napájanie**

- a) Kameru môžete pripojiť k zdroju ako pomocou USB kábla do počítača, tak pomocou autozapaľovača priamo vo vozidle.
- b) Kamera je určená na trvalé napájanie. Integrovanú batériu nemožno vyňať ani vymeniť.
- c) Integrovaná batéria je určená primárne pre použitie pri parkovacom režime.

#### **3) Zapnutie a vypnutie kamery**

- a) Kameru zapnete stlačením a podržaním tlačidla ZAP/VYP po dobu 3-5 sekúnd.
- b) Kamera sa automaticky zapne po pripojení do napájania.
- c) Kameru vypnete stlačením a podržaním tlačidla ZAP/VYPpo dobu 3-5 sekúnd.
- d) Kamera sa automaticky vypne po odpojení z napájania.

#### **4) Prepínanie režimov a pohyb v menu**

- a) Postupným krátkym stlačením tlačidla "MODE" môžete prepínať medzi režimami videozáznam / fotoaparát / videogaléria / fotogaléria.
- b) Menu kamery sa skladá zo štyroch samostatných častí základné nastavenie kamery / nastavenie videa / nastavenie fotografie / nastavenie jazyka. Medzi jednotlivými časťami sa pohybujete pomocou šípok "HORE" a "DOLE".Pre vstup do menu slúži tlačidlo "MENU". V každej jednotlivej časti menu sa následne pohybujete vertikálne pomocou šípok "HORE" a "DOLE", pričom k potvrdzovaniu volieb slúži tlačidlo "OK".
- c) Do samostatnej časti menu nastavenia videa / nastavenia fotografie je možné vstúpiť iba z príslušného režimu. Teda do nastavenia videa je možné vstúpiť iba z režimu videozáznam. Do nastavenia fotografie je možné vstúpiť iba z režimu fotoaparát.
- d) K návratu o úroveň späť slúži tlačidlo "MENU". Pre úplné opustenie nastavení slúži tlačidlo "MODE".

#### **5) Nahrávanie / fotografovanie / prezeranie galérie**

- a) Nahrávanie záznamu začne po stlačení tlačidla "OK". Jeho opätovným stlačením nahrávanie ukončíte. Kamera sa musí nachádzať v režime videozáznam.
- b) Automatické nahrávanie funkcia automatického nahrávania je trvalo zapnutá. Automatické nahrávanie sa spustí po zapojení kamery do napájania. V prípade automobilu s napájaním závislým na štartéri, sa kamera zapne a spustí nahrávanie po naštartovaní.
- c) Automatické ukončenie nahrávania a vypnutie kamera automaticky prestane nahrávať a vypne sa po prerušení napájania, teda po vypnutí motora. Niektoré automobily majú zapaľovač trvalo napájaný. V tomto prípade nezabudnite vyňať napájací kábel zo zapaľovača.
- d) Fotografie sa obstarávajú stlačením tlačidla "OK". Kamera sa musí nachádzať v režime fotografie.
- e) Po prepnutí do režimu galéria sa zobrazí zoznam nahraných videí a nasnímaných fotografií. Pre pohyb medzi jednotlivými nahrávkami a snímkami slúžia šípky "HORE" a "DOLE". Pre spustenie a vypnutie záznamu slúži tlačidlo "OK".

#### **6) Nahrávanie časozberného videa**

Podržaním červeného tlačidla (P) aspoň po dobu dvoch sekúnd spustíte nahrávanie časozberného videa. Na displeji sa objaví červená ikona (T) a kamera spustí nahrávanie. Stlačením tlačidla OK nahrávanie vypnete. Opätovné stlačenie tlačidla OK spustí nahrávanie opäť v režime časozberu. Opätovným stlačením červeného tlačidla (P) aspoň po dobu dvoch sekúnd vypnete režim časozber.

#### **7) Mazanie nasnímaného materiálu priamo v kamere**

- a) Zmazanie jednotlivého materiálu priamo v kamere možno vykonať v galérii. Po stlačení tlačidla "MENU" a vybraní položky "Zmazať" vyberte ikonu "odpadkový kôš jednotlivo" a potom vyberte súbor, ktorý chcete zmazať.
- b) Vymazanie všetkých záznamov možno vykonať v galérii. Po stlačení tlačidla "MENU" a vybraní položky "Zmazať" vyberte ikonu "odpadkový kôš hromadne" a potom vyberte ikonu videa či fotografie.

#### **8) Ochrana nasnímaného materiálu v kamere**

- a) Uzamknutie aktuálneho záznamu možno vykonať v galérii. Po stlačení tlačidla "MENU" a vybraní položky "Zamknúť" vyberte ikonu "knižky so zámkom" a potom vyberte súbor, ktorý chcete uzamknúť.
- b) Odomknutie aktuálneho záznamu možno vykonať v galérii. Po stlačení tlačidla "MENU" a vybraní položky "Zamknúť" vyberte ikonu "knižky bez zámku" a potom vyberte súbor, ktorý chcete odomknúť.
- c) Uzamknutie všetkých záznamov možno vykonať v galérii. Po stlačení tlačidla "MENU" a vybraní položky "Zamknúť" vyberte ikonu "zložky so zámkom" a potom vyberte ikonu videa či fotografie.
- d) Odomknutie všetkých záznamov možno vykonať v galérii. Po stlačení tlačidla "MENU" a vybraní položky "Zamknúť" vyberte ikonu "zložky bez zámku" a potom vyberte ikonu videa či fotografie.

#### **9) Pripojenie k PC**

Kameru je možné pripojiť k PC pomocou mini USB kábla, ktorý je súčasťou príslušenstva. Po pripojení sa kamera správa ako webová kamera alebo zariadenie plug'n'play. Typ pripojenia je možné nastaviť v menu všeobecného nastavenia v karte USB.

## **Funkcia GPS**

Zariadenie podporuje konektivitu s externým GPS modulom, pomocou ktorého nahráva prejdenú trasu. Počas hľadania signálu je ikonka GPS na displeji červená. V prípade úspešného spojenia modulu a lokalizácii polohy, ikonka GPS na obrazovke zozelenie.

Funkciu GPS je nutné najprv spustiť vo všeobecnom nastavení autokamery. Na displeji a vo videu sa po zapnutí všetkých funkcií zobrazí aktuálna rýchlosť v km/h a GPS súradnice súčasnej polohy.

## **LAMAX Player**

Zo stránok LAMAX Electronics je možné stiahnuť prehrávač videí LAMAX Player. Súčasťou prehrávača sú Google mapy. Môžete tak na mape sledovať súčasnú polohu podľa videa a prejdenú trasu.

Hneď pod obrazovkou videa sa nachádza lišta, kde sa zobrazujú krivky G-senzoru, ktoré zaznamenávajú pohyb a prípadný náraz. Vďaka tomu máte v prípade nárazu dôkaz, že k nehode došlo.

#### LAMAX Player je možné stiahnuť na tomto odkaze: **www.lamax-electronics.com/download/lamax-drive-c7/gps-app-lamax-drive-c7.zip**

## **Nastavenie autokamery LAMAX DRIVE C7 – režim video**

#### **1) Nastavenie videa**

Rozlíšenie videa môžete nastaviť v samostatnej časti menu nastavenia videa. Do menu nastavenia videa sa dostanete stlačením tlačidla "MENU" v režime video. Šípkami "HORE" a "DOLE" prejdite na položku "Nastavenie videa" a zvoľte jednu z možností – FHD/30p (1920x1080, 30 sn/s),HD/30p (1280x720, 30 sn/s),HD/60p (1280x720, 60 sn/s) a VGA/30p (640x480, 30 sn/s).

#### **2) Kvalita videa**

Umožňuje komprimáciu videa už priamo na pamäťovú kartu pri minimálnej strate kvality. SHQ - natáča v plnej kvalite a bezstratovo HQ - natáča v mierne zníženej kvalite, ale zároveň znižuje objem dát na polovicu

#### **3) Dĺžka záznamu**

Kamera natáčaný záznam rozdeľuje na jednotlivé sekvencie, ktorých dĺžku možno manuálne nastaviť alebo úplne vypnúť. Sekvencie môžu mať dĺžku 1, 3, 5 alebo 10 minút.

#### **4) Automatické vypnutie**

Umožňuje nastaviť oneskorené vypnutie po odpojení z napájania 0 až 3 min.

#### **5) Dĺžka SOS záznamu**

Umožňuje nastaviť dĺžku záznamu pri detekcii pohybu v rozmedzí 5-60 s.

#### **6) Mikrofón**

Kamera umožňuje vypnúť nahrávanie zvuku a predísť tak nechceným zvukovým záznamom. Zvuk v nahrávanom zázname možno tiež zapnúť či vypnúť rýchlou voľbou.

#### **7) Citlivosť mikrofónu**

Umožňuje v dvoch stupňoch nastaviť citlivosť mikrofónu.

#### **8) Expozícia**

Umožňuje upraviť expozíciu podľa potreby. Nastavenie expozície záznamu v rozmedzí -2 až +2 pri intervaloch 1/3.

#### **9) Vyváženie bielej**

Umožňuje nastaviť vyváženie bielej farby v snímaných fotografiách - automatické, denné svetlo, pod mrakom, žiarovka a rôzne odtiene žiarivky.

#### **10) Citlivosť ISO**

Nastavenie ISO určuje citlivosť obrazového čipu. Čím tmavšia snímaná scéna je, tým vyššie ISO je potrebné nastaviť. S vyšším ISO sa viaže vyššia prítomnosť šumu na nahranom zázname. Možno ho nastavovať ako automatický, 100, 200 a 400.

#### **11) Parkovací režim**

Zapnutý parkovací mód spustí kameru a natáčanie videa v prípade, keď dôjde k nárazu alebo hrubým pokusom o vniknutie do zaparkovaného automobilu. Možno ho nastaviť v niekoľkých rôznych citlivostiach (2G, 4G, 8G), pričom 2G je najvyššia citlivosť a 8G najnižšia citlivosť. Jednoduché zapnutie a vypnutie možno uskutočniť pomocou rýchlej voľby. Parkovací mód vydrží až 24 hodín bez nabíjania. Parkovací režim je funkčný aj pri vypnutej kamere.

## **Nastavenie autokamery LAMAX DRIVE C7 – režim fotoaparát**

#### **1) Veľkosť statického snímku**

Môžete nastaviť v samostatnej časti menu nastavenia fotografie. Do menu nastavenia fotografie sa dostanete stlačením tlačidla "MENU" v režime fotoaparát. Šípkami "HORE" a "DOLE" prejdite na položku "Veľkosť statického záberu" a zvoľte jednu z možností - 14 Mpx, 12 Mpx, 8 Mpx, 5 Mpx, 3 Mpx, 2 Mpx, 1,2 Mpx a VGA.

#### **2) Kvalita fotografie**

Nastavenie ovplyvňuje celkovú kvalitu nasnímaných fotografií a ich veľkosť. Kvalitu možno nastaviť na úrovni veľmi vysoká (SHQ) a vysoká (HQ).

#### **3) Expozícia**

Umožňuje upraviť expozíciu podľa potreby. Nastavenie expozície fotografie v rozmedzí -2 až +2 pri intervaloch 1/3.

#### **4) Vyváženie bielej**

Umožňuje nastaviť vyváženie bielej farby v snímaných fotografiách - automatické, denné svetlo, pod mrakom, žiarovka a rôzne odtiene žiarivky.

#### **5) CitlivosťISO**

Nastavenie ISO určuje citlivosť obrazového čipu. Čím tmavšia snímaná scéna je, tým vyššie ISO je potrebné nastaviť. S vyšším ISO sa viaže vyššia prítomnosť šumu na nahranom zázname. Možno ho nastavovať ako automatický, 100, 200 a 400.

## **Všeobecné nastavenia autokamery LAMAX DRIVE C7**

#### **1) Zvuk pípnutia**

Umožňuje zapnúť, respektíve vypnúť, tón tlačidiel.

#### **2) Vypnutie kvôli nečinnosti**

Umožňuje nastaviť automatické vypnutie pri nečinnosti po 1 alebo 5 minútach.

#### **3) Dátum/Čas**

Nastavenie dátumu a času prístroja. Môžete si zvoliť tiež formát zobrazovaného dátumu.

#### **4) Formát dátumu**

Umožňuje nastaviť, v akom formáte sa bude dátum v zázname zobrazovať (rok/mesiac/deň, mesiac/deň/rok, deň/ mesiac/rok) alebo ho úplne vypnúť.

#### **5) Zobrazenie polohy**

Umožní zobraziť vo videu súradnice GPS. Je funkčná len pri správnom zapojení GPS modulu.

#### **6) Zobrazenie rýchlosti**

Zobrazuje na displeji a vo videu aktuálnu rýchlosť, ktorou sa pohybujete. Je funkčný len po správnom zapojení GPS modulu.

#### **7) Zobrazenie GPS**

Je nutné zapnúť pre správne fungovanie kamery s GPS modulom. Na displeji sa zobrazí ikona GPS a v prípade zapnutého zobrazenia rýchlosti aj údaj v km/h.

#### **8) Obnovovacia frekvencia**

Umožňuje vybrať frekvenciu v súlade s frekvenciou rozvodnej siete (na Európskom kontinente je vedený v sieti prúd s frekvenciou 50 Hz, v Amerike a časti Ázie je to potom 60 Hz).

#### **9) USB**

Umožňuje nastaviť, akým spôsobom sa bude správať kamera po pripojení k PC. Kameru môžete pripojiť ako webovú kameru (PC Cam) alebo zariadenie plug'n'play (MSDC).

#### **10) Otočenie displeja**

Umožňuje otočiť displej o 180°. To je vhodné, ak chcete pripevniť kameru napríklad na palubnú dosku.

#### **11) Šetrič displeja**

Nastavenie automatického vypnutia displeja v prípade nečinnosti po 3, 5 alebo 10 minútach.

#### **12) Úroveň G-senzoru**

Je spojený s ďalšími funkciami autokamery. Možno ho nastaviť v troch rôznych citlivostiach (High - vysoká, Medium - stredná a Low - nízka). Nastavenie správnej citlivosti má vplyv na funkčnosť ďalších vlastností kamery. Pre správnu funkčnosť "Parkovacieho módu" odporúčame vyššiu citlivosti kvôli zaznamenaniu aj menších nárazov (pri parkovaní, vandalizmu). Pre správnu funkčnosť uzamykania súborov odporúčame nižšiu citlivosť pre elimináciu nechcených uzamknutí, napríklad pri prejazde terénnych nerovností. Indikátorom zapnutého G-senzora je ikona v ľavej časti displeja.

#### **13) Detektor pohybu**

Pri zapnutej detekcii pohybu začne kamera automaticky nahrávať v momente, kedy zaznamená pohyb v zornom poli objektívu. Kamera ukončí nahrávanie potom, čo pohyb ustane.

#### **14) GPS status**

Informuje o pripojení ku GPS.

#### **15) Vybrať časové pásmo**

Umožňuje vybrať časové pásmo, v ktorom sa práve nachádzate.

#### **16) Obnoviť továrenské nastavenie**

Umožňuje jednoducho vrátiť všetky nastavenia kamery do pôvodného stavu.

#### **17) Naformátovať SD kartu**

Možnosť naformátovať micro SDHC kartu.

#### **18) Informácie o SD karte**

Informuje o dĺžke videa, ktoré je možné nahrať na pamäťovú kartu, kým sa úplne zaplní.

#### **19) FW verzia**

Informuje o aktuálnej verzii firmvéru.

### **Nastavenie jazyka**

Do menu jazyka vstúpite stlačením tlačidla MENU. Pomocou šípok prejdite na ikonu jazyk a stlačte OK. Pomocou šípok vyberte jazyk a opäť stlačte OK.

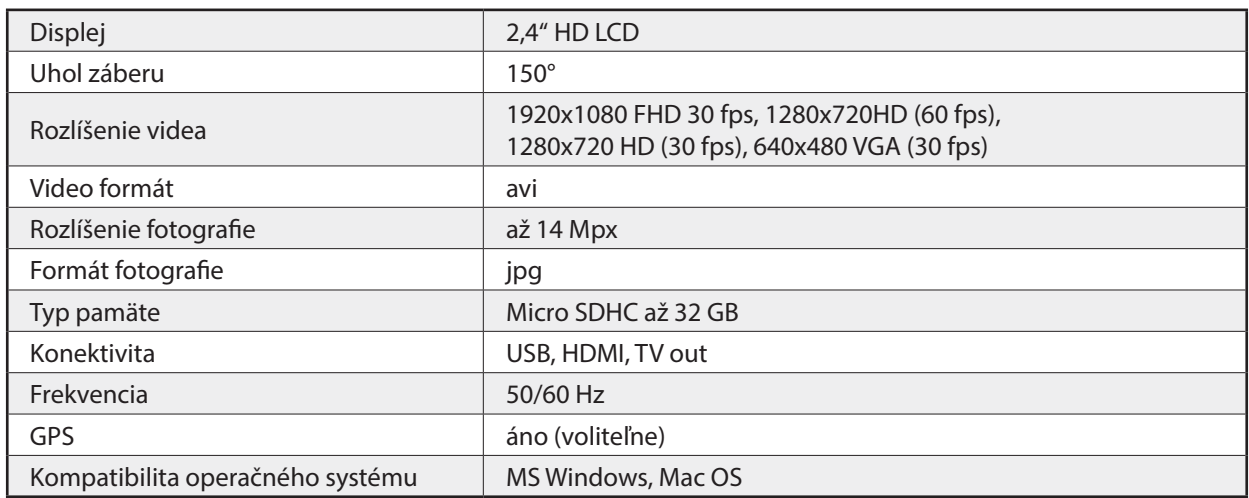

## **Parametre autokamery LAMAX DRIVE C7**

Poznámka: Špecifikácie sa môžu zmeniť výmenou niektorých častí zariadenia alebo aktualizáciou softvéru.

Pozor, niektoré krajiny Európskej únie majú špecifické zákony ohľadom nahrávania autokamerou. Preto odporúčame sa pred každou cestou do zahraničia informovať o miestnej zákonnej úprave, ideálne v lokálnom automotoklube. Kameru je možné použiť ako dôkazový materiál a to dokonca aj pri rokovaní s príslušníkom polície. Opäť odporúčame naštudovať si zákonnú úpravu v jednotlivých krajinách. Upozorňujeme, že takýto materiál je tiež možné použiť aj proti autorovi takéhoto záznamu. Značka LAMAX Electronics nie je zodpovedná za nezákonné použitie kamier ani materiálu týmito kamerami vydávaným.

## **Bezpečnostné opatrenia**

- 1. Kameru nevystavujte nárazom, zabráňte pádu na zem a ďalším možnostiam vzniku mechanického poškodenia.
- 2. Kameru nedávajte do blízkosti objektov vytvárajúcich silné magnetické pole, ako napríklad magnety alebo elektromotory. Kameru tiež nedávajte do blízkosti objektov vysielajúcich silné rádiové vlny, ako napríklad antény. Silné magnetické pole alebo rádiovévlny môžu spôsobiť poškodenie kamery alebo poškodenie vytvorených obrazových a zvukových záznamov.
- 3. Nevystavujte kameru pôsobeniu vysokých teplôt a priameho slnečného žiarenia.
- 4. Používajte iba značkové Micro SDHC karty. Karty neznačkových výrobcov nezaručujú správne správanie dátového úložiska.
- 5. Neumiestňujte Micro SDHC karty do blízkosti magnetického poľa alebo do miest vzniku silnej statickej elektriny. Zabránite tým strate uložených dát.
- 6. V prípade, že dôjde pri nabíjaní k prehriatiu zariadenia, tvoreniu dymu alebo podozrivého zápachu, zariadenie ihneď odpojte a prerušte nabíjanie.
- 7. Počas nabíjania kameru uchovávajte mimo dosahu detí. Napájací kábel by mohol spôsobiť úraz elektrickým prúdom alebo dusenie dieťaťa.
- 8. Kameru uchovávajte na chladnom, suchom a bezprašnom mieste.

## **Bezpečnostné zásady**

- Používajte len nabíjačku dodávanú s prístrojom. Pri použití iného typu nabíjačky môže dôjsť k poruche prístroja alebo môže vzniknúť iné nebezpečenstvo.
- Nepoužívajte nabíjačku vo vysoko vlhkom prostredie. Nikdy sa nabíjačky nedotýkajte mokrými rukami alebo ak stojíte vo vode.
- Pri napájaní prístroja alebo nabíjaní batérie ponechajte v okolí nabíjačky dostatočný priestor pre cirkuláciu vzduchu. Neprikrývajte nabíjačku papiermi ani inými predmetmi, ktoré by mohli zhoršiť jej chladenie. Nepoužívajte nabíjačku uloženú v transportnom obale.
- Nabíjačku pripojujte ku správnemu zdroju napätia. Údaje o napätí sú uvedené na plášti výrobku alebo na jeho obale.
- Nepoužívajte nabíjačku, ak je zjavne poškodená. V prípade poškodenia zariadenia ju sami neopravujte!
- V prípade nadmerného zahrievania prístroja ho okamžite odpojte od prívodu energie.
- Nabíjajte zariadenie pod dohľadom.

## **Údržba prístroja**

- Dobrá údržba tohto prístroja zaistí bezproblémový chod a obmedzí nebezpečenstvo poškodenia.
- Uchovávajte prístroj mimo extrémnu vlhkosť a teploty a nevystavujte prístroj dlhodobo priamemu slnečnému alebo ultrafialovému žiareniu.
- Zabráňte pádu prístroja, nevystavujte ho silným nárazom.
- Nevystavujte prístroj náhlym a prudkým zmenám teplôt. Mohlo by to spôsobiť kondenzovanie vlhkosti vnútri zariadenia, čo by mohlo prístroj poškodiť. V prípade, kedy dôjde ku kondenzácii vlhkosti, nechajte prístroj pred ďalším používaním dokonale vyschnúť.
- Povrch displeja sa môže ľahko poškriabať. Nedotýkajte sa ho ostrými predmetmi.
- Zásadne nečistite prístroj, keď je zapnutý. K čisteniu prístroja používajte mäkkú handričku.
- Zásadne sa nepokúšajte prístroj rozobrať, opravovať alebo akokoľvek upravovať. V prípade demontáže, úprav alebo akéhokoľvek pokusu o opravu dochádza ku prepadnutiu záruky a môže dôjsť ku poškodeniu prístroja alebo dokonca ku zraneniu alebo škodám na majetku.
- Neskladujte ani neprevážajte horľavé kvapaliny, plyny alebo výbušné materiály spolu s prístrojom, jeho časťami alebo doplnkami.
- Aby sa zabránilo krádeži, nenechávajte prístroj a príslušenstvo na viditeľnom mieste vo vozidle bez dozoru.
- Prehriatie môže prístroj poškodiť.

## **Ďalšie informácie**

1) Pre domácnosti: Uvedený symbol (preškrtnutý kôš) na výrobku alebo v sprievodnej dokumentácii znamená, že použité elektrické alebo elektronické výrobky nesmú byť likvidované spoločne s komunálnym odpadom. Za účelom správnej likvidácie výrobku ho odovzdajte na určených zberných miestach, kde budú prijaté zdarma. Správnou likvidáciou tohto produktu pomôžete zachovať cenné prírodné zdroje a napomáhate prevencii potenciálnych negatívnych dopadov na životné prostredie a ľudské zdravie, čo by mohli byť dôsledky nesprávnej likvidácie odpadov. Ďal-

šie podrobnosti si vyžiadajte od miestneho úradu alebo najbližšieho zberného miesta. Pri nesprávnej likvidácii tohto druhu odpadu môžu byt v súlade s národnými predpismi udelené pokuty. Informácie pre užívateľov k likvidácii elektrických elektronických zariadenia (firemné o podnikové použitie): Pre správnu likvidáciu elektrických a elektronických zariadení si vyžiadajte podrobné informácie u vášho predajcu alebo dodávateľa. Informácie pre užívateľov k likvidácii elektrických a elektronických zariadení v ostatných krajinách mimo Európskej únie: Vyššie uvedený symbol (preškrtnutý kôš) je platný len v krajinách Európskej únie. Pre správnu likvidáciu elektrických a elektronických zariadení si vyžiadajte podrobné informácie u vašich úradov alebo u predajca zariadenia. Všetko vyjadruje symbol preškrtnutého kontajnera na výrobku, obalu alebo tlačených materiáloch.

2) Záručné opravy zariadenia uplatňujte u svojho predajca. V prípade technických problémov a otázok kontaktujte svojho predajcu, ktorý Vás bude informovať o ďalšom postupe. Dodržujte pravidlá pre prácu s elektrickými zariadeniami. Užívateľ nie je oprávnený rozoberať zariadenie ani vymieňať žiadnu jeho súčasť. Otváranie alebo odstránenie krytov hrozí riziko úrazov elektrickým prúdom. Pri nesprávnom zostavení zariadenie jeho opätovnom zapojení sa tiež vystavujete riziku úrazov elektrickým prúdom.

## **Vyhlásenie o zhode**

Spoločnosť MagiCam HD SOLUTIONS s.r.o. týmto prehlasuje, že všetky zariadenia LAMAX sú v zhode so základnými požiadavkami a ďalšími príslušnými ustanoveniami smernice 2004/108/ EC. Produkty sú určené na predaj bez obmedzenia v Nemecku, Českej republike, Slovensku, Poľsku, Maďarsku a v ďalších členských krajinách EÚ. Záručná lehota je na výrobky 24 mesiacov, pokiaľ nie je stanovená inak.

#### **Výhradný dovozca produktov LAmax do EÚ:**

MagiCam HD SOLUTIONS s.r.o., Braškovská 308/15, 161 00 Praha 6 http://www.lamax-electronics.com.

Tlačové chyby a zmeny v manuáli sú vyhradené!

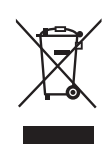

 $\epsilon$ 

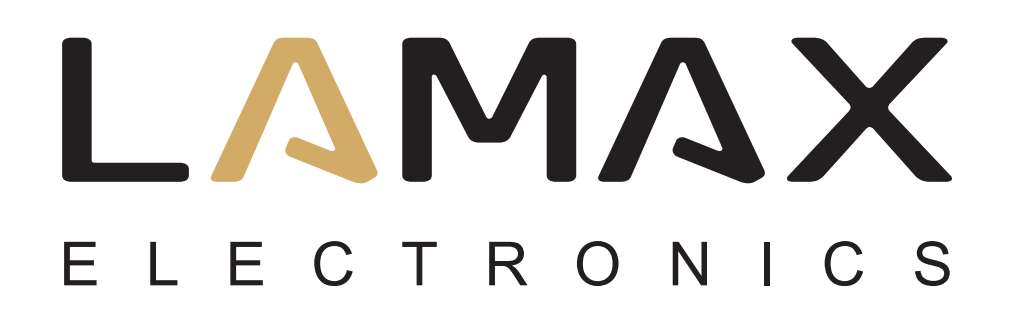

Instrukcja obsługi

# **LAMAX DRIVE C7**

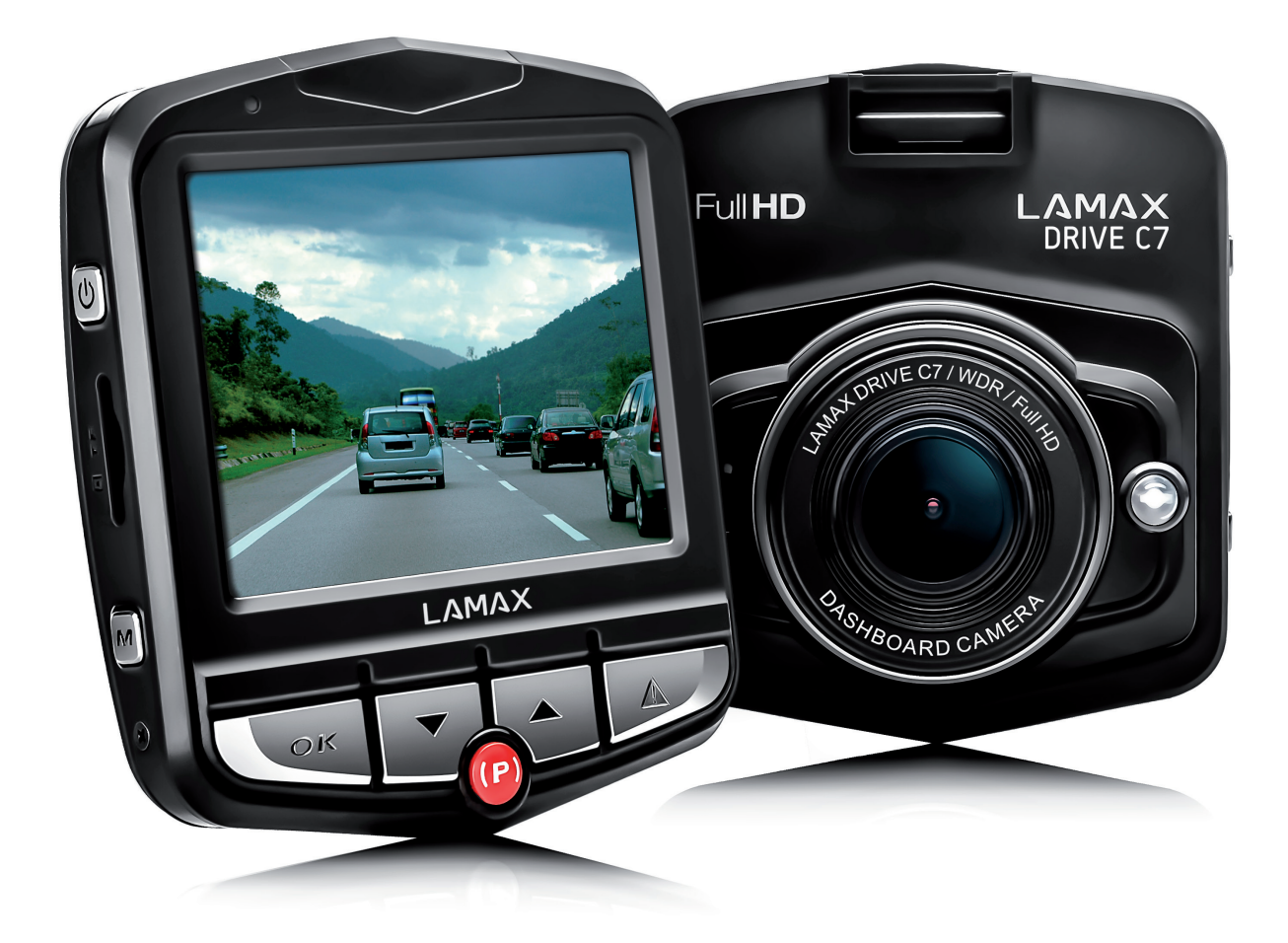

## **SPIS TREŚCI**

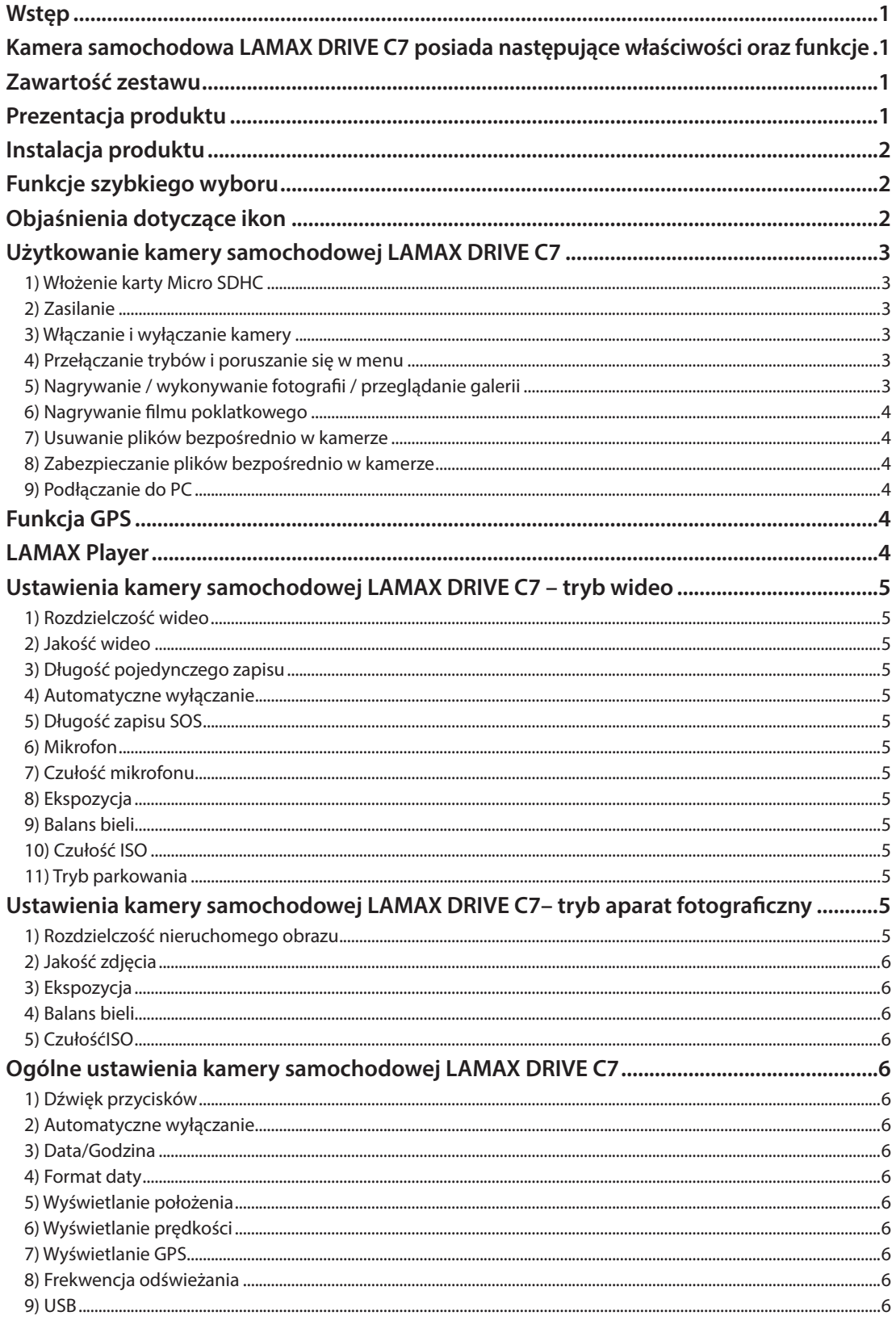

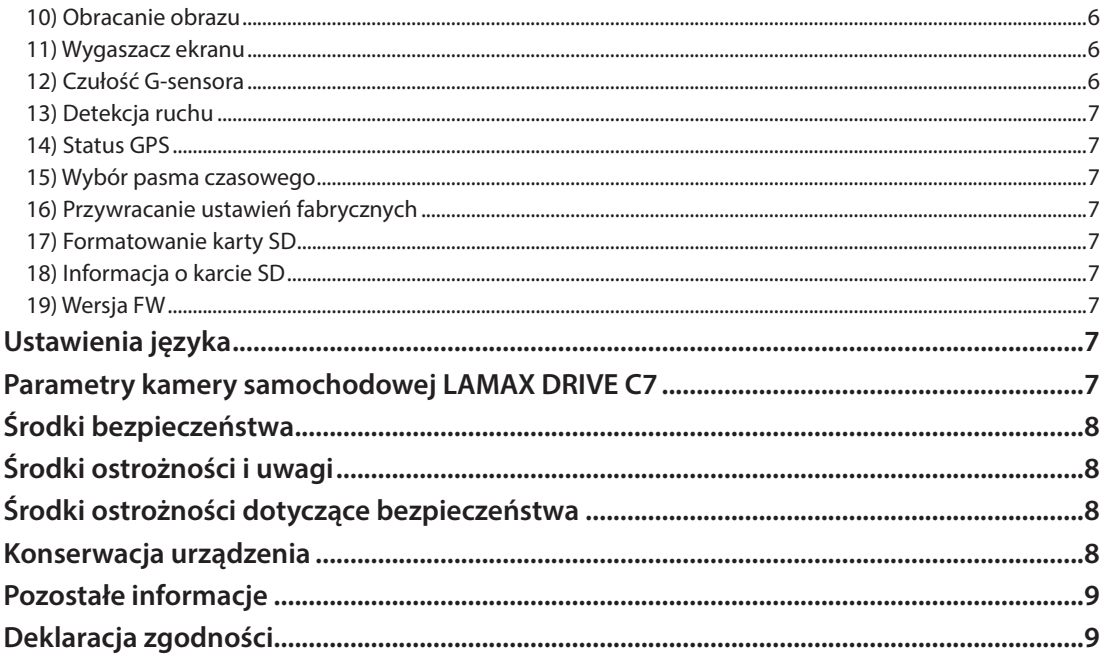

## **Wstęp**

Dziękujemy za zakup kamery samochodowej LAMAX DRIVE C7. Właśnie zyskałeś nowego towarzysza podróży samochodem, na którym zawsze możesz polegać. W większości krajów UE możesz dokumentować swoją jazdę, a tym samym chronić siebie i swoje mienie.

## **Kamera samochodowa LAMAX DRIVE C7 posiada następujące właściwości oraz funkcje**

- Wideo Full HD 1920 x 1080
- G-sensor
- Nagrywanie w pętli
- Tryb parkowania
- Czujnik ruchu
- Timelapse
- Moduł GPS (opcjonalnie)
- Polskie menu

## **Zawartość zestawu**

- Kamera samochodowa LAMAX DRIVE C7
- Kabel zasilający
- Kabel USB
- Mocowanie na kamerę
- Krótki przewodnik dotyczący kamery

## **Prezentacja produktu**

- 1. Gniazdo do podłączenia uchwytu
- 2. WŁ / WYŁ
- 3. Wejści e na Micro SDHC
- 4. MENU
- 5. Wyzwalacz/OK
- 6. Strzałka W DÓŁ
- 7. Tryb parkowania (Timelapse)
- 8. Strzałka W GÓRĘ
- 9. TRYB
- 10. Wejście mini USB
- 11. Interfejs A/V
- 12. Interfejs HDMi do podłączenia modułu GPS
- 13. Wyświetlacz kamery
- 14. Obiektyw
- 15. Dioda LED
- 16. Mikrofon
- 17. RESET

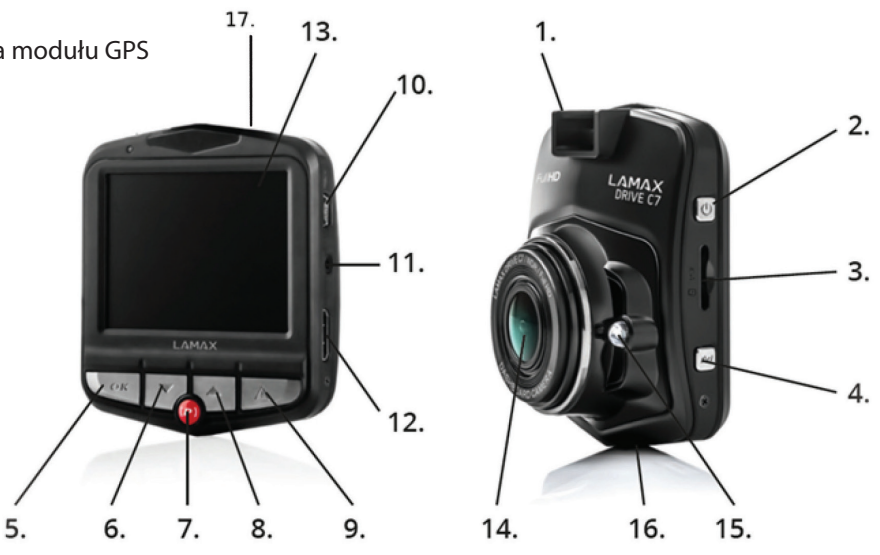

## **Instalacja produktu**

- 1) Kabel zasilania do zapalniczki samochodowej poprowadź wokoł przedniej szyby w taki sposób, aby nie zakłócał dobrej widoczności z punktu widzenia kierowcy, a następnie bezpiecznie go przymocuj. Urządzenie zamontuj między szybą a lusterkiem wstecznym. W ten sposób osiągniesz optymalne ujęcia.
- 2) Nie instaluj urządzenia w pozycji, która mogłaby rozpraszać kierowcę lub uniemożliwiałaby mu dobrą widoczność.
- 3) W niektórych samochodach zasilanie zapalniczki nie jest przerywane po wyłączeniu silnika. W takim przypadku prosimy o wyjęcie kabla z zapalniczki samochodowej przed opuszczeniem pojazdu.
- 4) Jeśli korzystasz z urządzenia po raz pierwszy, poziom naładowania baterii może być niski. Jeżeli niemożliwe jest uruchomienie urządzenia z powodu rozładowanej baterii, podłącz ręcznie kabel zewnętrznego zasilania i w ten sposób naładuj baterię.
- 5) Zalecamy wykorzystywanie wysokiej jakości kart micro SDHC klasy 10 i wyższych. W celu optymalnego wykorzystania długości nagrania polecamy wykorzystywanie kart o pojemności co najmniej 8 GB, jednak maksymalnie do 32 GB. W przypadku pierwszego wykorzystania karty pamięci polecamy jej sformatowanie.

## **Funkcje szybkiego wyboru**

- 1) Podświetlenie diodą LED wciskając jednokrotnie strzałkę W GÓRĘmożesz się przełączać między wł./wył./ autom.
- 2) Tryb parkowania wciskając krótko przycisk "TRYB PARKOWANIA".
- 3) Wyłączanie i włączanie LCD wciskając krótko strzałkę "W DÓŁ".
- 4) Zabezpieczanie i odbezpieczanie plików wciskając podczas nagrywania przycisk "TRYB", możesz zabezpieczyć aktualnie powstający plik lub odbezpieczyć plik, który jest zabezpieczony.
- 5) Timelapse w celu włączenia lub wyłączenia funkcji Timelapse, wciśnij czerwony przycisk (P) i przytrzymaj przez około 2 sekundy.

## **Objaśnienia dotyczące ikon**

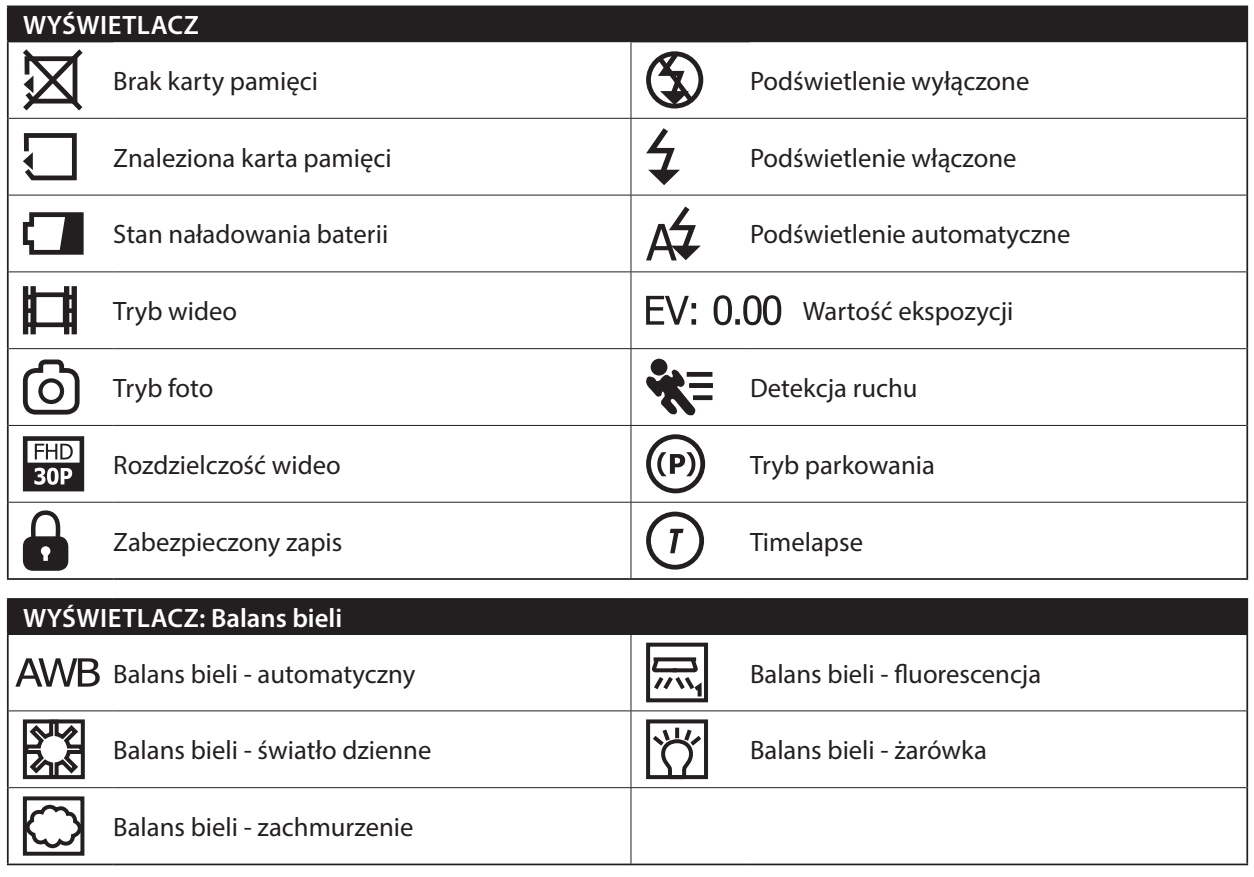

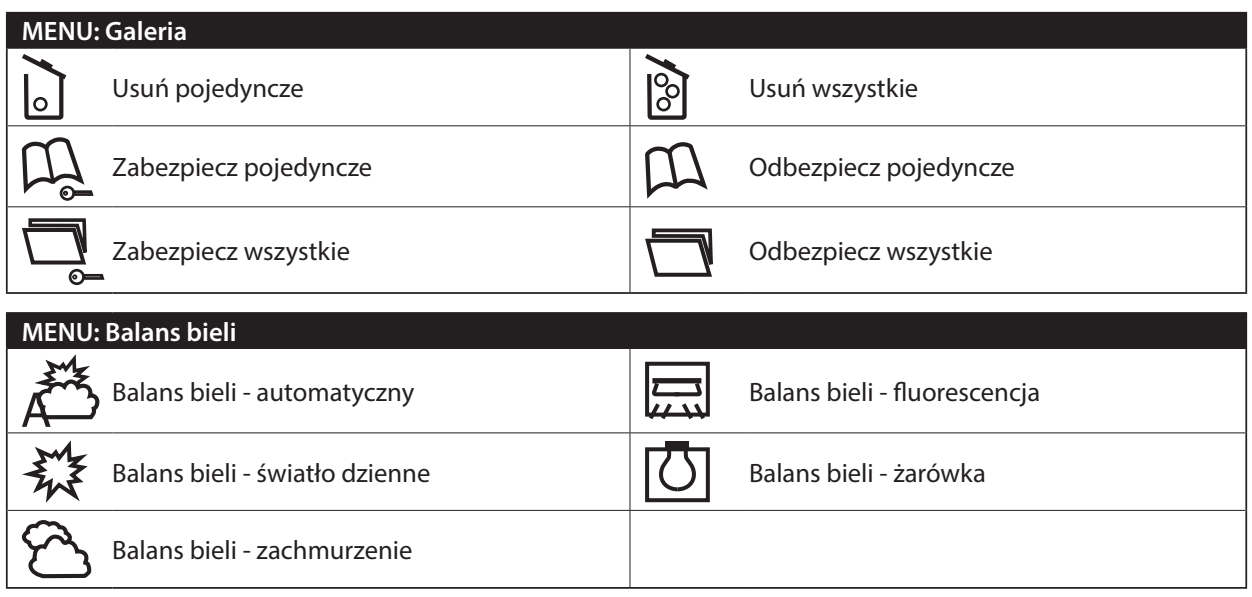

## **Użytkowanie kamery samochodowej LAMAX DRIVE C7**

#### **1) Włożenie karty Micro SDHC**

Włóż lub usuń kartę micro SDHC z wejścia na kartę pamięci tylko wtedy, kiedy kamera jest wyłączona oraz nie jest połączona z komputerem kablem zasilania.

#### **2) Zasilanie**

- a) Kamera może być zasilana przy użyciu kabla podłączonego do komputera lub przy użyciu zapalniczki samochodowej.
- b) Kamera została zaprojektowana z myślą o jej nieustannym zasilaniu. Nie ma możliwości wyjęcia lub zmiany miejsca wbudowanej baterii.
- c) Wbudowana bateria jest przeznaczona przede wszystkim do wykorzystywania w trybie parkowania.

#### **3) Włączanie i wyłączanie kamery**

- a) Aby włączyć kamerę, wciśnij i przytrzymaj przycisk "WŁ./WYŁ." przez 3-5 s.
- b) Po podłączeniu do źródła zasilania kamera włączy się automatycznie.
- c) Aby wyłączyć kamerę, wciśnij i przytrzymaj przycisk "WŁ./WYŁ." przez 3-5 s.
- d) Po odłączeniu od źródła zasilania kamera wyłączy się automatycznie.

#### **4) Przełączanie trybów i poruszanie się w menu**

- a) Wciskając wielokrotnie przycisk "TRYB", możesz przechodzić między trybem nagrywania/fotografowania/ galerią.
- b) Menu kamery posiada 3 odrębne sekcje podstawowe ustawienia aparatu/ustawienia wideo/ustawienia foto. Aby przełączać między poszczególnymi sekcjami, użyj przycisku "Menu", który jednocześnie umożliwia wejście do menu. W każdej z sekcji możesz wertykalnie przemieszczać się między pozycjami za pomocą strzałek "W GÓRĘ" i "W DÓŁ" oraz potwierdzając wybór przyciskiem "OK".
- c) W celu niezależnej zmiany ustawień w trybie wideo/foto, musisz dokonywać zmian znajdując się w odpowiednim trybie. To znaczy ustawień wideo możesz dokonać jedynie w trybie wideo, natomiast ustawień foto jedynie w trybie foto.
- d) Aby powrócić na poprzedni poziom, użyj przycisku "Menu". Aby całkowicie wyjść z ustawień, wciśnij przycisk "TRYB".

#### **5) Nagrywanie / wykonywanie fotografii / przeglądanie galerii**

a) Aby rozpocząć nagrywanie, wciśnij przycisk "OK". Jego ponowne wciśnięcie spowoduje zatrzymanie nagrywania. Kamera musi się znajdować w trybie nagrywania.

- b) Automatyczne nagrywanie funkcja automatycznego nagrywania jest zawsze aktywna. Automatyczne nagrywanie rozpocznie się po podłączeniu kamery do źródła zasilania. Jak tylko po włączeniu zapłonu samochód zacznie pracować, kamera włączy się i zacznie nagrywać.
- c) Automatyczne rozpoczęcie/zakończenie nagrywania kamera automatycznie zatrzyma nagrywanie i wyłączy się po zgaszeniu silnika i odcięciu źródła zasilania. W niektórych samochodach zapalniczka samochodowa jest nieustannie zasilana. W tym przypadku przed opuszczeniem pojazdu upewnij się, czy kabel urządzenia został wyjęty z gniazda zapalniczki.
- d) Zdjęcia możesz wykonywać poprzez klikanie przycisku "OK". Kamera musi przebywać w trybie fotografowania.
- e) Po przejściu do galerii, która wyświetli się w postaci listy nagranych filmów oraz zdjęć, możesz przemieszczać się między nimi, korzystając ze strzałek "W GÓRĘ" i "W DÓŁ". Aby rozpocząć lub zakończyć odtwarzanie, wciśnij przycisk "OK".

#### **6) Nagrywanie filmu poklatkowego**

Wciskając czewony przycisk (P) i przytrzymując co najmniej dwie sekundy uruchomisz nagrywanie filmu poklatkowego. Na ekranie pojawi się czerwona ikona (T), a kamera uruchomi nagrywanie. Wciskając przycisk OK wyłączysz nagrywanie. Ponowne wciśnięcie przycisku OK uruchomi nagrywanie znów w trybie filmu poklatkowego. Wciskając ponownie czerwony przycisk (P) przez co najmniej dwie sekundy, wyłączysz tryb filmu poklatkowego.

#### **7) Usuwanie plików bezpośrednio w kamerze**

- a) Usuwanie plików bezpośrednio w kamerze możliwe z poziomu galerii. Po wciśnieciu przycisku "MENU" wybierz "Usuń", a następnie przejdź na ikonę "kosz na śmieci pojedyncze" i wybierz plik, który chcesz usunąć.
- b) Usuwanie wszystkich plików możliwe z poziomu galerii. Po wciśnięciu przycisku "MENU" wybierz "Usuń", a następnie przejdź na ikonę "kosz na śmieci wszystkie" i wybierz ikonę wideo lub foto.

#### **8) Zabezpieczanie plików bezpośrednio w kamerze**

- a) Zabezpieczanie aktualnego pliku możliwe z poziomu galerii. Po wciśnieciu przycisku "MENU", wybierz "Zabezpiecz", a następnie przejdź na ikonę "książki z kłódką" i wybierz plik, który chcesz zabezpieczyć.
- b) Odbezpieczanie aktualnego pliku możliwe z poziomu galerii. Po wciśnięciu przycisku "MENU", wybierz "Odbezpiecz", a następnie przejdź na ikonę "książki bez kłódki" i wybierz plik, który chcesz odbezpieczyć.
- c) Zabezpieczanie wszystkich plików możliwe z poziomu galerii. Po wciśnięciu przycisku "MENU", wyberz "Zabezpiecz" i przejdź na ikonę "folder z kłódką", a następnie wybierz ikonę wideo lub foto.
- d) Odbezpieczanie wszystkich plików możliwe z poziomu galerii. Po wciśnięciu przycisku "MENU" wybierz "Odbezpiecz", a następnie przejdź na ikonę "folder bez kłódki" i wybierz ikonę wideo lub foto.

#### **9) Podłączanie do PC**

Kamera może być podłączona do komputera przez załączony kabel USB. Po podłączeniu pojawi się kilka opcji. Po podłączeniu kamera zachowuje się jak kamera internetowa lub urządzenie plug'n'play. Typ połączenia można ustawić w menu ustawień ogólnych w zakładce USB.

## **Funkcja GPS**

Urządzenie umożliwia połączenie z zewnętrznym modułem GPS, przy pomocy którego nagrywa przejechaną trasę. Podczas wyszukiwania sygnału ikona GPS na ekranie jest czerwona. Po pomyślnym połączeniu modułu z lokalizacją, ikona GPS na wyświetlaczu zmieni kolor na zielony.

Funkcję GPS należy najpierw uruchomić w ogólnych ustawieniach kamery. Po włączeniu wszystkich funkcji na ekranie oraz na nagraniuwyświetli się aktualna prędkość w km/h oraz współrzędne GPS aktualnego położenia.

#### **LAMAX Player**

Ze strony internetowej LAMAX Electronics możesz pobrać odtwarzacz nagrań LAMAX Player. Jednym z elementów odtwarzacza są mapy Google. Dzięki temu możes śledzić na mapie położenie aktualne momentowi nagrania oraz przejechaną trasę.

Tuż pod wyświetlaczem znajduje się pasek, na którym wyświetlają się krzywe G-sesnsora, rejestrujące poruszenie i ewentualne uderzenie.Dzięki temu w razie uderzenia masz dowód, że do wypadku rzeczywiście doszło.

#### LAMAX Player możesz pobrać pod następującym linkiem: **www.lamax-electronics.com/download/lamax-drive-c7/gps-app-lamax-drive-c7.zip**

## **Ustawienia kamery samochodowej LAMAX DRIVE C7 – tryb wideo**

#### **1) Rozdzielczość wideo**

Rozdzielczość wideo możeszu ustawić w samodzielnej sekcji menu ustawień wideo. Do menu ustawień wideo przejdziesz wciskając przycisk "Menu" w trybie wideo. Za pomocą strzałek "W GÓRĘ" i "W DÓŁ" przejdź na pozycję "Ustawienia wideo" i wybierz jedną z dostępnych możliwości – FHD / 30p (1920x1080, 30 fps), HD/30p (1280x720, 30 fps), HD/60p (1280x720, 60fps) lub VGA/30p (640x480, 30fps).

#### **2) Jakość wideo**

Umożliwia kompresję wideo już bezpośrednio na kartę pamięci przy minimalnej utracie jakości. SHQ – nagrywa w pełnej jakości bez jej utraty

HQ – nagrywa w nieco obniżonej jakości, ale jednocześnie zmniejsza objętość danych o połowę.

#### **3) Długość pojedynczego zapisu**

Kamera rozdziela nagrany zapis na jednotliwe sekwencje, których długość można ręcznie ustawić lub całkowicie wyłączyć opcję. Sekwencje mogą mieć długość 1, 3, 5 lub 10 minut.

#### **4) Automatyczne wyłączanie**

Umożliwia ustawienie automatycznego wyłączania przy braku aktywności po 0- 3 minutach.

#### **5) Długość zapisu SOS**

Umozliwia ustawienie długości nagrania dla detekcji ruchu w przedziale 5-60s.

#### **6) Mikrofon**

Kamera umożliwia wyłączenie nagrywania dźwięku, a tym samym uniknięcie niechcianych zapisów dźwiękowych. Dźwięk w powstającym nagraniu można również włączyć lub wyłączyćza pomocą szybkiego wyboru.

#### **7) Czułość mikrofonu**

Umożliwia dwustopniowe ustawienie czułości mikrofonu.

#### **8) Ekspozycja**

Umożliwia zmianę ekspozycji w zależności od potrzeb. Ustawienia ekspozycji zapisu w przedziale -2 - +2 po stopniach wielkości 1/3.

#### **9) Balans bieli**

Umożliwia ustawienia balansu białego koloru w wykonywanej fotografii: automatyczny, światlo dzienne, zachmurzenie, żarówka oraz kilka odcieni jarzeniówki.

#### **10) Czułość ISO**

Ustawienie ISO określa czułość chipu obrazowego. Im ciemniejszy jest fotografowany kadr, tym wyższe ISO należy ustawić. Z wyższym ISO wiąże się obecność szumów na wykonywanym zapisie. Można je ustawić na poziomach: automatyczne, 100, 200 i 400.

#### **11) Tryb parkowania**

Włączony tryb parkowania uruchamia kamerę oraz rozpoczyna nagrywanie wideo w momencie, kiedy dojdzie do zderzenia lub ewidentnych prób wtargnięcia do zaparkowanego samochodu. Można go ustawić w kilku różnych czułościach (2G, 4G, 8G), przy czym 2G to czułość najwyższa, natomiast 8G to czułość najniższa. Łatwe włączenie i wyłączenie za pomocą szybkiego wyboru. Tryb parkowania wytrzyma aż 24 godziny bez zasilania. Tryb parkowania działa przy wyłączonej kamerze.

## **Ustawienia kamery samochodowej LAMAX DRIVE C7– tryb aparat fotograficzny**

#### **1) Rozdzielczość nieruchomego obrazu**

W odrębnej sekcji menu możesz dokonać ustawień fotografii. Do menu ustawień fotografii przejdziesz wciskając przycisk "Menu" w trybie wykonywania fotografii. Za pomocą strzałek "W GÓRĘ" i "W DÓŁ" przejdź na pozycję "Rozdzielczość" i wybierz jedną z możliwości -14 Mpx, 12 Mpx, 8 Mpx, 5 Mpx, 3 Mpx, 2 Mpx, 1,2 Mpx lub VGA.

#### **2) Jakość zdjęcia**

Ustawienie wpływa na ogólną jakość wykonanych fotografii oraz ich rozmiar. Jakość można ustawić na poziomach: bardzo wysoka (SHQ), wysoka (HQ).

#### **3) Ekspozycja**

Umożliwia edycję ekspozycji w zależności od potrzeby. Ustawienia ekspozycji w zależności od potrzeb. Ustawienia ekspozycji w zakresie -2 - +2 w stopniach rzędu 1/3.

#### **4) Balans bieli**

Umożliwia ustawienia balansu białego koloru w wykonywanej fotografii: automatyczny, światlo dzienne, zachmurzenie, żarówka oraz różne odcienie jarzeniówki.

#### **5) CzułośćISO**

Ustawienie ISO określa czułość chipu obrazowego. Im ciemniejszy jest fotografowany kadr, tym wyższe ISO należy ustawić. Z wyższym ISO wiąże się obecność szumów na wykonywanym zapisie. Można je ustawić na poziomach: automatyczne, 100, 200 i 400.

## **Ogólne ustawienia kamery samochodowej LAMAX DRIVE C7**

#### **1) Dźwięk przycisków**

Umożliwia włączenie lub wyłączenie dźwięku przycisków.

#### **2) Automatyczne wyłączanie**

Umożliwia ustawienie automatycznego wyłączania przy braku aktywności po 1 lub 5 minutach.

#### **3) Data/Godzina**

Ustawianie daty i godziny w urządzeniu. Możesz również wybrać format wyświetlanej.

#### **4) Format daty**

Umożliwia ustawienie, w jakim formacie będzie się wyświetlać data w nagraniu (rok/miesiąc/dzień, miesiąc/ dzień/rok, dzień/miesiąc/rok) lub całkowite wyłączenie jej wyświetlania.

#### **5) Wyświetlanie położenia**

Umożliwia wyświetlanie w nagraniu współrzędnych GPS. Działa prawidłowo jedynie po właściwym podłączeniu modułu GPS.

#### **6) Wyświetlanie prędkości**

Wyświetla na ekranie oraz w nagraniu aktualną prędkość, z jaką się przemieszczasz. Działa prawidłowo jedynie po właściwym podłączeniu modułu GPS.

#### **7) Wyświetlanie GPS**

Należy uruchomić tę funkcję w celu właściwej współpracy kamery z modułem GPS. Na ekranie wyświetli się ikona GPS, a w przypadku włączonego wyświetlania prędkości również jej wartość w km/h.

#### **8) Frekwencja odświeżania**

Umożliwia wybór frekwencji zgodnie z frekwencją sieci energetycznej (na kontynencie europejskim w sieci poprowadzony jest prąd o częstotliwości Hz, w Ameryce oraz części Azji - 60 Hz).

#### **9) USB**

Umożliwia ustawienie, w jaki sposób kamera zachowa się po podłączeniu do PC. Kamerę możesz podłączyć jako kamerkę internetową (PC Cam) lub jako urządzenie plug'n'play (MSDC).

#### **10) Obracanie obrazu**

Umożliwia obracanie obrazu o 180°. Jest to praktyczne, kiedy chcesz zamocować kamerę np. na desce rozdzielczej.

#### **11) Wygaszacz ekranu**

Ustawianie automatycznego wyłączania ekranu w przypadku braku aktywności po 3, 5 lub 10 minutach.

#### **12) Czułość G-sensora**

Jest połączony z innymi funkcjami kamery samochodowej. Możesz go ustawić w trzech różnych czułościach

(High - wysoka, Medium - średnia, Low - niska). Ustawienie właściwej czułości ma wpływ na funkcjonowanie pozostałych właściwosci kamery. W celu prawidłowego funkcjonowania "Trybu parkowania" zalecamy ustawienie wyższej czułości w celu zarejestrowania również mniejszych uderzeń (podczas parkowania czy w ramach aktu wandalizmu). W trosce o prawidłowe działanie funkcji zabezpieczania plików zalecamy ustawienie niższej czułościa w celu eliminacji niepożądanych zabezpieczeń np. podczas przejazdu po nierównym terenie. Wskaźnikiem uruchomionego G-sensora jest ikona w lewej części ekranu.

#### **13) Detekcja ruchu**

Przy włączonej detekcji ruchu kamera zacznie automatycznie nagrywać w momencie, kiedy zarejestruje poruszenie w zasięgu obiektywu. Kamera ukończy nagrywanie w momencie, kiedy ruch ustanie.

#### **14) Status GPS**

Informuje o połączeniu z GPS.

#### **15) Wybór pasma czasowego**

Umożliwia wybór pasma czasowego, w którym właśnie się znajdujesz.

#### **16) Przywracanie ustawień fabrycznych**

Umożliwia łatwy przywrócenie wszystkich ustawień do ich pierwotnego stanu.

#### **17) Formatowanie karty SD**

Możliwość formatowania karty Micro SDHC.

#### **18) Informacja o karcie SD**

Informuje o długości nagrania wideo, które można nagrać na kartę pamięci, zanim całkowicie się zapełni.

#### **19) Wersja FW**

Informuje o aktualnej wersji firmware'u.

## **Ustawienia języka**

Do menu ustawień języka przeniesiesz się klikając przycisk MENU.Za pomocą strzałek przemieść się na ikonę "język" i wciśnij OK. Następnie znowu za pomocą strzałek wybierz język i ponownie wciśnij OK.

## **Parametry kamery samochodowej LAMAX DRIVE C7**

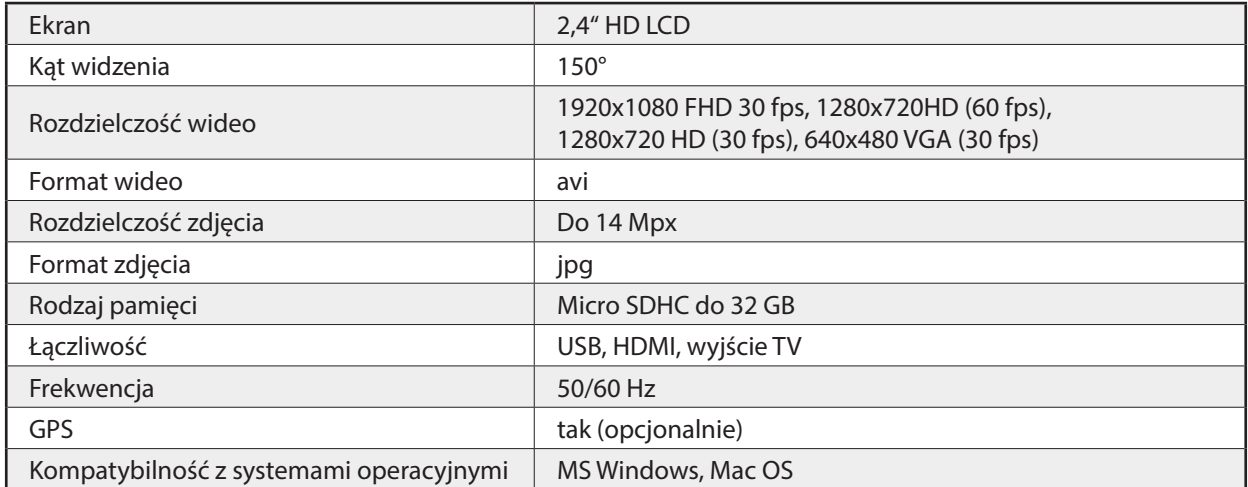

Komentarz: Specyfikacja może ulec zmianie ze względu na wymianę jednego z komponentów urządzenia lub aktualizację software'u.

Uwaga, niektóre kraje Unii Europejskiej posiadają szczegółowe przepisy dotyczące nagrywania kamerą samochodową. W związku z tym przed każdą podróżą za granicę zalecamy zapoznanie się z prawem lokalnym. Kamerę można wykorzystać w celu stworzenia materiału dowodowego również w celu składania wyjaśnień funkcjonariuszowi policji. Raz jeszcze zalecamy zapoznanie się z regulacjami prawnymi w poszczególnych krajach. Ostrzegamy, że taki materiał może być wykorzystany również przeciw jego autorowi. Marka LAMAX Electronics nie jest odpowiedzialna za niezgodne z prawem wykorzystywaniekamer ani materiału powstałego przy ich użyciu.

## **Środki bezpieczeństwa**

- 1. Nie narażaj kamery na uderzenia, chroń przed upadkiem na ziemię oraz innymi możliwościami powstania mechanicznego uszkodzenia.
- 2. Nie umieszczaj kamery w pobliżu obiektów wytwarzających silne pole magnetyczne, jak mp. Magnesy lub silniki elektryczne. Nie umieszczaj kamery również w pobliżu obiektów emitujących silne fale radiowe, jak np. anteny. Silne pole magnetyczne lub fale radiowe mogą uszkodzić kamerę lub wykonane obrazowe oraz dźwiękowe zapisy.
- 3. Nie wystawiaj kamery na oddziaływanie wysokich temperatur oraz bezpośrednie działanie promieni słonecznych.
- 4. Korzystaj jedynie z wysokiej jakości kart Micro SDHC. Karty nieznanych producentów nie zapewniają właściwego funkcjonowania miejsca zapisu.
- 5. Nie umieszczaj karty Micro SDHC w pobliżu pola magnetycznego lub miejsc powstawania silnej elektryczności statycznej. W ten sposób możesz zaponiec utracie zapisanych daych.
- 6. W przypadku, kiedy podczas ładowania dojdzie do przegrzania urządzenia, tworzenia się dymu lub wystąpienia podejrzanego zapachu , natychmiast odłącz urządzenie i przerwij ładowanie.
- 7. Podczas ładowania przechowuj kamerę w miejscu niedostępnym dla dzieci. Kabel zasilania może spowodować porażenie prądem elektrycznym lub uduszenie dziecka.
- 8. Kamerę przechowuj w chłodnym, suchym i wolnym od kurzu miejscu.

## **Środki ostrożności i uwagi**

- Dla własnego bezpieczeństwa nie zmieniaj ustawień kamery podczas prowadzenia pojazdu.
- Do używania kamery w samochodzie musisz posiadać mocowanie na szybę. Kamerę zamocuj w takim miejscu, aby nie zasłaniała widoku kierowcy ani nie stanowiła przeszkody dla ewentualnego otwarcia poduszek powietrznych.
- Żaden przedmiot nie powinien blokować obiektywu kamery, a w jego pobliżu nie powinny znajdować się materiały odbijające światło. Utrzymuj obiektyw w czystości.
- Przyciemniana przednia szyba samochodu może wpływać na jakość nagrywania.

## **Środki ostrożności dotyczące bezpieczeństwa**

- Używaj wyłącznie ładowarki dołączonej w zestawie podstawowym kamery. Użycie innej ładowarki może spowodować jej nieprawidłowe działanie i stanowić niebezpieczeństwo.
- Nie używaj ładowarki w miejscach o dużej wilgotności. Nie dotykaj ładowarki mokrymi rękami lub kiedy stoisz w wodzie.
- Jeśli używasz ładowarki do zasilania urządzenia lub ładowania baterii, zapewnij odpowiednią wentylację jego otoczenia. Nie przykrywaj ładowarki papierem ani innymi przedmiotami, aby nie ograniczać jego chłodzenia. Nie używaj ładowarki, gdy znajduje się ona w torbie do przenoszenia.
- Ładowarkę podłączaj jedynie do odpowiedniego źródła zasilania. Wymagania dotyczące napięcia znajdują się na obudowie i/lub opakowaniu produktu.
- Nie używaj ładowarki z uszkodzonym przewodem. W przypadku uszkodzenia nie podejmuj się jej samodzielnej naprawy!
- W razie nadmiernego nagrzewania urządzenia, natychmiast odłącz je od zasilania energii.
- Urządzenie należy ładować pod nadzorem.

## **Konserwacja urządzenia**

- Konserwacja urządzenia zapewni bezproblemowe działanie i zmniejszy niebezpieczeństwo uszkodzenia.
- Chroń urządzenie przed nadmierną wilgocią i ekstremalnymi temperaturami oraz unikaj zbyt długiego wystawiania go na działanie bezpośredniego światła słonecznego lub silnego światła ultrafioletowego.
- Chroń urządzenie przed upuszczeniem lub narażeniem na silne uderzenia.
- Nie wystawiaj urządzenia na działanie nagłych i dużych zmian temperatury. Mogłoby to spowodować nagromadzenie wilgoci wewnątrz urządzenia, a w rezultacie jego uszkodzenie.
- W przypadku nagromadzenia wilgoci, zaczekaj do całkowitego wyschnięcia urządzenia przed jego użyciem.
- Powierzchnię ekranu łatwo zarysować. Nie dopuszczaj do kontaktu powierzchni ekranu z ostrymi przedmiotami.
- Nigdy nie czyść urządzenia, kiedy jest uruchomione. Do wycierania ekranu i zewnętrznych części urządzenia używaj miękkiej, niepozostawiającej włókien szmatki. Do czyszczenia ekranu nie używaj ręczników papierowych.
- Nie podejmuj prób demontażu, naprawy ani modyfikacji urządzenia. Demontaż, modyfikacje lub próba naprawy mogą spowodować uszkodzenie urządzenia i utratę gwarancji, a nawet obrażenia ciała oraz uszkodzenie własności.
- Nie przechowuj ani nie przenoś łatwopalnych cieczy, gazów lub materiałów wybuchowych w miejscu przechowywania urządzenia, jego części lub akcesoriów.
- Aby nie stwarzać okazji do kradzieży, nie zostawiaj urządzenia ani akcesoriów na widoku w pojeździe pozbawionym nadzoru.
- Przegrzanie może spowodować uszkodzenie urządzenia.

## **Pozostałe informacje**

1) Symbol przekreślonego kontenera zamieszczony na produkcie lub w dokumentacji towarzyszącej oznacza, że po zakończeniu eksploatacji nie należy pozbywać się urządzenia elektrycznego lub elektronicznego wraz z odpadami komunalnymi. Produkt należy dostarczyć do odpowiedniego punktu zbiórki urządzeń elektrycznych i elektronicznych przeznaczonych do recyklingu w celu

jego właściwej utylizacji. W miejscu zbiórki produkt zostanie przyjęty bezpłatnie. Dzięki prawidłowej utylizacji tego produktu pomagasz zachować cenne zasoby naturalne oraz przeciwdziałasz potencjalnemu negatywnemu wpływowi na środowisko oraz ludzkie zdrowie, co może być skutkiem niewłaściwej utylizacji odpadów. Aby uzyskać więcej informacji, prosimy o kontakt z lokalnymi władzami lub w najbliższym punkcie zbiórki. Pozbywanie się odpadów tego rodzaju w nieprawidłowy sposób jest zagrożone karą przewidzianą w odpowiednich przepisach państwowych. Informacja dla użytkowników, dotycząca utylizacji sprzętu elektrycznego i elektronicznego (w przypadku zastosowania w przedsiębiorstwach i firmach): Szczegółowych informacje na temat prawidłowej utylizacji sprzętu elektrycznego i elektronicznego, możesz uzyskać u swojego sprzedawcy lub dostawcy. Informacja dla użytkowników dotyczącza utylizacji sprzętu elektrycznego i elektronicznego w państwach spoza Unii Europejskiej: Powyższy symbol (przekreślonego kontenera) obowiązuje wyłącznie w Unii Europejskiej. Szczegółowe informacje na temat prawidłowej utylizacji sprzętu elektrycznego i elektronicznego możesz uzyskać w swoim urzędzie lub u sprzedawcy urządzenia. Wszystko zostało określone za pomocą symbolu przekreślonego kontenera na produkcie, opakowaniu lub w dokumentacji towarzyszącej.

2) Roszczenia gwarancyjne dotyczące urządzeń składaj w miescu zakupu. W przypadku problemów technicznych lub pytań, skontaktuj się ze sprzedawcą, który poinformuje cię o dalszym postepowaniu. Należy dotrzymywać zasady pracy z urządzeniami elektrycznymi, a zasilający przewód elektryczny podłączać tylko do odpowiednich gniazdek elektrycznych. Użytkownik nie jest upoważniony do demontowania urządzenia ani wymiany jakiejkolwiek jego części. Przy otwarciu lub usunięciu osłon grozi niebezpieczeństwo porażenia prądem elektrycznym. Niewłaściwy montaż urządzenia i jego ponowne połączenie może również spowodować porażenie prądem elektrycznym.

## **Deklaracja zgodności**

Spółka MagiCam HD SOLUTIONS s.r.o. niniejszym oświadcza, że wszystkie urządzenia LAMAX są zgodne z podstawowymi wymaganiami i pozostałymi odpowiednimi regulacjami Dyrektywy 2004/108/EC. Produkty są przeznaczone do sprzedaży w Niemczech, Republice Czeskiej, na Słowacji, w Polsce, na Węgrzech oraz w dalszych krajach UE. Okres gwarancyjny na produkty to 24 miesiące, jeżeli nie zostało ustalone inaczej.

 $\epsilon$ 

#### **Wyłączny dystrybutor produktów LAMAX w EU:**

MagiCam HD SOLUTIONS s.r.o., Braškovská 308/15, 161 00 Praha 6 http://www.lamax-electronics.com.

Błędy w druku oraz zmiany w instrukcji obsługi zastrzeżone.

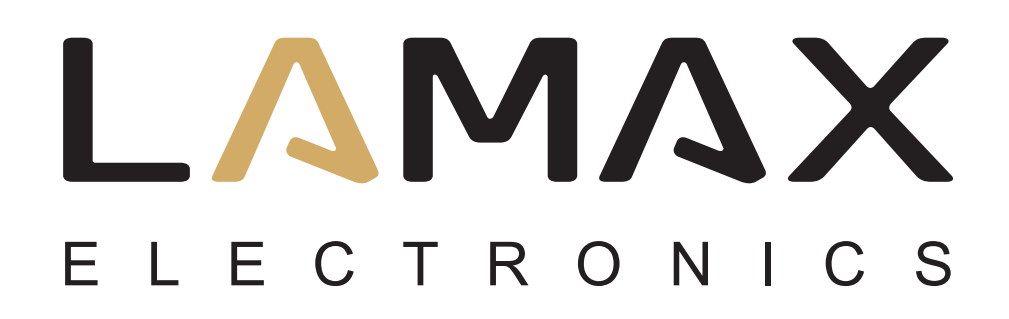

HASZNÁLATI ÚTMUTATÓ

# **LAMAX DRIVE C7**

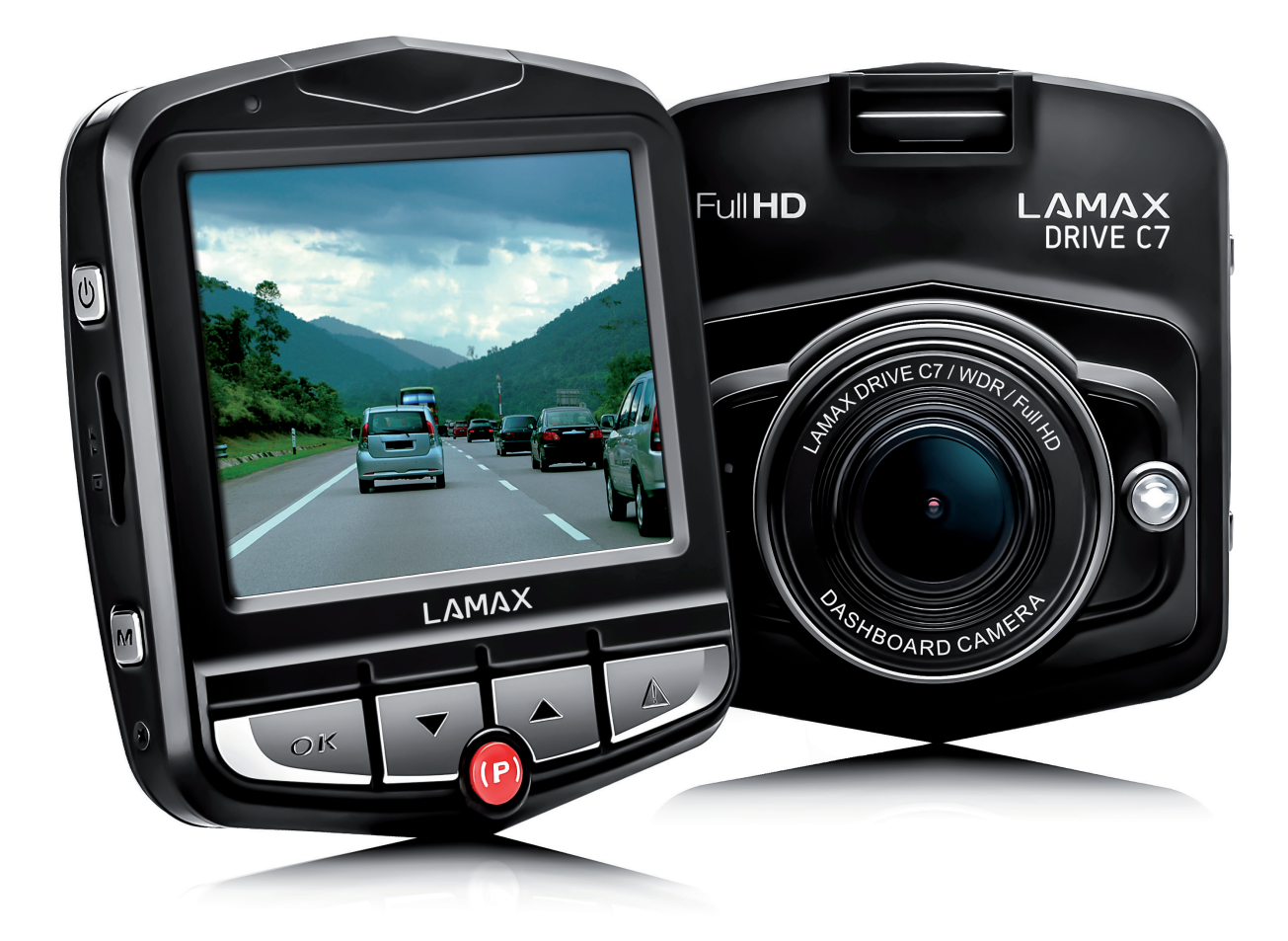

## **TARTALOM**

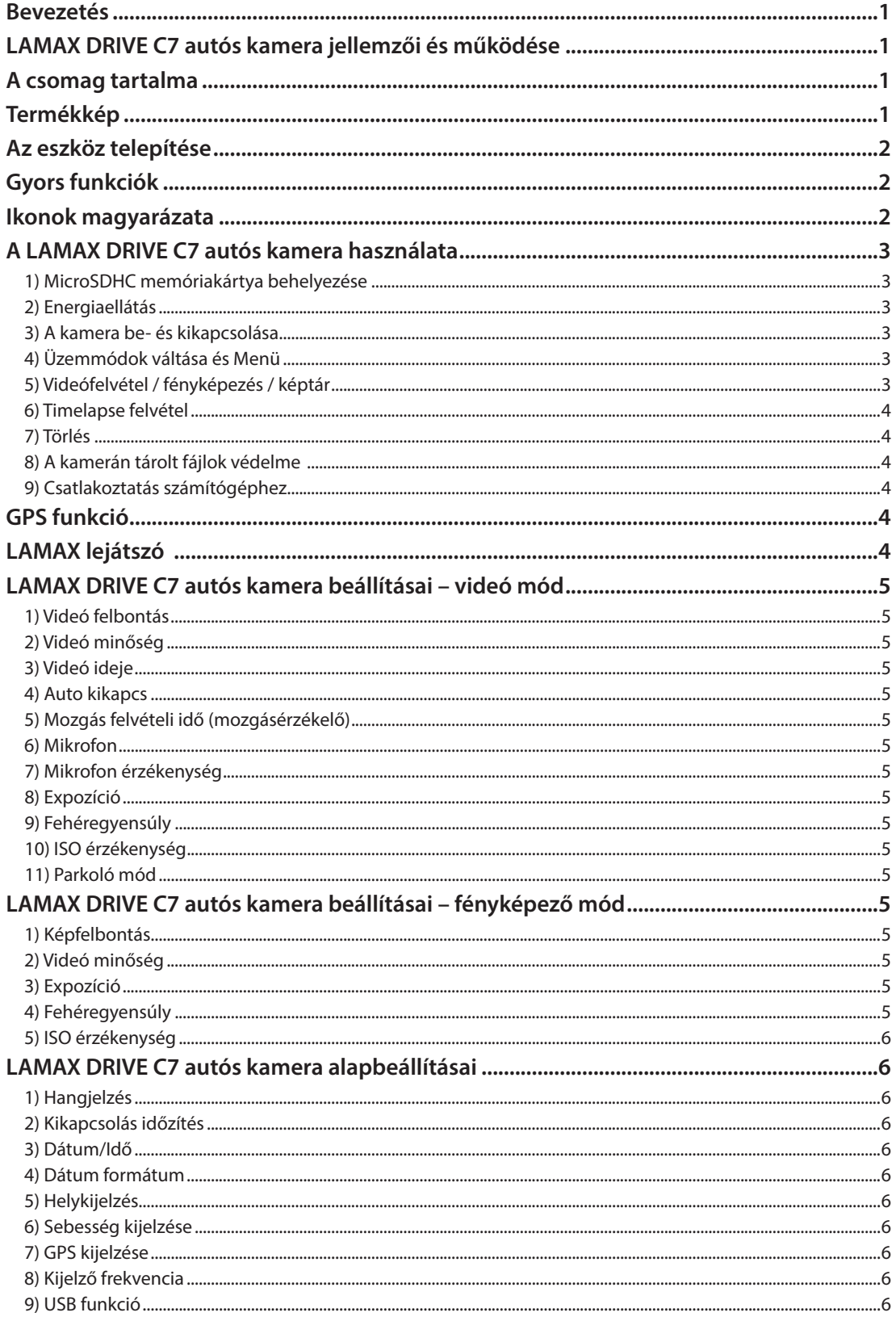

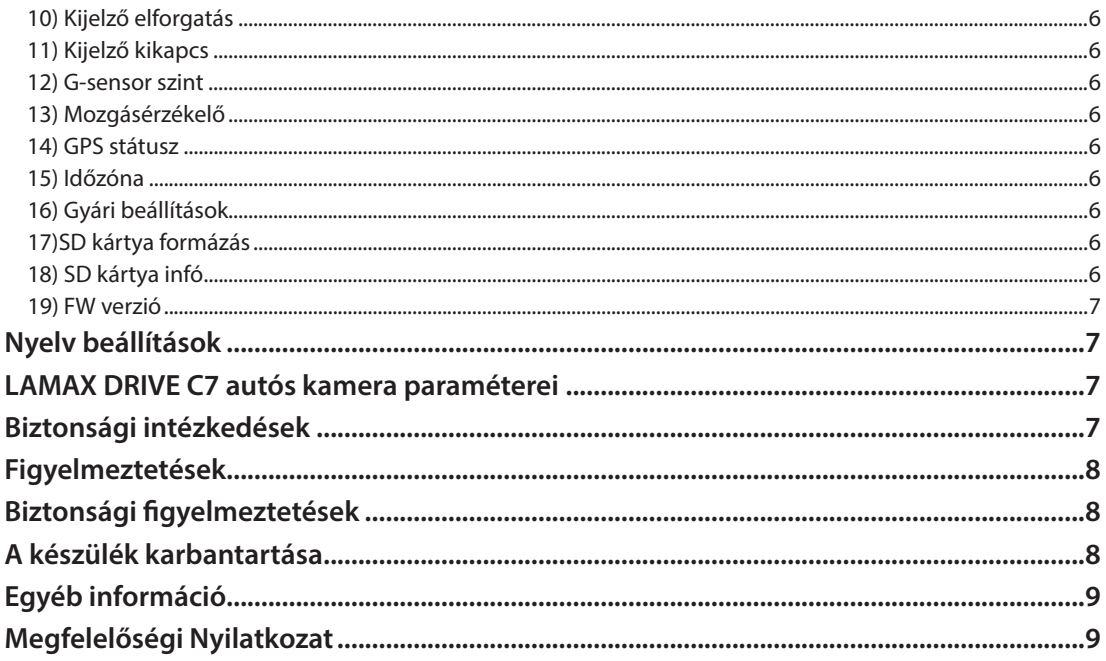

## **Bevezetés**

Köszönjük, hogy megvásárolta a LAMAX DRIVE C7 autós kamerát, mely megbízható társa lesz utazásai során. A többnyelvű kézikönyv a www.lamax-electronics.com oldalon érhető el.

## **LAMAX DRIVE C7 autós kamera jellemzői és működése**

- Full HD videó 1920 x 1080 felbontásban
- G-szenzor
- Loop felvétel
- Parkoló üzemmód
- Mozgásérzékelő
- TImelapse videofelvétel
- GPS modul (opcionális)
- Többnyelvű menü

### **A csomag tartalma**

- LAMAX DRIVE C7 autós kamera
- Tápkábel
- USB kábel
- Kamerarögzítő tapadókorong
- Gyors útmutató

## **Termékkép**

- 1. Tapadókorong nyílás
- 2. KI/BE
- 3. Micro SDHC nyílás
- 4. MENÜ
- 5. OK gomb
- 6. Lefele nyíl
- 7. Parkoló mód (timelapse videó)
- 8. Micro SDHC kártyahely
- 9. MÓD
- 10. Mini USB készülék
- 11. A/V készülék
- 12. HDMi készülék a GPS-hez
- 13. Kijelző
- 14. Lencsék
- 15. LED
- 16. Mikrofon
- 17. RESET / visszaállítás

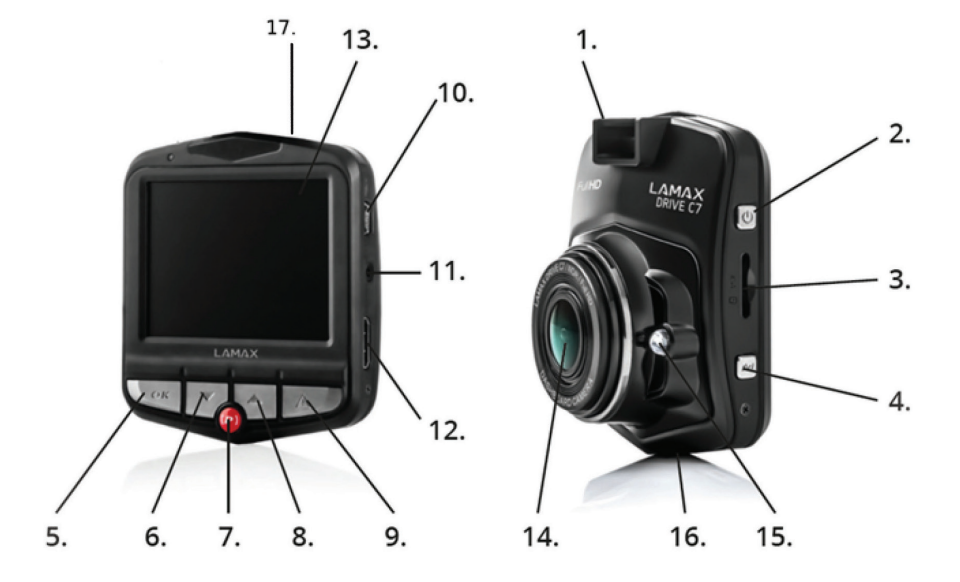

## **Az eszköz telepítése**

- 1) Csatlakoztassa a tápkábelt a cigarettagyújtóhoz.Győződjön meg róla, hogy a kábel megfelelően rögzítve van a szélvédő körül, hogy a vezetőt ne zavarja a szabad kilátásban. Ezt követően biztonságosan rögzítse az eszközt a szélvédő és a visszapillantó tükör közötti felületre. Ez az elhelyezés biztosítja az optimális videóképet.
- 2) Ne szerelje fel az eszközt a vezető szabad kilátását, vagy figyelmét zavaró helyre!
- 3) Egyes járművekben a motor leállítását követően is megoldott a cigarettagyújtó áramellátása. Ebben az esetben a gépjárműből való kiszállás előtt húzza ki a tápkábelt a cigarettagyújtóból!
- 4) Az első használat előtt az eszköz akkumulátora lemerült állapotban lehet. Amennyiben az alacsony akkufeszültség következtében nem tudja bekapcsolni a kamerát, csatlakoztassa a külső tápkábelt és töltse fel az akkumulátort.
- 5) Csak 10-es, vagy magasabb kategóriájú, minőségi microSDHC kártyát használjon. Az optimális felvételkészítés érdekében javasoljuk legalább 8 GB, legfeljebb 32 GB tárhellyel rendelkező kártya használatát. Első használat előtt javasolt a kártya formázása.

## **Gyors funkciók**

- 1) LED világítás felfele nyíllal válthat BE/KI/AUTOMATA mód között.
- 2) Parkoló mód "Parkoló mód" gomb megérintésével.
- 3) LCD KI/BE kapcsolás lefele nyíllal.
- 4) Fájl lezárása/ feloldása videófelvétel közben az aktuális rögzítése/ lezárása a "Mode" nyomógomb használatával.
- 5) Timelapse- tartsa legalább 2mp-ig lenyomva a piros (parkoló) gombot ki/bekapcsoláshoz.

## **Ikonok magyarázata**

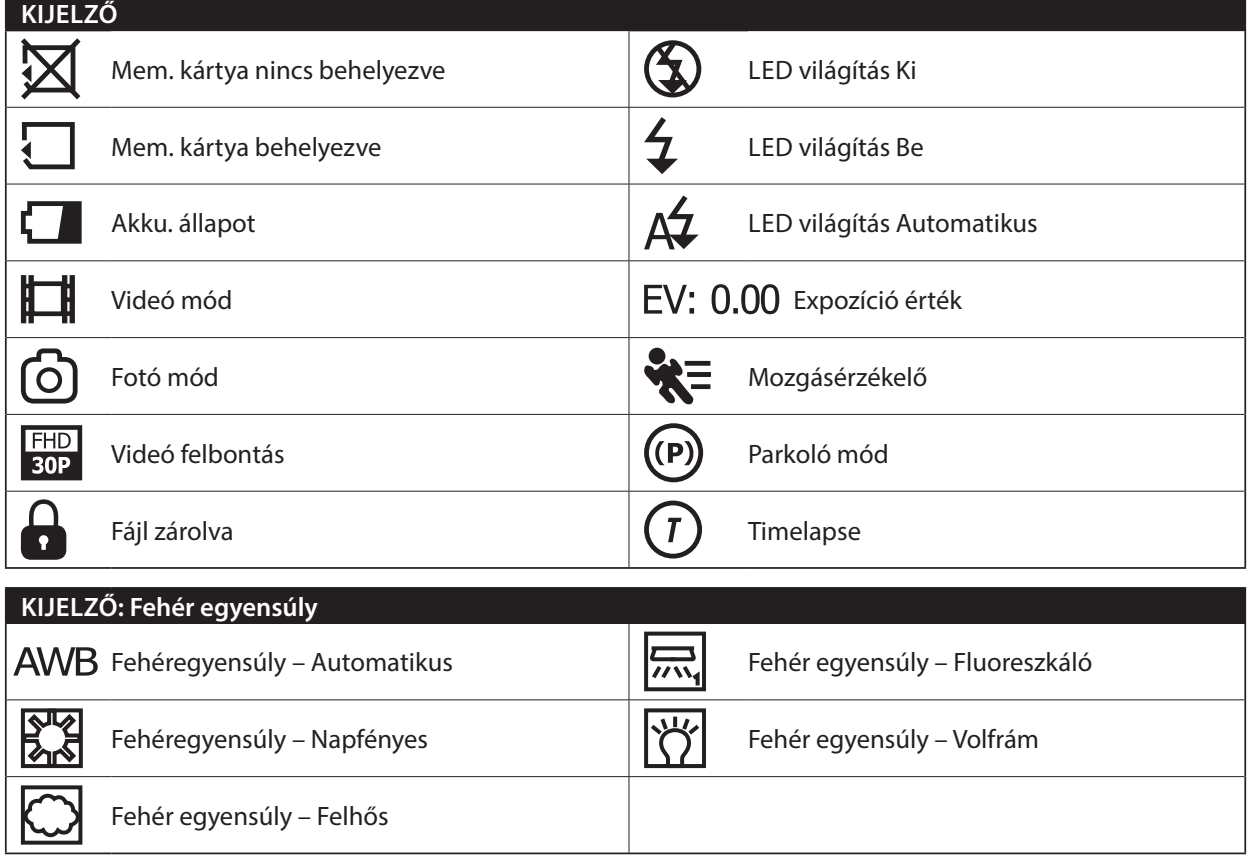

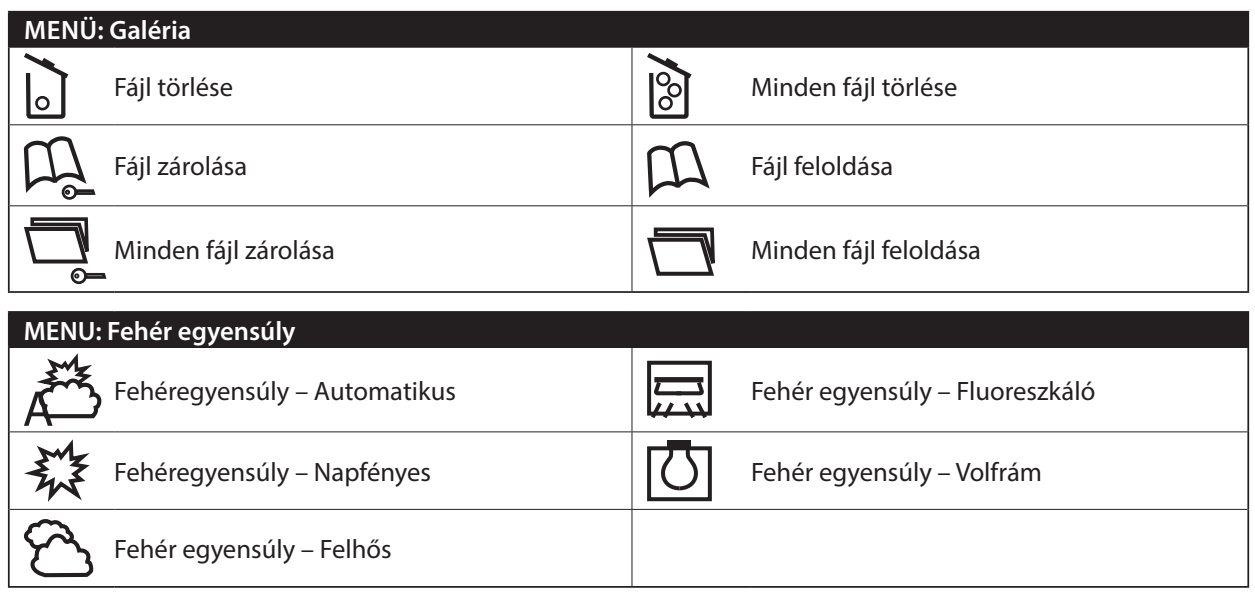

## **A LAMAX DRIVE C7 autós kamera használata**

#### **1) MicroSDHC memóriakártya behelyezése**

A microSDHC kártyát behelyezni, vagy kivenni csak kikapcsolt állapotban szabad úgy, hogy az eszköz ne legyen számítógéphez, vagy a tápkábelhez csatlakoztatva.

#### **2) Energiaellátás**

- a) A kamerát számítógéphez csatlakoztatott USB kábelről, vagy az autó cigarettagyújtójáról lehet működtetni.
- b) A folyamatos működtethetőség érdekében a kamera saját belső akkumulátorral rendelkezik, ez nem cserélhető és nem távolítható el.
- c) Az integrált (belső) akkumulátor célja alapvetően a parkoló üzemmódban való használat.

#### **3) A kamera be- és kikapcsolása**

- a) A kamera bekapcsolásához az "ON/OFF" gombot tartsa nyomva 3-5 másodpercig.
- b) Tápfeszültségre történő csatlakoztatáskor a kamera automatikusan bekapcsol.
- c) A kamera kikapcsolásához az "ON/OFF" gombot tartsa nyomva 3-5 másodpercig.
- d) Tápfeszültségről történő lecsatlakoztatáskor a kamera automatikusan kikapcsol.

#### **4) Üzemmódok váltása és Menü**

- a) A "MODE" gomb ismételt lenyomásával válthat a videó/kamera/videotár/képtár üzemmódok között.
- b) A kamera menü 4 részből áll kamera alapbeállításai/videóbeállítás/fotóbeállítás/nyelvek. Ezek között "Fel" és "Le" gombok segítségével navigálhat és a "MENU" gomb segítségével léphet bele. Mindegyik menürész alatt vertikálisan az "Fel" és "Le" gombok segítségével navigálhat, a kívánt funkciót az "OK" gombbal választhatja ki.
- c) A videó és fotó üzemmódok egymástól független beállításokkal rendelkeznek, ezért a beállításokat csak a megfelelő üzemmódból lehet elérni, így videó üzemmódban csak videóbeállítások, fotó üzemmódban csak fényképbeállítások érhetőek el.
- d) A menüben egy szinttel való visszalépéshez használja a "MENU" gombot. A beállításokból való kilépéshez használja a "MODE" gombot.

#### **5) Videófelvétel / fényképezés / képtár**

- a) A videórögzítést az "OK" gomb segítségével indíthatja el, majd ismételt lenyomásával állíthatja meg. Ekkor a kamerának felvétel üzemmódban kell lennie.
- b) Automatikus felvétel az automatikus felvétel mindig engedélyezve van. Az automatikus felvétel külső áramforráshoz való csatlakoztatáskor elindul. Amennyiben a jármű műszereinek elektromos ellátása csak a gyújtás ráadásakor kezdődik meg, a kamera a gyújtási állapotot követően kapcsol be és az indítást követően kezdi meg a rögzítést.
- c) A felvétel automatikus indítása és leállítása a motor leállítását (a tápfeszültség megszűnését) követően a kamera automatikusan megállítja a felvételt és kikapcsol. Egyes autótípusok esetében a cigarettagyújtó áramellátása folyamatos. Ebben az esetben győződjön meg róla, hogy kihúzta a cigarettagyújtóból a tápkábelt.
- d) Fotók készítése az "OK" gombbal. Ekkor a kamerának fotó üzemmódban kell lennie.
- e) A képtár üzzemmódra váltva megtekintheti a videófelvételeket és fényképeket, melyek között a fel és le nyilakkal ("UP" és "DOWN") navigálhat. Felvétel indításához és leállításához nyomja meg az "OK" gombot.

#### **6) Timelapse felvétel**

Felvétel indításához nyomja meg a P gombot legalább 2 másodpercre. Kamera elkezdi a timelapse felvételt, és megjelenik egy T ikon a kijelzőn. Felvétel leállításához nyomja meg az OK gombot. Nyomja meg ismét OK gombot, ha újra szeretné indítani a timelapse felvételt. Nyomja le és tartsa legalább 2 másodpercig a P (parkoló) gombot, ha ki szeretne lépni Timelapse módból.

#### **7) Törlés**

- a) Az eltárolt anyagok törlését a képtár üzemmódba való belépést követően lehet elvégezni. Az egyes tartalmak törléséhez a "MENU" gomb megnyomását nyomja meg a törlést ("Töröl"), majd válassza az egyedi törlés kuka ikont, és a törölni kívánt fájlt.
- b) Az összes tartalom törlése a képtár üzemmódban lehetséges. A "MENU" gomb megnyomását követően válassza a törlést ("Töröl"), majd a teljes tartalom törlése "több tételt rejtő kuka" ikont, és a video vagy kép szimbólumot.

#### **8) A kamerán tárolt fájlok védelme**

- a) Az egyes tartalmak zárolását a képtár üzemmódban lehet elvégezni. A "MENU" gomb lenyomását követően válassza a Zárol menüpontot, majd a "könyv kulccsal" ikont, és a fájlt, amit zárolni akar.
- b) A kiválasztott tartalom zárolásának feloldását a képtár üzemmódban lehet elvégezni. A "MENU" gomb lenyomását követően válassza a Zárolást, majd a "könyv kulcs nélkül" szimbólumot,az aktuális kép zárolásának feloldásához opciót.
- c) Az összes tartalom zárolását a képtár üzemmódban lehet elvégezni. A "MENU" gomb lenyomását követően válassza a Zárol menüpontot, ezután a "mappa kulccsal" szimbólumot, végül a videók vagy fényképek szimbólumot.
- d) Az összes tartalom zárolásának feloldását a képtár üzemmódban lehet elvégezni. A "MENU" gomb lenyomását követően válassza a Zárol menüt, majd a mappa kulcs nélkül ikont és a viedó vagy kép szimbólumot("Unlock all images") opciót.

#### **9) Csatlakoztatás számítógéphez**

A kamera a mellékelt mini USB kábel segítségével csatlakoztatható számítógéphez. A csatlakoztatást követően webkameraként vagy külső tárhelyként működik a C7. Csatlakozást a Beállítások menu USB részében lehet beállítani.

## **GPS funkció**

A készülékhez csatlakoztatható GPS modul, mellyel felveheti útját. GPS jel piros a kijelzőn, amíg keresi magát, és zöld amint lokalizálta magát.

A GPS funkciót külön be kell kapcsolni a Beállítások menüben. Ezután az aktuális koordinátákat és sebességet kijelzi és rögzíti a kamera.

## **LAMAX lejátszó**

LAMAX weboldalról letölthető a LAMAX lejátszó (PLAYER). Google térkép is része a lejátszónak. Videó visszajátszás közben a teljes vezetési útvonal és a jelenlegi pozíció is párhuzamosan megjelenik a térképen.

G-szenzor segítségével a video alatt olvashatóak az erhatások értékei, melyek ennek köszönhetően bizonyítékot szerezhetünk egy esetleges baleset okaira.

LAMAX lejátszó (Player) innen tölthető le: **www.lamax-electronics.com/download/lamax-drive-c7/gps-app-lamax-drive-c7.zip**

## **LAMAX DRIVE C7 autós kamera beállításai – videó mód**

#### **1) Videó felbontás**

A videó felbontást a "videó beállítások" menüben lehet beállítani, ez a "MENU" gomb lenyomásával érhető el. A Fel / Le nyilakkal válassza ki a "video beállítás" menüben a kívánt felbontást – FHD/30p (1920x1080, 30 fps), HD/30p (1280x720, 30 fps), HD/60p (1280x720, 60 fps) a VGA/30p (640x480, 30 fps).

#### **2) Videó minőség**

Tömörítse videóit közvetlenül a memóriakártyára minőség vesztés nélkül. SHQ – szuper minőségben felvétel, veszteség nélkül HQ – magas minőség, kisebb memóriaigénnyel

#### **3) Videó ideje**

A kamera felvételi ideje manuálisan beállítható, 1,3, 5, 10 percre vagy folytonosra.

#### **4) Auto kikapcs**

Töltőről való levétel után a kamera automatkusan kikapcsol, választható 0mp, 5mp, 30mp, 1p, 2p,3p múlva.

#### **5) Mozgás felvételi idő (mozgásérzékelő)**

Alvó üzemmódban mozgás hatására a kamera rögzíteni kezd beállított időtartamig.

#### **6) Mikrofon**

Mikrofon kikapcsolható a nem kívánt hangfelvételek elkerülése érekében.

#### **7) Mikrofon érzékenység**

2 szinten szabályozható.

#### **8) Expozíció**

Exponálási idő manuálisan beállítható amennyiben szükséges -2 és + 2 tartományban.

#### **9) Fehéregyensúly**

Fehér egyensúlyt állítja be. automata,felhős, napos.

#### **10) ISO érzékenység**

ISO beállítás a video chip érzékenységét határozza meg.Minél sötétebb a táj, annál magasabb legyen az érték. Magasabb ISO-tól "zajosabb" a kép.

#### **11) Parkoló mód**

Parkoló módban a kamera képes lökést, betörést érzékelni.2G, 4G, 8G érzékenység közül lehet választani. Legérzékenyebb a 2G mód. A dedikált P (Parkoló) gombbal ki/be kapcsolható. Kizárólag parkoló módban a kamera akár 24 órát is bír egy teljes töltéssel.

## **LAMAX DRIVE C7 autós kamera beállításai – fényképező mód**

#### **1) Képfelbontás**

A képfelbontás beállítása a fotóbeállítások ("photo settings") menüben érhető el. A fotóbeállítások menübe a "MENU" gomb fényképező módban történő lenyomásával léphetünk be. A fel és le nyilak segítségével válassza ki a felbontás "képméretet", majd állítsa be a kívánt felbontást – 14 MP, 12 MP, 10 MP, 8 MP, 5 MP, 3 MP, 2 MP, 1.3 MP és VGA.

#### **2) Videó minőség**

Tömörítse videóit közvetlenül a memóriakártyára minőség vesztés nélkül. SHQ – szuper minőségben felvétel, veszteség nélkül HQ – magas minőség, kisebb memóriaigénnyel

#### **3) Expozíció**

Exponálási idő manuálisan beállítható amennyiben szükséges -2 és + 2 tartományban.

#### **4) Fehéregyensúly**

Fehér egyensúlyt állítja be. automata,felhős, napos...

#### **5) ISO érzékenység**

ISO beállítás a video chip érzékenységét határozza meg. Minél sötétebb a táj, annál magasabb legyen az érték. Magasabb ISO-tól "zajosabb" a kép.

## **LAMAX DRIVE C7 autós kamera alapbeállításai**

#### **1) Hangjelzés**

Ki/bekapcsolhatóak a hangok.

#### **2) Kikapcsolás időzítés**

Lehetővé teszi szükség szerint 1, vagy 5 perc elteltével az automatikus kikapcsolást.

#### **3) Dátum/Idő**

Dátum és idő beállítása a készüléken. Megadható a kijelzés formátuma.

#### **4) Dátum formátum**

Dátum formátum beállítása (év/hó/nap;hónap/nap/év;nap/hónap/év).

#### **5) Helykijelzés**

Helykordináták kiírhatóak a videóra, amennyiben GPS modul megfelelően rögzítve van.

#### **6) Sebesség kijelzése**

Aktuális sebesség feltüntethető a kijelzőn és videón. GPS modul megfelelő csatlkazotatására ügyelni kell.

#### **7) GPS kijelzése**

GPs modul megfelelő rögzítése esetén kijelzőn látható a GPS ikon és a sebesség km/óra-ban jelenik meg.

#### **8) Kijelző frekvencia**

50Hz Europában, 60Hz Amerikában, Ázsiában.

#### **9) USB funkció**

Megmutatja, hogy a kamera milyen USB eszközként használható. Opciók: webkamera, külső meghajto (MSDC).

#### **10) Kijelző elforgatás**

180°-kal elfordítható a kijelző. Hasznos, ha a kamera a szélvdőre van rögzítve.

#### **11) Kijelző kikapcs**

Automatikus kikapcsolás, beállítható 3,5,10 percre.

#### **12) G-sensor szint**

A kamera más fukcióihoz kapcsolódik. Lehet magas,közepes és alacsony érzékenységű. Parkoló módhoz a leg-magasabb érzékenység ajánlott,így a kisebb erejű rongálás esetén is indul. Ellentétben az automatikus Fájl zárolás funkcióhoz alacsonyabb érzékenység kell, hogy ne zároljon feleslegesen például egy rázósabb úton.

#### **13) Mozgásérzékelő**

Mozgásérzékelő automatikusan elkezd felvételt készíteni, amennyiben mozgás történik a kamera lencséje előtt. Felvétel leáll, ha a mozgás megszűnik.

#### **14) GPS státusz**

Információ a GPS kapcsolatról.

### **15) Időzóna**

Időzóna beállítása.

#### **16) Gyári beállítások** Mindent visszaállít az eredeti beállításokra.

## **17)SD kártya formázás**

SD kártya formázása.

#### **18) SD kártya infó**

Információ a kártya szabad memóriájáról.

#### **19) FW verzió**

Kamera információi.

## **Nyelv beállítások**

Nyelv menübe a MENU gomb megnyomásával léphet, fel/le gombokkal választhat és OK gombbal választhat nyelvet.

## **LAMAX DRIVE C7 autós kamera paraméterei**

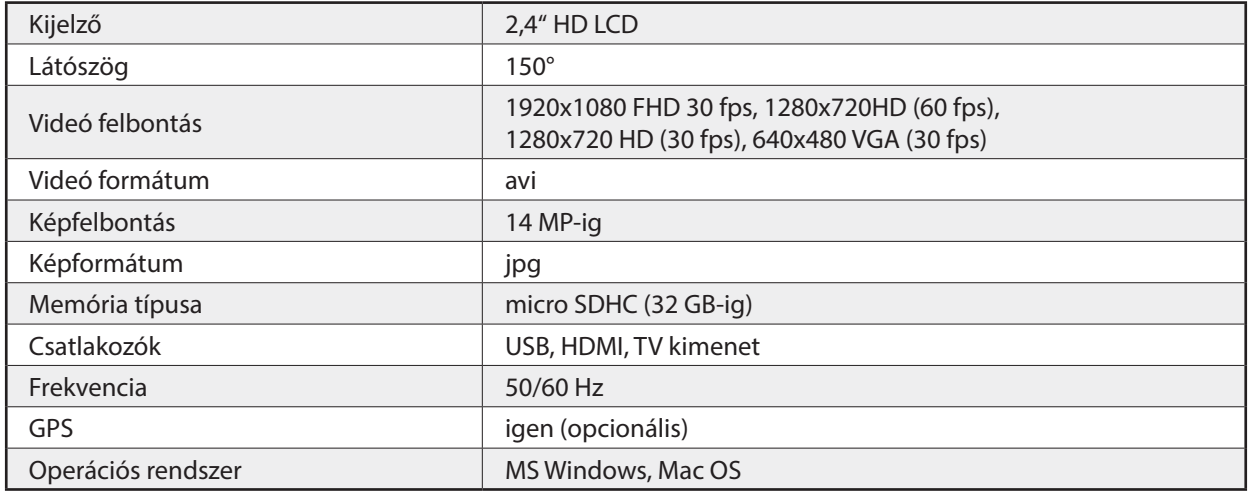

Megjegyzés: a készülék egyes elemeinek cseréje, vagy a szoftver frissítése a készülék jellemzőinek megváltozását vonhatja maga után.

Vegye figyelembe, hogy egyes EU tagországok külön szabályozással rendelkeznek azautós kamerával készített felvételekre vonatkozóan. Ezért azt javasoljuk, hogy minden külföldi utazás előtt érdeklődjön pl. autós klubokban a helyi szabályozással kapcsolatban. Rendőrségi ügyekben a kamerafelvételek bizonyítékként is használhatóak. Ezért ismételten javasoljuk az egyes országok vonatkozó jogi kereteinek megismerését. Kérjük vegye figyelembe, hogy a felvételek a felvétel készítője ellen is felhasználhatóak. A LAMAX Electronics márka tulajdonosa nem felel a kamerák illegális felhasználásáért, vagy a kamerák által rögzített anyagokért.

## **Biztonsági intézkedések**

- 1. A kamerát, vagy annak alkatrészét ne tegye ki olyan fizikai, vagy egyéb behatásnak, mely mechanikai károsodáshozvezethet.
- 2. Erős mágneses térrel rendelkező tárgyak, készülékek (pl. mágnes, elektomotor) közelébe ne helyezze a kamerát.Ne vigye erős rádiósugárzást kibocsátó épületek, objektumok (pl. antenna, rádiótorony) közelébe a kamerát. Az erős mágneses tér és rádiósugárzás károsíthatja az eszközt, vagy az eltárolt képeket, adatállományokat.
- 3. Ne tegye kiaz eszközt magas hőmérséklet, vagy közvetlen napsugárzás hatásának.
- 4. Csak ismert márkájú microSDHC memóriakártyát használjon. Ismeretlen gyártótól származó adathordozó veszélyeztetheti az adatok biztonságos eltárolását.
- 5. A micro SDHC kártyát ne tegye ki mágneses tér, vagy statikusan töltött test hatásának. Ezzel megelőzhető a tárolt adatok elvesztése.
- 6. Amennyiben az eszköz töltés közben túlmelegszik, füstöl, vagy gyanús égett szagot ad ki, a töltést leállítva azonnal húzza ki a tápkábelt.
- 7. Az eszközt töltés közben gyermekektől tartsa távol. A tápkábel áramütést, vagy fulladást okozhat.
- 8. Hűvös, száraz és pormentes helyen tárolja az eszközt.

## **Figyelmeztetések**

- Saját biztonsága érdekében vezetés közben ne használja a kamera beállításait, mert elvonhatja a figyelmet a vezetésről.
- A szélvédőre való felrögzítés a megfelelő eszközzel lehetséges. Bizonyosodjon meg róla, hogy a kamerát megfelelő helyre rögzítette, az nem zavarja a vezetőt a szabad kilátásban, sem pedig a légzsákok működését.
- Ellenőrizze, hogy semmi sem takarja el a lencsét, nincs visszatükröző felület a lencse közvetlen közelében. Tartsa tisztán a lencsét.
- Amennyiben a jármű szélvédője színezett, vagy bevonatos, az befolyásolhatja a felvétel minőségét.

## **Biztonsági figyelmeztetések**

- Csak az eszközhöz mellékelt töltőt használja. Más típusú töltők használata helytelen üzemelést és/vagy veszélyt okozhat.
- Ne használja a töltőt nedves környezetben. Amennyiben keze, vagy lába nedves, soha ne érintse meg a töltőt!
- Biztosítsa a működtetés, vagy akkumulátor töltés céljából üzemelő töltő megfelelő szellőzését. A töltőre soha ne helyezzen papír, vagy egyéb tárgyakat, melyek rontják a hőleadást és ezzel túlmelegedést okozhatnak. Hordozótokban soha ne használja a töltőt!
- A töltőt csak megfelelő áramforráshoz csatlakoztassa! A feszültségigény az eszköz tartóján és a csomagoláson fel van tüntetve.
- Ne használja az eszközt, amennyiben az láthatóan sérült. Az eszköz sérülése esetén ne próbálja egyedül megjavítani az eszközt!
- Túlmelegedés esetén azonnal távolítsa el a csatlakozót az áramforrásból!
- Csak felügyelet mellett töltse a készüléket!

## **A készülék karbantartása**

- Az eszköz megfelelő karbantartása problémamentes működést és a lehetséges károsodások kockázatának csökkenését eredményezi.
- Készülékét tartsa távol a túlzott nedvességtől és magas hőmérséklettől, közvetlen napsugárzástól, huzamos ideig ráeső erős ultraibolya fénytől.
- Ne dobja le az eszközt, ne tegye ki erős fizikai hatásnak.
- Ne tegye ki a készüléket hirtelen bekövetkező, jelentős mértékű hőmérsékletváltozásnak. Ez páralecsapódást eredményezhet az eszköz belsejében, mely károsíthatja a készüléket. Páralecsapódás esetén használat előtt hagyja a készüléket teljesen megszáradni.
- A kijelző könnyen megkarcolódhat. Kerülje a kijelző éles tárggyal való megérintését!
- Bekapcsolt állapotban soha ne tisztítsa az eszközt. Puha, boholymentes törlőkendővel tisztítsa a kijelzőt és a készülék felületét. Papírtörlővel ne tisztítsa a kijelzőt!
- Ne próbálja szétszedni, javítani, vagy átalakítani az eszközt. A készülék szétszerelésére, átalakítására, javítására tett kísérletaz eszköz károsodását, személyi sérülést okozhat és a garanciális feltételek megszűnését vonja maga után.
- Az eszközzel, vagy annak tartozékaival egy légtérben ne tároljon és ne szállítson gyúlékony folyadékokat, gázt, vagy robbanékony anyagot.
- Tolvajlás elkerülése érdekében a felügyelet nélkül maradó járműben ne hagyja az eszközt, vagy annak tartozékait szem előtt.
- A túlmelegedés károsíthatja az eszközt.

## **Egyéb információ**

1) Ezt a terméket az EU tagországokban tilos a háztartási hulladékkal együtt kezelni. A keletkezett hulladék helytelen kezelése következtében a környezetre, vagy emberi egészségre gyakorolt lehetséges negatív hatások elkerülése érdekébenaz eszköz szelektív gyűjtése és újrahasznosítása szükséges, ezzel támogatva az alapanyagok fenntartható újrafelhasználását. Az újrahasznosítás érdekében kérjük a használt eszközt a megfelelő helyen adja le, vagy vegye fel a kapcsolatot a termék értékesítőjével, aki a környezettudatos újrafelhasználást biztosító helyre eljuttatja azt.

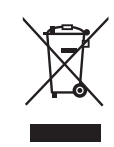

Az eszköztípusból származó hulladékok szabálytalan elhelyezése a termék használója által megfizetendő bírság kiszabását vonhatja maga után a vonatkozó szabályozásoknak megfelelően. Az elektronikai hulladékok hasznosítása az EU-n kívül: a csomagoláson feltüntetett, újrahasznosításra vonatkozó szimbólum csak az EU országokon belül érvényes. Az elektronikai hulladékok megfelelő hasznosítása felől érdeklődjön a helyi hatóságoknál, vagy az eszköz terjesztőjénél.

2) A garanciális szervizet a vásárlás helyszínén megválaszthatja. Technikai probléma, vagy egyéb felmerülő kérdés esetén az értékesítő ad további tájékoztatást. Tartsa be az elektromos eszközök használatának szabályait. Nem szabad az eszközt szétszerelni, vagy bármely részét kicserélni. Az áramütés elkerülése érdekében ne nyissa fel, ne távolítsa el a burkolatot.Nem megfelelő csatlakoztatás és használat áramütés kockázatát vonhatja maga után.

## **Megfelelőségi Nyilatkozat**

Ezennel, MagiCam HD SOLUTIONS s.r.o., nyilatkozunk, hogy a LAMAX termékek a Directive 2004/108/EC alapvető követelményeinek és egyéb vonatkozó szabályozásainak mindenben megfelelnek. A termékek korlátozások nélkül értékesíthetőek Németországban, Csehországban, Szlovákiában, Lengyelországban, Magyarországon és más EU tagállamokban. Ellenkező rendelkezés hiányában termékeinkre két év jótállást biztosítunk. A Megfelelőségi Nyilatkozatot letöltheti innen: www.lamax-electronics.com.

 $\epsilon$ 

#### **A LAMAX termékek kizárólagos forgalmazója az EU-ban:**

MagiCam HD SOLUTIONS s.r.o., Braškovská 308/15, 161 00 Praha 6 http://www.lamax-electronics.com.

A kézikönyv változtatásának és az elírások jogát fenntartjuk!